# Novell **ZENworks**

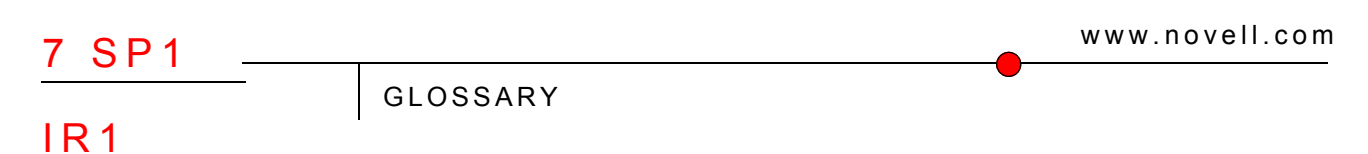

July 14, 2006

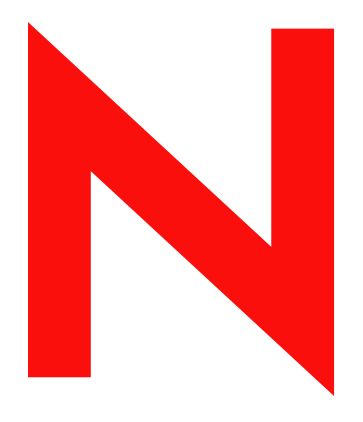

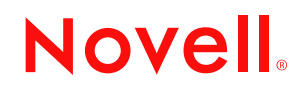

### **Legal Notices**

Novell, Inc. makes no representations or warranties with respect to the contents or use of this documentation, and specifically disclaims any express or implied warranties of merchantability or fitness for any particular purpose. Further, Novell, Inc. reserves the right to revise this publication and to make changes to its content, at any time, without obligation to notify any person or entity of such revisions or changes.

Further, Novell, Inc. makes no representations or warranties with respect to any software, and specifically disclaims any express or implied warranties of merchantability or fitness for any particular purpose. Further, Novell, Inc. reserves the right to make changes to any and all parts of Novell software, at any time, without any obligation to notify any person or entity of such changes.

Any products or technical information provided under this Agreement may be subject to U.S. export controls and the trade laws of other countries. You agree to comply with all export control regulations and to obtain any required licenses or classification to export, re-export, or import deliverables. You agree not to export or re-export to entities on the current U.S. export exclusion lists or to any embargoed or terrorist countries as specified in the U.S. export laws. You agree to not use deliverables for prohibited nuclear, missile, or chemical biological weaponry end uses. Please refer to www.novell.com/info/exports/ for more information on exporting Novell software. Novell assumes no responsibility for your failure to obtain any necessary export approvals.

Copyright © 2006 Novell, Inc. All rights reserved. No part of this publication may be reproduced, photocopied, stored on a retrieval system, or transmitted without the express written consent of the publisher.

Novell, Inc. has intellectual property rights relating to technology embodied in the product that is described in this document. In particular, and without limitation, these intellectual property rights may include one or more of the U.S. patents listed at http://www.novell.com/company/legal/patents/ and one or more additional patents or pending patent applications in the U.S. and in other countries.

Novell, Inc. 404 Wyman Street, Suite 500 Waltham, MA 02451 U.S.A. www.novell.com

*Online Documentation:* To access the online documentation for this and other Novell products, and to get updates, see www.novell.com/documentation.

## **Novell Trademarks**

For a list of Novell trademarks, see the [Novell Trademark and Service Mark](http://www.novell.com/company/legal/trademarks/tmlist.html) (http://www.novell.com/company/legal/ trademarks/tmlist.html) list at http://www.novell.com/company/legal/trademarks/tmlist.html.

## **Third-Party Materials**

All third-party products are the property of their respective owners.

## **Contents**

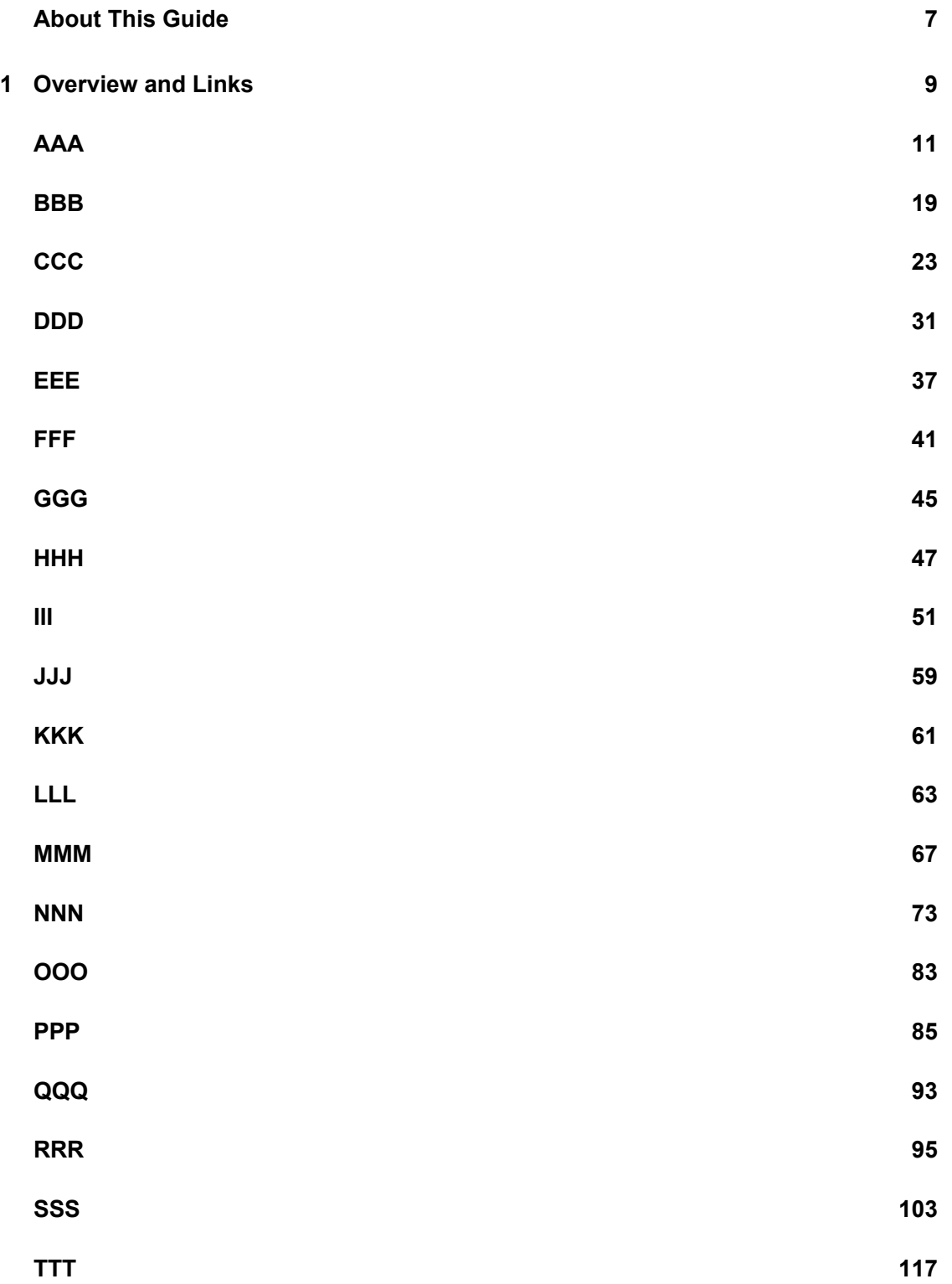

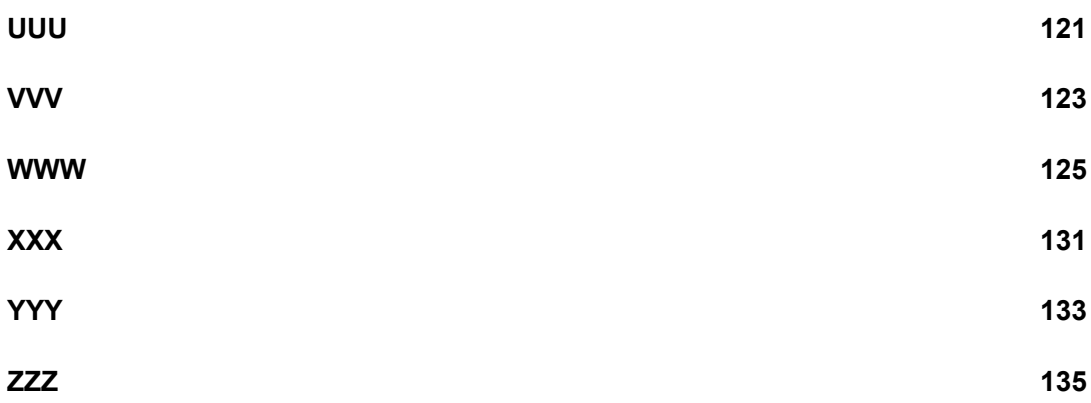

## <span id="page-6-0"></span>**About This Guide**

This glossary gives you essential information about a variety of Novell<sup>®</sup> ZENworks<sup>®</sup> 7 and industry terminology used within ZENworks documentation.

Generic industry terms and those specific to third-party products are not defined in this section unless they are essential to or used with ZENworks 7.

Terms that also have a commonly used acronym or abbreviation have two entries: one for the spelled-out term and one for the abbreviation or acronym.

## **Audience**

This guide is intended for use by ZENworks administrators or those who are learning about ZENworks for possible integration into their enterprise network.

## **Feedback**

We want to hear your comments and suggestions about this manual and the other documentation included with this product. Please use the User Comments feature at the bottom of each page of the online documentation, or go to [www.novell.com/documentation/feedback.html](http://www.novell.com/documentation/feedback.html) (http:// www.novell.com/documentation/feedback.html) and enter your comments there.

## **Additional Documentation**

For additional ZENworks 7 information, see the [Novell ZENworks 7 documentation Web site](http://www.novell.com/documentation/zenworks7/index.html) (http:/ /www.novell.com/documentation/zenworks7/index.html).

## **Documentation Conventions**

In Novell documentation, a greater-than symbol  $(>)$  is used to separate actions within a step and items in a cross-reference path.

A trademark symbol  $(\mathbb{R}, \mathbb{M}, \text{etc.})$  denotes a Novell trademark. An asterisk  $(*)$  denotes a third-party trademark.

When a single pathname can be written with a backslash for some platforms or a forward slash for other platforms, the pathname is presented with a backslash. Users of platforms that require a forward slash, such as Linux or UNIX, should use forward slashes as required by your software.

## <span id="page-8-0"></span><sup>1</sup>**Overview and Links**

The purpose of the Novell® ZENworks® 7 *Glossary* is to provide users with an alphabetized reference to terms used within the product interface and the product documentation. Although the glossary is periodically updated, the updates are not noted.

If you want to suggest relevant additions, deletions, or changes to the glossary, please click *Add a Comment* at the bottom of the appropriate page of [the HTML version](http://www.novell.com/documentation/zenworks7/zen7glossary/data/front.html) (http://www.novell.com/ documentation/zenworks7/zen7glossary/data/front.html) of this guide.

If you use the PDF version of the glossary, you can click on a link below for quick access into the various alphabetized sections of the glossary:

- [AAA](#page-10-0)
- $\cdot$  [BBB](#page-18-0)
- $\cdot$  [CCC](#page-22-0)
- [DDD](#page-30-0)
- [EEE](#page-36-0)
- [FFF](#page-40-0)
- $\cdot$  [GGG](#page-44-0)
- [HHH](#page-46-0)
- $\bullet$  [III](#page-50-0)
- $\cdot$  [JJJ](#page-58-0)
- [KKK](#page-60-0)
- [LLL](#page-62-0)
- [MMM](#page-66-0)
- [NNN](#page-72-0)
- **◆ [OOO](#page-82-0)**
- $\leftarrow$  [PPP](#page-84-0)
- $\cdot$  [QQQ](#page-92-0)
- [RRR](#page-94-0)
- $\cdot$  [SSS](#page-102-0)
- [TTT](#page-116-0)
- [UUU](#page-120-0)
- [VVV](#page-122-0)
- [WWW](#page-124-0)
- [XXX](#page-130-0)
- [YYY](#page-132-0)
- $\overline{ZZ}$

## <span id="page-10-0"></span>**AAA**

If you are viewing this Novell<sup>®</sup> ZENworks<sup>®</sup> glossary in .html format, click a term in the left frame. If you are viewing this glossary in  $.$   $pdf$  format, scroll to the term.

## <span id="page-10-1"></span>**Active Directory**

Microsoft\* Active Directory\*.

An advanced, hierarchical directory service that is an integral part of the Microsoft Windows\* 2000 architecture. It is LDAP compliant and built on the Internet's Domain Naming System (DNS). Workgroups are given domain names, just like Web sites, and any LDAP-compliant client (Windows, Macintosh\*, UNIX\*, etc.) can gain access to it.

*See also* [domain](#page-35-0).

## **ActiveSync**

Microsoft ActiveSync\*.

In Handheld Management, third-party synchronization software that transfers data between the ZENworks Handheld Management Desktop Sync and a Windows CE handheld device.

*See also* [Palm HotSync](#page-85-0); [Windows CE device](#page-125-0); [ZENworks Handheld Management server.](#page-138-0)

*Contrast with* [ZENworks Handheld Management IP client.](#page-137-0)

## **additive group policy**

In Desktop Management, settings from multiple Windows Group policies are cumulatively effective, rather than individually. Settings from multiple Windows Group policies can affect users and workstations. Policies start with the local Windows Group policy settings and are applied in reverse of the policy search order. This means that a setting in a policy applied first has lowest priority and its value is overwritten by any other policy with the same setting.

*See also* [policy;](#page-87-0) [policy package;](#page-88-0) [User Package;](#page-121-0) [Windows Group policy](#page-125-1)

## **add-on image**

In Desktop Management, an archived collection of files that will be applied to an existing Windows installation on a target computer.

In Linux Management, an archived collection of files that will be applied to an existing Linux installation on a target device.

The existing partitions and files on the target computer or device are left intact, except for any files that the add-on image might update.

Add-on images allow customization of a device after a base image has been restored. This allows use of a base image for multiple purposes.

*See also* [base image](#page-18-1); [image](#page-50-1); [imaging](#page-51-0); [source computer](#page-111-0); [target computer](#page-116-1).

## **ADM**

Legacy Microsoft policy editor (POLEDIT) template. Can be imported into Novell ConsoleOne<sup>®</sup> and used to create User or Workstation extensible policies. Newer ADM templates can be imported into Group Policies and deployed in that manner.

*See also* [policy;](#page-87-0) [policy package.](#page-88-0)

## **AdminStudio ZENworks Edition**

The software that enables management of Microsoft Windows Installer (MSI) packages, including the ability to convert legacy-based installs, ZENworks AOT packages, and ZENworks AXT packages to MSI packages; customize MSI packages for a organizations' varying needs; and automate creation of directory objects used for management and distribution of the MSI package.

## **Advanced Trending Agent**

In Server Management, an application that gathers and stores the trend data (historic data) for any parameter instrumented by an SNMP agent, if it is defined by a MIB variable and not just pre-configured MIB variables.

*See also* [MIB](#page-68-0); [MIB Browser](#page-68-1); [MIB compiler](#page-68-2); [SNMP.](#page-109-0)

## **Agent-Initiated Connection**

In Desktop Management and Server Management, a feature that allows users on the managed workstations or servers to request the remote operators to remotely manage the machines and to troubleshoot problems.

#### <span id="page-11-3"></span>**alarms**

Events such as SNMP traps, alerts indicating when a threshold is exceeded, and ping and connectivity testing faults.

*See also* [alarm disposition;](#page-11-0) [Alarm Management System;](#page-11-1) [alarms view](#page-11-2); [Alarms Purge.](#page-12-0)

#### <span id="page-11-0"></span>**alarm disposition**

In Server Management, configuration of the Alarm Management System to set the characteristics for each type of SNMP trap or proprietary alarm. The functions include launching applications, sending e-mail notification, and forwarding SNMP traps to other network management systems.

*See also* [alarms](#page-11-3); [Alarm Management System;](#page-11-1) [alarms view;](#page-11-2) [Alarms Purge](#page-12-0).

## <span id="page-11-1"></span>**Alarm Management System**

AMS.

In Server Management, the component that alerts administrators to important events such as the SNMP traps, threshold alarms, network discovery events, and ping and connectivity testing faults occurring on the network. AMS provides a centralized location for processing and viewing the events and alarms generated by devices and systems throughout the network.

*See also* [alarms](#page-11-3); [alarm disposition;](#page-11-0) [alarms view](#page-11-2); [Alarms Purge.](#page-12-0)

#### <span id="page-11-2"></span>**alarms view**

In Server Management, the screen display used for alarm information in ConsoleOne, including the Active Alarm view, Alarm History view, and Alarm Summary view.

*See also* [alarms](#page-11-3); [alarm disposition;](#page-11-0) [Alarm Management System](#page-11-1); [Alarms Purge.](#page-12-0)

## <span id="page-12-0"></span>**Alarms Purge**

In Server Management, a utility provided by the Alarm Management System for automatic deletion of alarms.

*See also* [alarms](#page-11-3); [alarm disposition;](#page-11-0) [Alarm Management System](#page-11-1); [alarms view](#page-11-2).

## **AMS**

Alarm Management System.

In Server Management, the component that alerts administrators to important events such as the SNMP traps, threshold alarms, network discovery events, and ping and connectivity testing faults occurring on the network. AMS provides a centralized location for processing and viewing the events and alarms generated by devices and systems throughout the network.

## <span id="page-12-3"></span>**AMT**

*See* [Intel Active Management Technology \(AMT\)](#page-52-0).

## **Alarms Purge**

In Server Management, a utility provided by the Alarm Management System for automatic deletion of alarms.

*See also* [alarms](#page-11-3); [alarm disposition;](#page-11-0) [Alarm Management System](#page-11-1); [alarms view](#page-11-2).

## **Apache Web Server**

Freely available Web server software distributed under an open source license. Different versions of Apache are available to run on Linux\*, UNIX, NetWare®, and Windows NT\* servers.

## <span id="page-12-2"></span>**Application Browser**

In Desktop Management, one of three Novell Application Launcher™ views. The Application Browser is used to view and launch applications from a Web browser.

*See also* [Application Explorer](#page-12-1); [Application Window;](#page-14-0) [Novell Application Launcher](#page-76-0).

## **application dependency**

In Desktop Management, a requirement that a second application be distributed and run before the first application can run. For example, if Application A has a dependency on Application B and a user launches Application A, Novell Application Launcher distributes Application B (if necessary) and launches it before launching Application A. If Application B fails to distribute or launch, Application A does not launch.

*See also* [Novell Application Launcher.](#page-76-0)

## <span id="page-12-1"></span>**Application Explorer**

In Desktop Management, one of three Novell Application Launcher views. Application Explorer (nalview.exe) integrates with Microsoft Windows Explorer to make applications available through a standalone window, similar to the Application Window, and from the Windows desktop, the Start menu, the system tray, and the Quick Launch bar.

*See also* [Application Browser](#page-12-2); [Application Window;](#page-14-0) [Novell Application Launcher.](#page-76-0)

## **Application Explorer window**

In Desktop Management, a standalone window similar to the Application Window, in which applications can be displayed when using Application Explorer.

*See also* [Application Explorer](#page-12-1); [Application Window;](#page-14-0) [Novell Application Launcher](#page-76-0).

### **Application Launcher**

Novell Application Launcher.

In Desktop Management, the user workstation software that displays applications and performs various application management functions such as installing, uninstalling, and caching applications. Novell Application Launcher consists of three different user views, the engine application, a Windows service, and a Workstation Manager plug-in.

*See also* [Application Browser](#page-12-2); [Application Explorer;](#page-12-1) [Application Launcher Service for](#page-13-0)  [Windows;](#page-13-0) [Application Launcher Workstation Helper](#page-13-1); [Application Window.](#page-14-0)

#### <span id="page-13-0"></span>**Application Launcher Service for Windows**

NAL Service. NAL NT Service.

In Desktop Management, a Windows service (nalntsrv.exe) that runs in the workstation's system space to enable Novell Application Launcher to install, uninstall, cache, and run applications when the user does not have the required workstation file system access or when an application has been configured to run in the system space rather than the user space.

*See also* [Novell Application Launcher.](#page-76-0)

#### <span id="page-13-1"></span>**Application Launcher Workstation Helper**

NAL Workstation Helper.

In Desktop Management, the user workstation software that plugs in to Workstation Manager and enables workstation-associated applications to be installed, uninstalled, cached, and run. This allows for application management based on the workstation rather than on a user logged in to the workstation.

*See also* [Workstation Manager](#page-127-0).

### <span id="page-13-3"></span>**Application Management**

In Desktop Management, the management solution that allows users to automate and control the end-user lifecycle of desktop, terminal server, and Web applications. Application Management includes distribution of applications, updates, and patches; self-healing of damaged applications; and removal of applications.

*See also* [desktop application;](#page-30-1) [terminal server application;](#page-116-2) [Web application](#page-124-1)

## <span id="page-13-2"></span>**Application object**

1. In Desktop Management, an eDirectory object used to control user access to an application and to configure the distribution and launch (as well as all other management aspects) of the application.

2. In Handheld Management, an eDirectory object used to distribute collections of files (applications or content) to be copied to handheld devices. Handheld Application objects usually consist of applications to install on handheld devices, for example,  $\lceil$ ,  $prc$  files (for Palm<sup>\*</sup> OS<sup>\*</sup> devices), .cab files (for Windows CE devices), and .alx, .ali, and .dll files (for BlackBerry\* devices).

*See also* [Automatic Application Update](#page-15-0); [BlackBerry device](#page-19-0); [.cab;](#page-22-1) [distributed Application](#page-33-0)  [object](#page-33-0); [golden Application object;](#page-44-1) [Palm OS device;](#page-85-1) [Windows CE device.](#page-125-0)

## **Application object macro**

In Desktop Management, a macro that has been defined for use with an Application object. The macro is simply a variable with an assigned value. The macro can then be used in various Application object fields to define the field value.

*See also* [eDirectory attribute macro;](#page-36-1) [environment variable macro;](#page-37-0) [login script macro;](#page-64-0) [special Windows macro](#page-111-1).

## <span id="page-14-1"></span>**Application object template**

In Desktop Management, a file that can be used to create an Application object in eDirectory. The file, generated by the snAppShot utility, contains configuration information used to populate the Application object fields. The file is identified by either an .aot or .axt extension.

*See also* [AMT;](#page-12-3) [.axt;](#page-16-0) [.fil;](#page-40-1) [snAppShot](#page-109-1).

## <span id="page-14-2"></span>**Application Search policy**

Handheld Management Application Search policy.

In Handheld Management, a policy used to minimize tree walking by specifying how far up the tree Handheld Management searches for Handheld Application objects. This policy is contained in the Container package.

*See also* [Container Package;](#page-27-0) [policy;](#page-87-0) [policy package.](#page-88-0)

## <span id="page-14-0"></span>**Application Window**

In Desktop Management, one of three Novell Application Launcher views. The Application Window  $(na1win,exe)$  is a standalone desktop window from which applications can be viewed and launched.

*See also* [Application Browser](#page-12-2); [Application Explorer;](#page-12-1) [Novell Application Launcher.](#page-76-0)

## **association**

1. A functional connection between an element and a data object or an action object. For example, if an icon and an action are associated, clicking the icon invokes the action association.

2. In Desktop Management, a link between a user/workstation and an application/policy that enables the application to be available to the user or workstation or the policy to be applied to the user or workstation.

3. In Server Management, an action within an eDirectory object's property page that allows policies to be applied to a ZENworks Distributor object. Subscriber objects must receive their polices through Policy Package Distributions.

*See also* [Distribution](#page-33-1).

## <span id="page-15-3"></span>**atlas**

In Server Management, a graphical display of information within ConsoleOne, showing discovered network topology, node configuration information, and alarm information. Also called a map.

*See also* [discovery](#page-32-0).

#### **Atlas Manager**

In Server Management, discovery software that creates a system atlas and provides a graphical view of the database in ConsoleOne.

*See also* [discovery](#page-32-0); [management console](#page-67-0).

#### **authentication**

A means of providing network security by verifying that an eDirectory object is authorized to use the network.

#### **auto-imaging**

In Desktop Management, an imaging mode where a computer is imaged automatically, based on any applicable eDirectory policies and settings. Also called *Auto mode*.

*See also* [Dump mode;](#page-35-1) [Help mode;](#page-47-0) [image](#page-50-1); [imaging](#page-51-0); [Information mode](#page-52-1); [Make Locally mode](#page-66-1); [Make mode](#page-66-2); [Make on Proxy mode;](#page-66-3) [Partition mode](#page-85-2); [Restore from Local mode;](#page-97-0) [Restore from](#page-98-0)  [Proxy mode;](#page-98-0) [Restore mode;](#page-98-1) [Session mode](#page-107-0); [ZENPartition mode.](#page-134-1)

## **AutoAdminLogon**

In Desktop Management, an automated logon process that can be configured for selected Windows NT/2000/XP users by using the Windows Registry Editor (regedit.exe) to enter user ID and password credentials in the Registry. The result for the user is immediate access to the desktop and network resources without the need to pause to enter logon information.

## <span id="page-15-0"></span>**Automatic Application Update**

In Handheld Management, recurring software distributions where Handheld Management automatically scans the application's source directories at the scheduled time and includes new or changed files with the software distribution.

*See also* [Application object](#page-13-2).

### <span id="page-15-2"></span>**Automatic Workstation Import**

In Desktop Management, a component that allows administrators to create Workstation objects and use them to manage the workstation by pushing software and computer settings from eDirectory to the workstation.

*Contrast with* [Automatic Workstation Removal](#page-15-1).

#### <span id="page-15-1"></span>**Automatic Workstation Removal**

In Desktop Management, a component that removes obsolete workstation data from the directory and from the Inventory database.

*Contrast with* [Automatic Workstation Import.](#page-15-2)

## **AutoYaST bundle**

In Linux Management, a Preboot bundle that describes the location and access protocol of an AutoYaST response file and network installation directory for SUSE<sup>®</sup> Linux. This bundle allows users to launch an AutoYaST automated installation of SUSE Linux using Preboot Services. This is only available for Linux devices that are PXE-enabled.

*See also* [Preboot bundle;](#page-89-0) [Preboot Services;](#page-89-1) [PXE.](#page-91-0)

## <span id="page-16-1"></span>**Auto mode**

In Desktop Management, an imaging mode where a computer is imaged automatically, based on any applicable eDirectory policies and settings. Also called *auto-imaging*.

*See also* [Dump mode;](#page-35-1) [Help mode;](#page-47-0) [image](#page-50-1); [imaging](#page-51-0); [Information mode](#page-52-1); [Make Locally mode](#page-66-1); [Make mode](#page-66-2); [Make on Proxy mode;](#page-66-3) [Partition mode](#page-85-2); [Restore from Local mode;](#page-97-0) [Restore from](#page-98-0)  [Proxy mode;](#page-98-0) [Restore mode;](#page-98-1) [Session mode](#page-107-0); [ZENPartition mode.](#page-134-1)

## <span id="page-16-0"></span>**.axt**

In Desktop Management, one of two file extensions (the other being .aot) denoting an Application object template file. The  $.$  axt file, generated by the snAppShot utility, is a text file that can be edited with a text editor in order to modify the Application object template after it has been created.

*See also* [AMT;](#page-12-3) [Application object template](#page-14-1); [snAppShot](#page-109-1).

## <span id="page-18-0"></span>**BBB**

If you are viewing this Novell<sup>®</sup> ZENworks<sup>®</sup> glossary in . html format, click a term in the left frame. If you are viewing this glossary in .  $pdf$  format, scroll to the term.

## **back end**

*See* [ZENworks Desktop Management Server](#page-136-0).

## <span id="page-18-1"></span>**base image**

In Desktop Management, an image of the base Windows operating system prepared to replace the contents of the target computer's hard disk. Also called the *workstation image*.

*See also* [image](#page-50-1); [imaging;](#page-51-0) [overlay image](#page-82-1); [source computer](#page-111-0); [target computer](#page-116-1).

## **bash**

Bourne-Again Shell.

The Linux\* shell used in the Desktop Management imaging environment.

## <span id="page-18-2"></span>**behavioral policy**

In Server Management, a policy that holds a set of rules to be followed in certain situations. The policy engine carries out these rules, along with any of its supporting modules. For example, the Server Down Process policy defines criteria that must be met before the server can be brought down.

*See also* [configuration policy;](#page-26-0) [cumulative policy](#page-28-0); [plural policy;](#page-87-1) [policy](#page-87-0); [policy package](#page-88-0).

## **BIOS**

System BIOS.

The part of a computer's memory that makes it possible for the computer to boot itself after the computer is turned on, without accessing programs from a disk.

## **BlackBerry client**

Handheld Management BlackBerry client.

In Handheld Management, the software that manages devices that use the BlackBerry wireless platform.

*See also* [ZENworks Handheld Management handheld client;](#page-137-1) [ZENworks Handheld](#page-137-0)  [Management IP client;](#page-137-0) [ZENworks Handheld Management sync client.](#page-138-1)

## <span id="page-18-3"></span>**BlackBerry Configuration policy**

In Handheld Management, a policy used to change the configuration of associated BlackBerry devices, including the owner name for the device and any additional information that should be included. This policy is contained in the Handheld and Handheld User packages.

*See also* [handheld device](#page-46-1); [Handheld Package;](#page-47-1) [Handheld User Package](#page-47-2); [managed](#page-66-4)  [handheld device](#page-66-4); [policy](#page-87-0); [policy package](#page-88-0).

## <span id="page-19-0"></span>**BlackBerry device**

In Handheld Management, any handheld device running Research In Motion\* (RIM) OS 2.1 and newer. Handheld Management supports BlackBerry 850/857 devices using the DataTAC\* network and 950/957 devices using the Mobitex\* network.

*See also* [Palm OS device](#page-85-1); [Windows CE device](#page-125-0).

### **BlackBerry Device Lockout**

In Handheld Management, a feature that disables a BlackBerry device that might be lost or stolen. After the device is locked, no applications can run on the device other than Handheld Management, which can be used to unlock the device.

## **BlackBerry Inventory policy**

In Handheld Management, a policy used to enable the collection of hardware and software inventory from associated BlackBerry devices. This policy is contained in the Handheld and Handheld User packages.

*See also* [Handheld Package](#page-47-1); [Handheld User Package](#page-47-2); [Palm OS device](#page-85-1); [policy;](#page-87-0) [policy](#page-88-0)  [package;](#page-88-0) [Windows CE device;](#page-125-0) [ZENworks Handheld Management server](#page-138-0).

#### **BlackBerry Security policy**

In Handheld Management, a policy used to ensure that a password is set on associated BlackBerry devices. This policy is contained in the Handheld and Handheld User packages.

*See also* [Handheld Package](#page-47-1); [Handheld User Package](#page-47-2); [policy;](#page-87-0) [policy package.](#page-88-0)

## **bootcd.iso**

In Linux Management, a file used to create an imaging boot CD or DVD. It is located in the /opt/novell/zenworks/zdm/imaging/winutils directory on the Linux imaging server.

## **bridge discovery**

In Server Management, the service that gathers the details of bridges and switches in order to build an accurate map of the network.

#### *See also* [discovery](#page-32-0).

#### **bucket**

In Server Management, the number of samples taken for a particular trend parameter over a given period. Also called a *trend bucket*.

## **Build schedule**

In Server Management, the schedule for the Distribution object. It determines when the Distributor owning the Distribution can begin building the Distribution file.

*See also* [Distribution](#page-33-1); [Distributor;](#page-34-0) [Extract schedule](#page-38-0); [Refresh schedule;](#page-95-0) [scheduling;](#page-103-0) [Send](#page-104-0)  [schedule.](#page-104-0)

#### <span id="page-19-2"></span><span id="page-19-1"></span>**bundle**

In Linux Management, an RPM package bundle or a Preboot bundle. An RPM package bundle is collection of software (RPM) packages. A Preboot bundle is a collection of scripts or images that are applied to a device at bootup.

*See also* [bundle group](#page-20-0); [catalog;](#page-22-2) [RPM bundle](#page-100-0); [Preboot bundle](#page-89-0).

## <span id="page-20-0"></span>**bundle group**

In Linux Management, a group of multiple bundles that eases administration efforts by letting users collect bundles to use common assignments, schedules, and so forth, rather than configuring these settings for each separate bundle.

*See also* [bundle](#page-19-1); [catalog;](#page-22-2) [RPM bundle](#page-100-0).

# <span id="page-22-0"></span>**CCC**

If you are viewing this Novell<sup>®</sup> ZENworks<sup>®</sup> glossary in . html format, click a term in the left frame. If you are viewing this glossary in  $.$   $pdf$  format, scroll to the term.

## **CA**

Certificate authority.

An entity that issues the digital certificates used in public-key cryptography. It attests to the identity of the person or organization to whom it issues the digital certificates.

## <span id="page-22-1"></span>**.cab**

A file extension denoting a "cabinet" file, which is used to store one or more files in a compressed format.

In Desktop Management, the . cab file format is used for downloads of the Novell Application Launcher™ (NAL) plug-in.

In Handheld Management, the  $.$  cab file format is used for downloads to Windows CE devices.

## <span id="page-22-3"></span>**cache**

NAL cache.

In Desktop Management, a hidden directory (nalcache) that Novell Application Launcher creates on the root of the Windows drive. The cache directory contains subdirectories for each application associated with the workstation's user (for example,

```
c:\nalcache\novell tree\.app1.apps.novell and
```
c:\nalcache\novell\_tree\.app2.apps.novell). These subdirectories contain the information used by Novell Application Launcher to install, launch, verify, and uninstall applications while the user is disconnected from Novell eDirectory<sup>™</sup>.

*See also* [disconnected mode;](#page-32-1) [install cache](#page-52-2); [launch cache.](#page-62-1)

## **Capture Packets**

In Server Management, software that enables the system administrator to collect packets in order to analyze traffic in a particular LAN segment, using the Novell LANalyzer<sup>®</sup> Agent<sup>TM</sup> or the standard RMON Agent.

## <span id="page-22-2"></span>**catalog**

In Linux Management, a collection of Red Hat\* Package Management (RPM) package bundles and Preboot bundles. Catalogs can contain one Preboot bundle and one or more RPM bundles. Whereas bundles assigned to a device are automatically installed, bundles included in a catalog are optional; the device's user must manually initiate the installation of the bundle.

*See also* [bundle](#page-19-2); [RPM bundle.](#page-100-0)

## **certificate**

1. In public-key cryptography, a file issued by a certificate authority. The file is used to establish the identity of the certificate holder.

2. In Server Management, an inter-server communications security file issued by an internal certificate signer. Valid only within the context of the ZENworks family of products.

*See also* [certificate signer](#page-23-0); [self-signed certificate.](#page-104-1)

## **Certificate Authority**

CA.

An entity that issues the digital certificates used in public-key cryptography. It attests to the identity of the person or organization to whom it issues the digital certificates.

#### <span id="page-23-0"></span>**certificate signer**

CS.

In Server Management, the trusted certificate source responsible for digitally signing certificates. In ZENworks, this can be local source, in which case the certificate is valid only within the context of the ZENworks family of products.

#### **certificate signing request**

CSRAn electronic document that contains distinguishing information about a Web server or service and its associated organization. A CSR must be submitted to a certificate authority (CA) in order to receive a certificate for a service.

In Server Management, when a CA internal to the product (such as a Distributor) receives a CSR and digitally signs a certificate, that certificate is valid only within the context of the ZENworks family of products.

#### <span id="page-23-1"></span>**Channel**

In Server Management, an eDirectory<sup>™</sup> object (TED Channel) that is used to connect Distributions with Subscribers, External Subscribers, and Subscriber Groups. Multiple Distributors can list Distributions in a given Channel. Channels must be scheduled using the Send schedule. All Distributions listed in a Channel are sent to any ZENworks entity subscribed to the Channel.

*See also* [Distribution](#page-33-1); [External Subscriber;](#page-37-1) [Send schedule;](#page-104-0) [Subscriber](#page-113-0); [Subscriber Group](#page-114-0).

#### **checkpoint restart**

In Desktop Management, a distribution download mechanism used by Novell Application Launcher while the user is connected to eDirectory through a remote connection. If an application download is postponed or interrupted, the download is resumed at the point where it left off, not at the beginning.

*See also* [remote mode.](#page-96-0)

## **CIFS**

Common Internet File System.

A protocol that lets programs make requests for files and services on remote computers on the Internet. CIFS uses the client/server programming model. A client program makes a request of a server program (usually in another computer) for access to a file or to pass a message to a program that runs in the server computer. The server takes the requested action and returns a response. CIFS is a public or open variation of the Server Message Block Protocol developed and used by Microsoft.

*See also* [SMB](#page-108-0).

## <span id="page-24-1"></span>**CIM**

Common Information Model.

An approach to system and network management defined by the Distributed Management Task Force that describes the components of a managed computing and networking environment using an object-oriented modeling approach. In Server Management and Desktop Management, it is used to define the Inventory database schema.

*See also* [CIM schema;](#page-24-0) [Inventory database.](#page-54-0)

## <span id="page-24-0"></span>**CIM schema**

1. A collection of class definitions used to represent managed objects that occur in every management environment.

2. In Desktop Management and Server Management, an approach to system and network management that is used to apply object-oriented structuring and conceptualization techniques to the Inventory database. The Inventory database schema in ZENworks is based on the CIM schema.

*See also* [CIM.](#page-24-1)

## **clear text password**

A password that has not been encrypted.

## <span id="page-24-4"></span><span id="page-24-2"></span>**client**

1. A networked computer that exchanges data with a server.

2. Software that is used on a client computer to exchange data with software running on a server.

*See also* [Novell Client;](#page-77-0) [thin client;](#page-117-0) [ZENworks Handheld Management BlackBerry client](#page-137-2); [ZENworks Handheld Management handheld client;](#page-137-1) [ZENworks Handheld Management IP](#page-137-0)  [client](#page-137-0); [ZENworks Handheld Management sync client.](#page-138-1)

## **Client32**

Novell Client<sup>™</sup>.

Novell software that provides basic connectivity and access to NetWare network resources for workstations. Additionally, it provides advanced networking services such as rapid data transfer, file and print management, and access to eDirectory.

*See also* [client](#page-24-2); [thin client](#page-117-0).

## **clientless architecture**

In Desktop Management, the lack of dependence on the Novell Client for workstations to authenticate to eDirectory.

*See also* [firewall](#page-41-0); [ZENworks Desktop Management Agent.](#page-135-0)

## <span id="page-24-3"></span>**cluster**

In Desktop Management and Server Management, a grouping of from two to 32 NetWare servers configured using Novell Cluster Services™ so that data storage locations and

applications can transfer from one server to another without interrupting their availability to users.

*See also* [failback](#page-40-2); [failover](#page-40-3); [node](#page-76-1); [resource.](#page-97-1)

#### <span id="page-25-1"></span>**cluster aware**

In Server Management, where ZENworks simply exists on the server that also happens to be a cluster node server. ZENworks can be installed individually to the cluster nodes.

*See also* [cluster;](#page-24-3) [cluster ready.](#page-25-0)

#### **cluster-enabled shared volume**

In Server Management, a shared volume for which a Volume Resource object has been created in eDirectory.

*See also* [cluster;](#page-24-3) [shared volume](#page-108-1); [volume](#page-122-1).

#### <span id="page-25-0"></span>**cluster ready**

In Server Management, where you can install only one instance of a ZENworks Server Management component in such a cluster because ZENworks Server Management treats the whole cluster as if it is a single server. In this case, ZENworks is installed to the Cluster object that permits failover of ZENworks.

*See also* [cluster;](#page-24-3) [cluster aware.](#page-25-1)

## **cluster-safe**

In Desktop Management, being able to install the Desktop Management services in a Novell Cluster Services environment; however, if the cluster volume goes down, an interruption in services occurs while the cluster fails over.

#### **Common Information Model**

CIM.

An approach to system and network management defined by the Distributed Management Task Force that describes the components of a managed computing and networking environment using an object-oriented modeling approach. In Server Management and Desktop Management, it is used to define the Inventory database schema.

*See also* [CIM schema;](#page-24-0) [Inventory database.](#page-54-0)

#### **Common Internet File System**

CIFS.

A protocol that lets programs make requests for files and services on remote computers on the Internet. CIFS uses the client/server programming model. A client program makes a request of a server program (usually in another computer) for access to a file or to pass a message to a program that runs in the server computer. The server takes the requested action and returns a response. CIFS is a public or open variation of the Server Message Block Protocol developed and used by Microsoft.

*See also* [SMB.](#page-108-0)

## **community string**

In Server Management, an arbitrary ASCII string of up to 64 characters used to authenticate SNMP commands received at the NetWare® Management Agent server.

*See also* [Management Agent](#page-67-1).

## **Computer Extensible policy**

In Desktop Management, a policy that sets user-defined policies (from . adm files) for workstation objects. This policy is contained in the Workstation package.

*See also* [policy;](#page-87-0) [policy package;](#page-88-0) [Workstation Package](#page-128-0).

## <span id="page-26-0"></span>**configuration policy**

In Server Management, a type of policy that affects the configuration of a single server or many servers. For example, a policy can be scheduled to run at regular intervals to ensure that the server's configuration continues to be set correctly.

*See also* [behavioral policy;](#page-18-2) [cumulative policy;](#page-28-1) [plural policy;](#page-87-1) [policy;](#page-87-0) [policy package.](#page-88-0)

## **Configuration policy**

In Handheld Management, one of three policies ([BlackBerry Configuration policy,](#page-18-3) [Palm](#page-84-1)  [Configuration policy](#page-84-1), and [WinCE Configuration policy](#page-125-2)) used to set general preferences for associated handheld devices.

*See also* [policy;](#page-87-0) [policy package.](#page-88-0)

## **configuration tree**

In Desktop Management, the portion of the eDirectory tree searched by Novell Application Launcher to determine the configuration settings to use when running on behalf of a logged-in user or a logged-in workstation.

## <span id="page-26-2"></span>**console**

In Desktop Management, Handheld Management, and Server Management, an interface where the administrator views and controls software and hardware settings and activity.

*See also* [ConsoleOne](#page-26-1); [management console](#page-67-0), [RConsoleJ;](#page-94-1) [Remote Web Console;](#page-97-2) [SNMP](#page-109-2)  [Manager](#page-109-2).

## <span id="page-26-3"></span><span id="page-26-1"></span>**ConsoleOne**

In Desktop Management, Handheld Management, and Server Management, a Java-based administration tool used to manage Novell and third-party products on a variety of platforms. It provides a single point of administration for network resources, including Novell eDirectory objects, schema, partitions, replicas, and NetWare servers.

If you use Desktop Management, Novell ConsoleOne<sup>®</sup> run from Windows is the only viewer or console that can be used for administration.

*See also* [console;](#page-26-2) [iManager;](#page-52-3) [management console;](#page-67-0) [RConsoleJ;](#page-94-1) [Remote Web Console](#page-97-2); [SNMP Manager.](#page-109-2)

## **Consolidator**

In Server Management, NetExplorer™ discovery software that resides on the site server and helps manage information in the Server Management database.

## *See also* [discovery](#page-32-0); [NetExplorer](#page-74-0).

#### <span id="page-27-0"></span>**Container Package**

In Desktop Management, Handheld Management, and Server Management, short for Container Package object. For Desktop Management and Server Management, it contains the Search policy by default. For Handheld Management, it contains the Search and Application Search policies by default.

*See also* [Application Search policy](#page-14-2); [policy;](#page-87-0) [policy package;](#page-88-0) [Search policy.](#page-103-1)

## **cookie**

Data created by a Web server and stored on a user's computer either temporarily for that session only or permanently on the hard disk (persistent cookie). It enables the Web site to identify users and keep track of their preferences.

#### <span id="page-27-1"></span>**Copy Files policy**

In Server Management, a policy that enables copying or moving of files on a server from one location to another by using policy configurations. The policy is contained in the Distributed Server Package.

*See also* [policy;](#page-87-0) [policy package;](#page-88-0) [Distributed Server Package](#page-33-2).

#### **.cpk**

In Server Management, a file extension indicating a compiled Server Software Package (CPK), which means that the files and applications and their configurations have been compressed into one file for distribution.

The CPK is very useful for upgrading Desktop Management and Server Management software to newer versions.

*See also* [Distribution](#page-33-1); [Server Software Package;](#page-106-0) [.spk](#page-112-0); [Standalone Package Processor](#page-112-1).

## **CS**

Certificate signer.

The trusted certificate source responsible for digitally signing certificates. In ZENworks, this can be local source, in which case the certificate is valid only within the context of the ZENworks family of products.

#### **CSR**

Certificate Signing Request. An electronic document that contains distinguishing information about a Web server or service and its associated organization. A CSR must be submitted to a certificate authority (CA) in order to receive a certificate for a service.

When an external certificate authority is used, the CSR must be submitted to the CA to be digitally signed. When an internal certificate authority is used, the certificate is valid only within the context of the ZENworks family of products.

#### **.csv**

In Desktop Management and Server Management, a file extension indicating that the file is in a comma-separated value format.

## <span id="page-28-1"></span><span id="page-28-0"></span>**cumulative policy**

In Desktop Management, Handheld Management, and Server Management, policies that allow multiples of the same policy to be in effect when multiple policy packages are distributed to desktops, handheld devices, or servers. For example, the changes from a Text File Changes policy distributed to a server can be accumulated with a differently configured Text File Changes policy also distributed to the server. All of the text file changes from both policies are effective for the server.

*See also* [behavioral policy;](#page-18-2) [plural policy](#page-87-1); [policy;](#page-87-0) [policy package](#page-88-0).

## **Custom Scan Editor**

In Desktop Management and Server Management, a tool that allows administrators to add new applications for scanning by the inventory scanner.

## **Custom Map**

In Server Management, enables users to create and delete custom atlases and custom containers and group nodes into containers, or a hierarchy of objects in an atlas.

*See also* [atlas.](#page-15-3)

## <span id="page-30-0"></span>**DDD**

If you are viewing this Novell<sup>®</sup> ZENworks<sup>®</sup> glossary in . html format, click a term in the left frame. If you are viewing this glossary in  $.$   $pdf$  format, scroll to the term.

## **daemon**

In Desktop Management and Linux Management, a background process that can be defined as a single program with a single thread of control separate from the kernel.

*See also* [Novell iFolder.](#page-78-0)

## **Data Management**

ZENworks Data Management

The ZENworks capability, powered by Novell iFolder<sup>®</sup>, that allows users to save files to a network storage location so they can be accessed and coordinated from multiple locations inside and outside the network.

*See also* [Novell iFolder.](#page-78-0)

## **database**

*See* [ZENworks database.](#page-135-1)

## **Database Object Editor**

In Server Management, the Database Object Editor supplements the discovery system. Sometimes auto discovery might not discover devices on a network, or might display incorrect information of the devices on a network. The Database Object Editor can add the missing entities to the database or edit incorrect information for the entities.

## **Database server**

In Desktop Management and Server Management, a server where the Inventory or Management and Monitoring Services database is running. The database can run on an Inventory or a Management Site server or on a different server.

## *See also* [Inventory database.](#page-54-0)

## **delta scan**

In Desktop Management, an inventory scan that reports only the changes that have been made since the last scan.

*See also* [full scan](#page-42-0).

## <span id="page-30-1"></span>**desktop application**

In Desktop Management, an application that is either installed and run on a user workstation or installed to a network server and run on a user workstation.

*Contrast with* [terminal server application;](#page-116-2) [Web application.](#page-124-1)

## <span id="page-30-2"></span>**Desktop Application Distribution**

In Server Management, a Distribution that has been configured to distribute application objects (created in Desktop Management) and their associated files to Subscriber servers. *See also* [Distribution](#page-33-3); [Subscriber](#page-113-0); [ZENworks Desktop Management](#page-135-2).

#### **Desktop DNA**

An application produced by Miramar\* Systems\*, used in conjunction with Desktop Management to migrate users' accounts, desktop settings, network settings, printer settings, applications, application settings, files, and folders to different workstations.

*See also* [ZENworks Personality Migration](#page-140-0)

#### **Desktop Management Agent**

ZENworks Desktop Management Agent.

Software installed on a workstation that users in an all-Windows environment or users located outside of the corporate network firewall can use to log in and authenticate the workstation to Novell eDirectory™ using any port over HTTP or port 443 over HTTPS.

*See also* [Application Management](#page-13-3); [inventory;](#page-54-1) [Novell Client](#page-77-0); [myapps.html;](#page-71-0) [ZENworks](#page-136-1)  [Desktop Management Agent policy.](#page-136-1)

#### **Desktop Management Interface**

DMI.

In Desktop Management and Server Management, an industry-standard specification that the inventory scanner can use when looking for components on inventoried workstations or inventoried servers.

## **desktop policies**

In Desktop Management, policies that affect the appearance and functionality of a workstation's desktop.

*See also* [policy;](#page-87-0) [policy package.](#page-88-0)

#### **Desktop Preferences policy**

Windows Desktop Preferences policy.

In Desktop Management, a policy that lets administrators enable roaming profiles and apply desktop settings. This policy is contained in the User package.

*See also* [policy;](#page-87-0) [policy package;](#page-88-0) [User Package.](#page-121-0)

#### **Desktop Synchronization Integration Software**

In Handheld Management, software that is required on machines where handheld devices cradle or synchronize using Microsoft ActiveSync or Palm HotSync\*. The Desktop Synchronization Integration software is also required on machines that use Handheld Management to distribute software to BlackBerry devices. The Desktop Synchronization Integration software is required for Palm OS devices that do not support TCP/IP communications.

*See also* [ConsoleOne](#page-26-3); [ZENworks Handheld Management proxy service](#page-137-3), [ZENworks](#page-137-1)  [Handheld Management handheld client;](#page-137-1) [ZENworks Handheld Management server.](#page-138-0)

#### **DHCP**

Dynamic Host Configuration Protocol.

Software that automatically assigns IP addresses to client stations logging onto a TCP/IP network. It eliminates manually assigning permanent IP addresses. DHCP software typically runs on servers and is also found in network devices such as ISDN routers and modem routers that allow multiple users access to the Internet.

## **digest**

In Server Management, a compressed form of a document, or an abstract from a document, that functions as a digital signature that is unique to the particular document. It is used by the Subscriber to determine whether a Distribution has been tampered with after it left the Distributor. This provides security against data loss across routed networks.

### **disconnected imaging operation**

In Linux Management, manually storing an image locally (on a CD, DVD, primary partition on the local hard disk, or ZENworks partition on the local hard disk) rather than on an imaging server. This is used when you cannot use the PXE or ZENworks partition methods to automate imaging of your devices. When you create an image this way, the partition where you store the image is itself excluded from the image. When you put down the image, the source partition is not altered.

*See also* [image](#page-50-1); [imaging;](#page-51-0) [PXE.](#page-91-0)

## <span id="page-32-1"></span>**disconnected mode**

In Desktop Management, a Novell Application Launcher™ method of operation where a workstation is not connected to Novell eDirectory™ but can access applications that have been cached locally.

*See also* [cache;](#page-22-3) [remote mode](#page-96-0).

## **DirXML**

Data-sharing and synchronization software that leverages eDirectory to synchronize, transform, and distribute information across applications, databases, and directories.

## *See also* [eDirectory.](#page-36-2)

## <span id="page-32-2"></span><span id="page-32-0"></span>**discovery**

In Server Management, the process of determining the topology of a network, including devices, segments, and systems.

*See also* [NetExplorer](#page-74-0).

## **Discovery Configuration Utility**

In Server Management, NXPCON. Used to change the discovery configuration.

*See also* [discovery](#page-32-2); [NetExplorer](#page-74-0).

#### **distribute**

1. In Desktop Management, to make an application available to users on their workstations. A distribution might install application files to a user's workstation, or it might make a Web application or a terminal server application available as a shortcut on the user's desktop.

2. In Server Management, to send a Distribution file from a Distributor server to a Subscriber server.

*See also* [Distributor;](#page-34-1) [Distribution;](#page-33-3) [Subscriber.](#page-113-0)

## <span id="page-33-0"></span>**distributed Application object**

In Server Management, the Application object that is created by the Subscriber server receiving a Desktop Application Distribution, using the information from the golden Application object used to configure the Distribution. Distributed Application objects are not identical copies of golden application objects; their configurations are affected by the environment where they are created.

*See also* [golden Application object](#page-44-1).

## **Distributed Management Task Force**

DMTF.

In Desktop Management and Server Management, an industry organization leading the development, adoption, and unification of management standards and initiatives for desktop, enterprise, and Internet environments.

For more information about DMTF, see the [DMTF Web site](http://www.dmtf.org) (http://www.dmtf.org).

## <span id="page-33-2"></span>**Distributed Server Package**

In Server Management, a policy package containing policies that are distributed to Subscriber servers for enforcement.

*See also* [Copy Files policy](#page-27-1); [policy;](#page-87-0) [policy package;](#page-88-0) [NetWare SET Parameters policy](#page-75-0); [Scheduled Down policy](#page-102-1); [Scheduled Load/Unload policy;](#page-103-2) [Server Down Process policy;](#page-105-0) [Server Scripts policy;](#page-106-1) [SMTP Host policy;](#page-109-3) [SNMP Community Strings policy;](#page-109-4) [SNMP Trap](#page-110-0)  [Targets policy](#page-110-0); [Text File Changes policy;](#page-116-3) [ZENworks database;](#page-135-1) [ZENworks Server](#page-141-0)  [Management policy](#page-141-0).

## **distribution**

In Desktop Management and Linux Management, a packaging of the Linux kernel (core) with various user interfaces, utilities, drivers, and other software into a user deliverable.

## <span id="page-33-3"></span><span id="page-33-1"></span>**Distribution**

1. In Desktop Management, a scheduled event that allows administrators to manage how application software packages are sent to a workstation. A Distribution might install application files to a user's workstation, or it might make a Web application or a terminal server application available as a shortcut on the user's desktop.

2. In Handheld Management, a scheduled event that allows administrators to manage how software packages are sent to handheld devices.

## *See also* [package](#page-84-2).

3. In Server Management, a configurable eDirectory object (TED Distribution) that represents a compressed file that is sent between Distributors and Subscribers. Distributions are listed in the properties of a Channel object. Distributions are defined as one of the following types: File, FTP, HTTP, RPM, Desktop Application, Policy Package, and Software Package.

4. In Server Management, a compressed file containing server policies, new or updated software, individual program files (such as NLM™ programs), databases, documents, text files, and so forth. Its content is determined by the configuration in its associated Distribution object.

*See also* [Channel;](#page-23-1) [Distributor](#page-34-1); [File Distribution;](#page-40-4) [FTP Distribution;](#page-42-1) [HTTP Distribution](#page-48-0); [RPM](#page-100-1)  [Distribution](#page-100-1); [Desktop Application Distribution;](#page-30-2) [policy package;](#page-88-0) [Server Software Package](#page-106-0); [Subscriber](#page-113-0); [TED.](#page-116-4)

## **distribution rules**

In Desktop Management, the set of requirements that a workstation must meet before Novell Application Launcher™ distributes the application to the workstation. Distribution rules support the use of both AND/OR Boolean operators as well as grouping of rules to provide flexible distribution conditions.

#### <span id="page-34-1"></span><span id="page-34-0"></span>**Distributor**

1. In Server Management, a configurable eDirectory object (TED Distributor) that represents the server where the Distributor software is installed.

2. In Server Management, a server where the Distributor software is installed. This server uses the Distributor Agent software to build Distribution files from configurations in Distribution objects, then sends these compressed files to Subscriber servers.

*See also* [Distribution](#page-33-3); [Distributor Agent](#page-34-2); [routing hierarchy](#page-100-2); [Subscriber](#page-113-0); [TED](#page-116-4).

## <span id="page-34-2"></span>**Distributor Agent**

In Server Management, software that builds Distributions based on the information contained in the Distribution objects that are associated with the Distributor, reads eDirectory for all Tiered Electronic Distribution configuration information, and sends Distributions to Subscribers.

*See also* [Distributor;](#page-34-1) [Distribution;](#page-33-3) [Subscriber;](#page-113-0) [TED.](#page-116-4)

*Contrast with* [Subscriber Agent.](#page-113-1)

## **DLU policy**

Dynamic Local User policy.

In Desktop Management, a policy that lets user accounts on Windows NT/2000/XP Professional workstations, 2000/2003 servers, and terminal servers be automatically managed (created, configured, and removed) when users log in to the Windows machine and authenticate to eDirectory. The Dynamic Local User policy is contained in the User package.

*See also* [policy;](#page-87-0) [policy package;](#page-88-0) [User Package.](#page-121-0)

#### **DMI**

Desktop Management Interface.

In Desktop Management and Server Management, an industry-standard specification that the inventory scanner can use when looking for components on inventoried workstations or inventoried servers.

#### **DMTF**

Distributed Management Task Force.

In Desktop Management and Server Management, an industry organization leading the development, adoption, and unification of management standards and initiatives for desktop, enterprise, and Internet environments.

For more information about DMTF, see [the DMTF Web site](http://www.dmtf.org) (http://www.dmtf.org).

## **DNS**

Domain Name System.

In Desktop Management and Server Management, a distributed database system that provides name-to-IP address mapping for computers on an internetwork or on the Internet.

### <span id="page-35-0"></span>**domain**

In a Microsoft network, a subnetwork comprised of a group of clients and servers under the control of one security database. Dividing a Microsoft network into domains improves its performance and security.

*See also* [Active Directory](#page-10-1); [client;](#page-24-4) [primary domain controller.](#page-90-0)

## **Domain Name System**

DNS.

In Desktop Management and Server Management, a distributed database system that provides name-to-IP address mapping for computers on an internetwork or on the Internet.

#### **driverupdate**

In Desktop Management and Linux Management, a Linux program used to update drivers and other files in the imaging distribution. The driverupdate file is based on standard SUSE technology during a PXE boot. It is located in the  $/srv/tftp/boot$  directory on your imaging server or on the root (/) of an imaging boot CD.

### <span id="page-35-1"></span>**Dump mode**

In Desktop Management, an imaging mode that shows information about storage devices and partitions on the computer.

*See also* [Auto mode;](#page-16-1) [Help mode](#page-47-0); [image;](#page-50-1) [imaging](#page-51-0); [Information mode;](#page-52-1) [Make Locally mode;](#page-66-1) [Make mode](#page-66-2); [Make on Proxy mode;](#page-66-3) [Partition mode](#page-85-2); [Restore from Local mode;](#page-97-0) [Restore from](#page-98-0)  [Proxy mode;](#page-98-0) [Restore mode;](#page-98-1) [Session mode](#page-107-0); [ZENPartition mode.](#page-134-1)

## **Dynamic Local User policy**

DLU policy.

In Desktop Management, a policy that lets user accounts on Windows NT/2000/XP Professional workstations, 2000/2003 servers, and terminal servers be automatically managed (created, configured, and removed) when users log in to the Windows machine and authenticate to eDirectory. The Dynamic Local User policy is contained in the User package.

*See also* [policy;](#page-87-0) [policy package;](#page-88-0) [User Package.](#page-121-0)
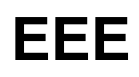

If you are viewing this Novell<sup>®</sup> ZENworks<sup>®</sup> glossary in . html format, click a term in the left frame. If you are viewing this glossary in  $.$   $pdf$  format, scroll to the term.

#### **eDirectory**

Novell<sup>®</sup> eDirectory<sup>™</sup>.

The Novell cross-platform directory service for identity control and management. Formerly NDS® (Novell Directory Services®).

#### <span id="page-36-2"></span><span id="page-36-0"></span>**eDirectory attribute macro**

In Desktop Management, a Novell Application Launcher™ macro that specifies information from an eDirectory object attribute.

*See also* [Application object macro](#page-14-0); [environment variable macro;](#page-37-0) [login script macro](#page-64-0); [special](#page-111-0)  [Windows macro.](#page-111-0)

#### **eDirectory tree**

In Desktop Management and Server Management, the eDirectory tree consisting of eDirectory objects such as multiple levels of organizational units, users, groups, and other network resources.

#### **effective bundle**

In Linux Management, the Preboot bundle that has been configured in the ZENworks Control Center as the current bundle for doing Preboot work on a device.

*See also* [bundle](#page-19-0).

#### **effective policy**

In Desktop Management, Handheld Management, Server Management, and Linux Management, the policies that have been configured, enabled, and associated with an object.

In Server Management, the policies that have been configured, enabled, and distributed to Subscriber servers.

*See also* [association](#page-14-1); [policy;](#page-87-0) [Policy Package Distribution.](#page-88-0)

# <span id="page-36-1"></span>**end node Subscriber**

In Server Management, a server that receives Distributions and extracts them so that software packages can be installed or distributed server policies can be enforced.

*See also* [Distribution](#page-33-0); [Distributor;](#page-34-0) [External Subscriber](#page-37-1); [parent Subscriber;](#page-85-0) [Subscriber;](#page-113-0) [Subscriber Group](#page-114-0).

#### **enterprise handheld device**

In Handheld Management, a handheld device (BlackBerry, Palm OS, or Windows CE device) that has the Handheld Management client installed. The administrator can use it to do such things as apply policies to associated devices, collect software and hardware inventory from devices, and distribute applications to devices.

*See also* [BlackBerry device;](#page-19-1) [Palm OS device;](#page-85-1) [Windows CE device](#page-125-0); [ZENworks Handheld](#page-137-0)  [Management handheld client.](#page-137-0)

#### <span id="page-37-2"></span><span id="page-37-0"></span>**environment variable macro**

In Desktop Management, Windows environment variables that are supported by Novell Application Launcher™ and can be used in Application object properties.

*See also* [Application object macro](#page-14-0); [eDirectory attribute macro;](#page-36-0) [login script macro;](#page-64-0) [special](#page-111-0)  [Windows macro.](#page-111-0)

#### **Epiphany policy**

In Linux Management, a policy that lets you disable certain Epiphany\* Web browser settings, such as automatic downloading and opening of files, loading contents from unsafe protocols, and accessing the browser's History. The Epiphany policy also lets you configure a default home page, configure cookie settings, and more.

*See also* [policy.](#page-87-0)

#### **Evolution policy**

In Linux Management, a policy that lets you disable certain Evolution™ e-mail client settings, such as signatures, showing only subscribed folders, and overriding the serversupplied folder namespace. The Evolution policy also lets you configure image settings, junk e-mail settings, Mime types settings, and more.

*See also* [policy.](#page-87-0)

#### **.exp**

In Desktop Management, a file extension denoting inventory configuration settings that have been saved so administrators can easily reload the settings to generate  $\cos \theta$  files for inventory data export.

*See also* [.csv](#page-27-0).

#### **expansion card**

Secure Digital (SD) Cards or Memory Sticks.

In Handheld Management, a storage device that plugs into a Palm OS device's expansion slot to store software applications, pictures, and audio files. Also called *secure digital* (SD) cards or *memory sticks*.

#### **extensible policy**

In Desktop Management, lets you control any application function that is configured in the Windows registry.

*See also* [Computer Extensible policy;](#page-26-0) [policy.](#page-87-0)

#### <span id="page-37-1"></span>**External Subscriber**

In Server Management, an eDirectory object (TED External Subscriber) that is used for passing Distributions between a Distributor server in one tree and a Subscriber server in another tree. It can also be used to pass Distributions to Subscriber servers that are not contained in an eDirectory tree, such as a Windows server in a Microsoft domain.

*See also* [Distribution](#page-33-0); [Distributor;](#page-34-0) [end node Subscriber;](#page-36-1) [parent Subscriber](#page-85-0); [Subscriber](#page-113-0); [Subscriber Group](#page-114-0).

# **Extract schedule**

In Server Management, the schedule for the Subscriber object, which determines when the Subscriber can begin extracting any Distributions it has received that have not yet been extracted.

*See also* [Build schedule](#page-19-2); [Refresh schedule;](#page-95-0) [scheduling;](#page-103-0) [Send schedule;](#page-104-0) [Subscriber.](#page-113-0)

# **FFF**

If you are viewing this Novell<sup>®</sup> ZENworks<sup>®</sup> glossary in . html format, click a term in the left frame. If you are viewing this glossary in  $.$   $pdf$  format, scroll to the term.

# <span id="page-40-1"></span>**failback**

In Server Management, the process of returning cluster resources to their preferred node after the situation causing the failover has been resolved.

*See also* [cluster;](#page-24-0) [failover](#page-40-0); [node;](#page-76-0) [resource](#page-97-0).

# <span id="page-40-0"></span>**failover**

In Server Management, the process of moving cluster resources from a failed node to a functional node so that availability to users is uninterrupted.

*See also* [cluster;](#page-24-0) [failback](#page-40-1); [node](#page-76-0); [resource.](#page-97-0)

# **.fil**

In Desktop Management, a file extension denoting an application source file created by the snAppShot™ utility. During distribution of an application, Novell Application Launcher<sup>™</sup> uses the . fill files to install the application files.

*See also* [AMT;](#page-12-0) [.axt;](#page-16-0) [snAppShot.](#page-109-0)

# **file-based discovery**

A mechanism that enables a system administrator to discover IP addresses that are not found by the discovery cycle.

*See also* [discovery](#page-32-0).

#### **File Discovery Console**

In Server Management, enables you to send a request to discover a set of IP addresses using Novell ConsoleOne®.

## <span id="page-40-3"></span><span id="page-40-2"></span>**File Distribution**

In Server Management, a Distribution type where the administrator selects files and directories from the Distributor server's file system for distribution, and selects a destination location for extraction on the Subscriber server.

*See also* [Desktop Application Distribution;](#page-30-0) [Distribution](#page-33-0); [FTP Distribution](#page-42-0); [HTTP](#page-48-0)  [Distribution](#page-48-0); [policy package;](#page-88-1) [RPM Distribution](#page-100-0); [Software Package Distribution](#page-111-1); [Subscriber.](#page-113-0)

#### **file set**

In Desktop Management and Linux Management, a subset of the original image that excludes the files and directories that you select in Image Explorer. The image being put down on a device still contains those excluded files and directories, but they are not imaged on the device.

## **File Transfer Protocol**

FTP.

A part of the TCP/IP suite of control procedures for downloading files from a remote host computer to a local computer and vice versa.

#### **filter**

In Linux Management, used to determine whether a device complies with a rule. Filters contain information specific to devices for identifying them, such as BIOS serial number, CPU chipset, hard drive size, RAM, adapters, and so on.

See also [work assignment rule.](#page-126-0)

#### **Firefox policy**

In Linux Management, a policy that lets you disable certain Firefox\* Web browser settings, such as saving passwords and updating themes and extensions. The Firefox policy lets you configure pop-ups, JavaScript\* control, and more.

*See also* [policy.](#page-87-0)

#### **firewall**

A set of related programs, located at a network gateway server, that protects the resources of a private network from users outside of the network.

*See also* [clientless architecture;](#page-24-1) [ZENworks Desktop Management Agent.](#page-135-0)

#### **flash memory**

A type of computer memory that can be erased and reprogrammed in blocks rather than bytes. Most modern computers have the BIOS stored in flash memory.

*See also* [BIOS.](#page-18-0)

#### **Force Cache**

In Desktop Management, an administrator-definable action that results in a distributed application's source files (and other files required for installation) being automatically copied to the workstation's NAL cache directory. With a user-associated application, the application is cached immediately after Novell Application Launcher refreshes (initial startup, manual refresh, or timed refresh). With a workstation-associated application, the application is cached immediately after Workstation Helper refreshes (initial startup or timed refresh).

*See also* [NAL cache](#page-72-0); [Novell Application Launcher](#page-76-1); [workstation-associated application;](#page-126-1) [Workstation Helper;](#page-127-0) [user-associated application.](#page-120-0)

#### **Force Run**

In Desktop Management, an administrator-definable action that results in a distributed application being run without user intervention. With a user-associated application, the application is run immediately after Novell Application Launcher refreshes (initial startup, manual refresh, or timed refresh). With a workstation-associated application, the application is run immediately after the Workstation Helper refreshes (initial startup or timed refresh).

*See also* [Novell Application Launcher;](#page-76-1) [workstation-associated application](#page-126-1); [Workstation](#page-127-0)  [Helper;](#page-127-0) [user-associated application.](#page-120-0)

# <span id="page-41-0"></span>**FTP**

File Transfer Protocol.

A part of the TCP/IP suite of control procedures for downloading files from a remote host computer to a local computer and vice versa.

# <span id="page-42-1"></span><span id="page-42-0"></span>**FTP Distribution**

In Server Management, a Distribution type where the administrator creates a Distribution consisting of files from one or more FTP sources. Each source can contain one or more directories and files.

*See also* [Desktop Application Distribution;](#page-30-0) [Distribution;](#page-33-0) [File Distribution](#page-40-2); [HTTP Distribution](#page-48-0); [policy package](#page-88-1); [RPM Distribution;](#page-100-0) [Software Package Distribution](#page-111-1).

# **full scan**

In Desktop Management, an inventory scan that collects a complete inventory of the workstation.

*Contrast with* [delta scan.](#page-30-1)

# **GGG**

If you are viewing this Novell<sup>®</sup> ZENworks<sup>®</sup> glossary in . html format, click a term in the left frame. If you are viewing this glossary in  $.$   $pdf$  format, scroll to the term.

# <span id="page-44-0"></span>**gadget**

A specialized Java\* class used to build commonly used interface elements. An HTML Entity notation triggers execution of the Java class, and the output of the gadget is substituted in the HTML page.

# **GET community string**

In Server Management, a community string used in SNMP communication to obtain agent data.

*See also* [community string](#page-26-1).

# **General dictionary**

The General dictionary is the part of the software dictionary that contains predefined software identifiers. On the basis of this dictionary, the Inventory scanner reports whether a particular product is installed on an inventoried machine.

*See also* [Software dictionary;](#page-110-0) [software identifiers](#page-110-1).

# **Generic GNOME policy**

In Linux Management, a policy that lets you configure GConf-based applications. You can import settings from a device that is registered with the ZENworks Linux Management Server or you can define your own GConf settings.

*See also* [policy.](#page-87-0)

# <span id="page-44-1"></span>**GINA**

Graphical Identification and Authentication.

The interface that users see when they attempt to log in to the network. The GINA can originate from the Microsoft client, the Novell Client™, or the Desktop Management Agent.

# **global unique identifier**

GUID.

In Desktop Management and Handheld Management, a randomly generated string that provides a unique identifier for an application. In Desktop Management, when Novell Application Launcher™ distributes an application to a workstation, it adds the GUID to the workstation's Windows registry for distribution tracking purposes.

# **golden Application object**

In Server Management, an Application object created in Desktop Management that is used as the source object for creating a Desktop Application Distribution. From the information in the Distribution about the golden Application object, Subscribers receiving the Distribution can create distributed Application objects. However, distributed Application objects are not identical copies of golden application objects; their configurations are affected by the environment where they are created.

*See also* [distributed Application object](#page-33-1).

# **group**

In Handheld Management, a list used to manage multiple handheld devices at one time.

*See also* [query-based group;](#page-92-0) [static group.](#page-112-0)

# **GUID**

Global unique identifier.

In Desktop Management and Handheld Management, a randomly generated string that provides a unique identifier for an application. In Desktop Management, when Novell Application Launcher distributes an application to a workstation, it adds the GUID to the workstation's Windows registry for distribution tracking purposes.

# **HHH**

If you are viewing this Novell<sup>®</sup> ZENworks<sup>®</sup> glossary in . html format, click a term in the left frame. If you are viewing this glossary in  $.$   $pdf$  format, scroll to the term.

# **Handheld Application object**

In Handheld Management, a Novell eDirectory™ object used to distribute collections of files (applications or content) for copying to handheld devices. Handheld Application objects usually consist of applications such as  $.\text{prc}$  files (for Palm OS devices), .cab files (for Windows CE devices), and  $.$  alx,  $.$ ali, and  $.$  dll files (for BlackBerry devices).

*See also* [Automatic Application Update](#page-15-0); [BlackBerry device](#page-19-1); [.cab](#page-22-0); [Palm OS device](#page-85-1); [Windows CE device](#page-125-0).

# **handheld client**

Handheld Management handheld client.

In Handheld Management, the component that is installed on each managed BlackBerry, Palm OS, and Windows CE handheld device in the system. The handheld client distributes software and content to handheld devices, collects software and hardware inventory for each device, and enforces policies.

*See also* [ZENworks Handheld Management BlackBerry client](#page-137-1); [ZENworks Handheld](#page-137-2)  [Management IP client;](#page-137-2) [ZENworks Handheld Management sync client.](#page-138-0)

# <span id="page-46-0"></span>**handheld device**

In Handheld Management, supported handheld devices include the following:

1. BlackBerry devices: Any handheld device running Research In Motion (RIM) OS 2.1 and newer. Handheld Management supports BlackBerry 850/857 devices using the DataTAC network and 950/957 devices using the Mobitex network.

2. Palm OS devices: Any handheld device that runs Palm OS. Handheld Management supports devices running Palm OS 3.5 and newer, including PDA/hybrid phones. Handheld Management also supports expansion cards in Palm OS devices running Palm OS 4.*x* and newer. Expansion cards are usually referred to as secure digital (SD) cards or memory sticks.

3. Windows CE devices: Any handheld device that runs Windows CE. Handheld Management supports devices running Windows CE 2.11 and newer, including Pocket PCs and PDA/hybrid phones.

# **Handheld Import policy**

In Handheld Management, a policy to enable handheld import and configuration settings, such as how handheld device objects are named, where they are stored in eDirectory, and which Handheld Group objects you want certain handheld device objects associated with. The Handheld Import policy is contained in the Handheld Service Package.

*See also* [Handheld Service Package](#page-47-0); [policy](#page-87-0); [policy package](#page-88-1).

## <span id="page-47-2"></span>**Handheld Package**

In Handheld Management, a policy package that contains the following policies: BlackBerry Configuration policy, BlackBerry Inventory policy, BlackBerry Security policy, Palm Configuration policy, Palm Client Configuration policy, Palm File Retrieval policy, Palm Security policy, WinCE Configuration policy, WinCE Client Configuration policy, WinCE File Retrieval policy, and WinCE Security policy.

*See also* [Container Package;](#page-27-1) [Handheld Service Package](#page-47-0); [Handheld User Package](#page-47-1); [policy](#page-87-0); [policy package](#page-88-1).

#### <span id="page-47-0"></span>**Handheld Service Package**

In Handheld Management, a policy package that contains the Handheld Import policy.

*See also* [Container Package;](#page-27-1) [Handheld Package](#page-47-2); [policy](#page-87-0); [policy package](#page-88-1).

#### <span id="page-47-1"></span>**Handheld User Package**

In Handheld Management, a policy package which, by default, contains the following policies: BlackBerry Configuration policy, BlackBerry Inventory policy, BlackBerry Security policy, Palm Configuration policy, Palm Security policy, Palm File Retrieval policy, WinCE Configuration policy, WinCE Security Policy, and WinCE File Retrieval policy.

*See also* [BlackBerry Configuration policy;](#page-18-1) [BlackBerry Inventory policy](#page-19-3); [BlackBerry Security](#page-19-4)  [policy;](#page-19-4) [Palm Configuration policy;](#page-84-0) [Palm Security policy;](#page-84-1) [Palm File Retrieval policy;](#page-84-2) [WinCE](#page-125-1)  [Configuration policy](#page-125-1); [WinCE Security policy](#page-125-2); [WinCE File Retrieval policy.](#page-125-3)

#### <span id="page-47-4"></span>**hardware inventory**

In Handheld Management, hardware information from each handheld device in your system, including the model, OS version, processor type, free RAM, RAM used, and battery type and remaining voltage.

*See also* [BlackBerry Inventory policy](#page-19-3); [software inventory](#page-110-2).

#### **heal**

In Desktop Management, to restore a broken application to a functional state by redistributing the application.

#### <span id="page-47-3"></span>**Help mode**

In Desktop Management, an imaging mode that displays information about the img command at the Linux bash prompt.

*See also* [Auto mode;](#page-16-1) [Dump mode;](#page-35-0) [image](#page-50-0); [imaging](#page-51-0); [Information mode](#page-52-0); [Make Locally mode](#page-66-0); [Make mode](#page-66-1); [Make on Proxy mode;](#page-66-2) [Partition mode](#page-85-2); [Restore from Local mode;](#page-97-1) [Restore from](#page-98-0)  [Proxy mode;](#page-98-0) [Restore mode;](#page-98-1) [Session mode](#page-107-0); [ZENPartition mode.](#page-134-0)

#### **Helper**

NAL Workstation Helper.

In Desktop Management, the user workstation software that plugs in to Workstation Manager and enables workstation-associated applications to be installed, uninstalled, cached, and run. This allows for application management based on the workstation rather than a user logged in to the workstation.

*See also* [Workstation Manager](#page-127-1).

# **hostname**

Used by networking programs to identify the networked device.

*See also* [DNS.](#page-35-1)

# **HotSync**

Palm HotSync.

In Handheld Management, third-party synchronization software that transfers data between the Handheld Management server and a Palm OS handheld device.

*See also* [Microsoft ActiveSync](#page-69-0); [ZENworks Handheld Management server](#page-138-1); [Palm OS](#page-85-1)  [device](#page-85-1); [ZENworks Handheld Management server.](#page-138-1)

*Contrast with* [ZENworks Handheld Management IP client.](#page-137-2)

# <span id="page-48-1"></span>**HTTP**

Hypertext Transfer Protocol

The protocol that Web servers and Web browsers use to communicate with each other on the World Wide Web (WWW). Web browsers submit HTTP requests; Web servers use HTTP to respond with the requested document.

# <span id="page-48-0"></span>**HTTP Distribution**

In Server Management, a Distribution type consisting of one or more HTTP sources. Each source can contain one or more target entries.

*See also* [Desktop Application Distribution;](#page-30-0) [Distribution](#page-33-0); [File Distribution](#page-40-3); [FTP Distribution;](#page-42-1) [policy package](#page-88-1); [RPM Distribution;](#page-100-0) [Software Package Distribution](#page-111-1).

# **HTTPS**

Hypertext Transfer Protocol over Secure Socket Layer (SSL).

A Web protocol that encrypts and decrypts user page requests as well as the pages that are returned by the Web server. HTTPS uses port 443 instead of HTTP port 80 in its interactions with TCP/IP.

# **Hypertext Transfer Protocol**

HTTP.

The protocol that Web servers and Web browsers use to communicate with each other on the World Wide Web (WWW). Web browsers submit HTTP requests; Web servers use HTTP to respond with the requested document.

# **Hypertext Transfer Protocol over Secure Socket Layer (SSL)**

HTTPS.

A Web protocol that encrypts and decrypts user page requests as well as the pages that are returned by the Web server. HTTPS uses port 443 instead of HTTP port 80 in its interactions with TCP/IP.

# **III**

If you are viewing this Novell<sup>®</sup> ZENworks<sup>®</sup> glossary in . html format, click a term in the left frame. If you are viewing this glossary in  $.$   $pdf$  format, scroll to the term.

# **ICA**

Independent Computing Architecture.

A Citrix\* Systems protocol for running Windows applications over the Internet. In Desktop Management, the ICA client is used by Novell Application Launcher™, Novell Application Launcher plug-in, and the ZENworks Launch gadget to enable running of ZENworks applications from a Citrix MetaFrame\* server.

*See also* [terminal server application](#page-116-0).

# **iChain**

Novell iChain®.

A security and access-management infrastructure used to protect networks and safeguard sensitive business and identity data. Novell iChain provides secure access to Web applications and content that has been provisioned to users.

# **iFolder**

Novell iFolder®.

An application that allows users to save files to a network storage location so they can be accessed and coordinated from multiple locations inside and outside the network. Novell iFolder provides the Data Management capability included in ZENworks.

# **IIS**

Internet Information Server.

A group of Internet servers (including a Web or Hypertext Transfer Protocol server and a File Transfer Protocol server) with additional capabilities for Microsoft Windows NT and Windows 2000 Server operating systems.

# <span id="page-50-1"></span><span id="page-50-0"></span>**image**

In Desktop Management and Linux Management, a compressed file containing data, application files, and configuration information that can add to or completely replace the files and configuration information on another computer or device. ZENworks image files use the . zmg extension, and are generally stored on an imaging server.

*See also* [add-on image;](#page-10-0) [base image](#page-18-2); [imaging;](#page-51-1) [workstation image;](#page-127-2) [.zmg.](#page-143-0)

# **Image Explorer**

In Desktop Management and Linux Management, a utility  $\langle\text{imagexp}.\text{exe}\rangle$  that is used to view or customize images by defining file sets, creating add-on images, compressing the image, splitting the image, resizing a partition in the image, purging deleted files from the image, and adding new files and directories to an image.

*See also* [add-on image;](#page-10-0) [base image](#page-18-2); [image](#page-50-1); [imaging](#page-51-1).

### <span id="page-51-2"></span>**image-safe data**

In Desktop Management and Linux Management, an area on a computer's hard disk that is protected from reimaging. It is used to save information unique to the device, such as the IP address, computer name, and DNS settings so the information can be restored after an imaging operation.

*See also* [image](#page-50-1); [imaging;](#page-51-1) [ZENworks Image Safe Data;](#page-138-2) [ZISD](#page-142-0); [zisview and zisedit](#page-142-1).

### <span id="page-51-1"></span><span id="page-51-0"></span>**imaging**

In Desktop Management, to copy the contents of a computer's hard disk into a single compressed file (referred to as an image) so that the contents of the hard disk, including configuration information and applications, can be copied to other computers. Also called *disk imaging* or *ghost imaging*.

*See also* [add-on image;](#page-10-0) [base image](#page-18-2); [image](#page-50-1).

#### **Imaging Agent**

In Desktop Management, a utility  $(ziswin.exe)$  that acts as an extension to the Windows bootup procedure on a workstation. It runs before any network communications are established, and allows administrators to save existing settings prior to reimaging a workstation, or to supply IP configuration, Windows networking, and DNS settings for a workstation that doesn't have an operating system.

#### **Imaging Floppy Boot Disk Creator**

See [zimgboot.exe.](#page-142-2)

#### **imaging configuration parameters**

See [settings.txt.](#page-107-1)

#### **Imaging Engine**

In Desktop Management and Linux Management, a Linux application that performs the actual imaging of a device. You can manually perform imaging operations by entering imaging engine commands at a bash prompt.

*See also* [image](#page-50-1); [imaging.](#page-51-1)

#### <span id="page-51-3"></span>**imaging server**

1. In Desktop Management, the software component (imgserv.nlm, imgserv.dll, or imgserv.dlm) on a Desktop Management server that enables workstations to connect with the network to receive imaging services.

In Linux Management, the software component (novell-pbserv) on a Linux Management server that enables devices to connect with the network to receive imaging services.

2. In Desktop Management and Linux Management, the server used to create, store, and send files in an imaging operation.

*See also* [image](#page-50-1); [imaging.](#page-51-1)

#### **Imaging Server policy**

In Desktop Management, a policy that sets imaging parameters for workstations that are not registered in NDS<sup>®</sup> or Novell eDirectory<sup>™</sup>. This policy is contained in the Server package.

*See also* [policy;](#page-87-0) [policy package;](#page-88-1) [Server Package](#page-105-0); [Workstation Imaging policy](#page-127-3).

# **iManager**

Novell iManager.

A browser-based management utility included with NetWare® 6.*x*. In Server Management, it enables administrators to manage Tiered Electronic Distribution objects, agents, and processes from any location where the required version of Internet Explorer is available.

*See also* [ConsoleOne](#page-26-2).

# **Independent Computing Architecture**

ICA.

A Citrix Systems protocol for running Windows applications over the Internet. In Desktop Management, the ICA client is used by Novell Application Launcher™, Novell Application Launcher plug-in, and the ZENworks Launch gadget to enable delivery of terminal server applications to user workstations.

*See also* [terminal server application](#page-116-0).

## <span id="page-52-0"></span>**Information mode**

In Desktop Management, an imaging mode that allows administrators to view information about the hardware devices on the computer, the base image on the computer, and the data stored in the computer's image-safe area.

*See also* [Auto mode](#page-16-1); [base image;](#page-18-2) [Dump mode](#page-35-0); [Help mode;](#page-47-3) [image-safe data](#page-51-2); [Make Locally](#page-66-0)  [mode](#page-66-0); [Make mode;](#page-66-1) [Make on Proxy mode;](#page-66-2) [Partition mode;](#page-85-2) [Restore from Local mode](#page-97-1); [Restore from Proxy mode;](#page-98-0) [Restore mode](#page-98-1); [Session mode;](#page-107-0) [ZENPartition mode](#page-134-0).

**initrd**

Initial RAM drive

Used by Linux for loading boot-up data.

# <span id="page-52-1"></span>**install cache**

In Desktop Management, a NAL cache subdirectory that contains the application source files needed by Novell Application Launcher to install or verify an application while in disconnected mode.

*See also* [cache;](#page-22-1) [disconnected mode;](#page-32-1) [launch cache](#page-62-0); [NAL cache.](#page-72-0)

# **InstallShield AdminStudio**

InstallShield\* AdminStudio\* ZENworks Edition.

A third-party tool bundled with Desktop Management to help customize .msi installations for distribution by Desktop Management. It simulates the application's installation, captures the customizations you make, and automatically generates a *transform* (also called an *.mst file*) that incorporates these customizations.

*See also* [.mst.](#page-70-0)

# **Intel Active Management Technology (AMT)**

In Linux Management, a technology from Intel\* that allows administrators to accurately identify devices, even if they have had physical drive replacements.

#### <span id="page-53-5"></span>**Intermediate Server**

In Desktop Management and Server Management, a staging server for moving the data from the lower-level servers up the server hierarchy. It does not have inventoried workstations or inventoried servers attached to it and does not have an Inventory database.

*See also* [Inventory database;](#page-54-0) [role](#page-99-0); [inventoried server;](#page-54-1) [inventoried workstation;](#page-54-2) [Intermediate Server with Database](#page-53-0); [Intermediate Server with Database and Inventoried](#page-53-1)  [Servers](#page-53-1); [Intermediate Server with Database and Inventoried Workstations](#page-53-2); [Intermediate](#page-53-3)  [Server with Inventoried Workstations;](#page-53-3) [Intermediate Server with Inventoried Servers](#page-53-4).

#### <span id="page-53-0"></span>**Intermediate Server with Database**

In Desktop Management and Server Management, a staging server for moving the data from the lower-level servers up the server hierarchy. It does not have inventoried workstations or inventoried servers attached to it but does have an Inventory database.

*See also* [Intermediate Server;](#page-53-5) [Inventory database;](#page-54-0) [role](#page-99-0); [inventoried server;](#page-54-1) [inventoried](#page-54-2)  [workstation;](#page-54-2) [Intermediate Server with Database and Inventoried Servers;](#page-53-1) [Intermediate](#page-53-2)  [Server with Database and Inventoried Workstations;](#page-53-2) [Intermediate Server with Inventoried](#page-53-3)  [Workstations](#page-53-3); [Intermediate Server with Inventoried Servers.](#page-53-4)

#### <span id="page-53-1"></span>**Intermediate Server with Database and Inventoried Servers**

In Server Management, a staging server for moving the data from the lower-level servers up the server hierarchy. It has inventoried servers attached to it and it has an Inventory database.

*See also* [Inventory database;](#page-54-0) [role](#page-99-0); [inventoried server;](#page-54-1) [inventoried workstation;](#page-54-2) [Intermediate Server with Database](#page-53-0); [Intermediate Server;](#page-53-5) [Intermediate Server with](#page-53-2)  [Database and Inventoried Workstations](#page-53-2); [Intermediate Server with Inventoried](#page-53-3)  [Workstations](#page-53-3); [Intermediate Server with Inventoried Servers.](#page-53-4)

#### <span id="page-53-2"></span>**Intermediate Server with Database and Inventoried Workstations**

In Desktop Management, a staging server for moving the data from the lower-level servers up the server hierarchy. It has inventoried workstations attached to it and it has an Inventory database.

*See also* [Inventory database;](#page-54-0) [role](#page-99-0); [inventoried server;](#page-54-1) [inventoried workstation;](#page-54-2) [Intermediate Server with Database](#page-53-0); [Intermediate Server with Database and Inventoried](#page-53-1)  [Servers](#page-53-1); [Intermediate Server](#page-53-5); [Intermediate Server with Inventoried Workstations;](#page-53-3) [Intermediate Server with Inventoried Servers.](#page-53-4)

#### <span id="page-53-4"></span>**Intermediate Server with Inventoried Servers**

In Server Management, a staging server for moving the data from the lower-level servers up the server hierarchy. It has inventoried servers attached to it, but it has no Inventory database.

*See also* [Inventory database;](#page-54-0) [role](#page-99-0); [inventoried server;](#page-54-1) [inventoried workstation;](#page-54-2) [Intermediate Server with Database](#page-53-0); [Intermediate Server with Database and Inventoried](#page-53-1)  [Servers](#page-53-1); [Intermediate Server](#page-53-5); [Intermediate Server with Inventoried Workstations;](#page-53-3) [Intermediate Server](#page-53-5).

#### <span id="page-53-3"></span>**Intermediate Server with Inventoried Workstations**

In Desktop Management, a staging server for moving the data from the lower-level servers up the server hierarchy. It has workstations attached to it, and it has no Inventory database.

*See also* [Inventory database;](#page-54-0) [role](#page-99-0); [inventoried server;](#page-54-1) [inventoried workstation;](#page-54-2) [Intermediate Server with Database](#page-53-0); [Intermediate Server with Database and Inventoried](#page-53-1)  [Servers](#page-53-1); [Intermediate Server](#page-53-5); [Intermediate Server](#page-53-5); [Intermediate Server with Inventoried](#page-53-4)  **[Servers](#page-53-4)** 

#### **Internet Protocol**

IP.

A protocol that enables dissimilar nodes in a heterogeneous environment to communicate with one another. It specifies the format of packets (datagrams) and the addressing scheme.

*See also* [node](#page-76-0).

#### <span id="page-54-4"></span><span id="page-54-1"></span>**inventoried server**

In Server Management, the server for which hardware and software inventory is being gathered and maintained.

#### <span id="page-54-5"></span><span id="page-54-2"></span>**inventoried workstation**

In Desktop Management, the workstation for which hardware and software inventory is being gathered and maintained.

#### **inventory**

In the ZENworks product family, hardware and software data collected from user workstations, handheld devices, and network servers.

#### **Inventory Agent**

In Server Management, the software installed on NetWare and Windows inventoried servers. It interfaces with the ZENworks Server Management Policy and Distribution services to read the Server Inventory policy available at the Subscriber. The Subscriber engine enforcers the Inventory Agent on the basis of a schedule configured in the Server Inventory Policy. The Inventory Scanner executes with the policy options in the Server Inventory Policy.

#### <span id="page-54-3"></span><span id="page-54-0"></span>**Inventory database**

In Desktop Management and Server Management, a repository of hardware and software inventory information collected from inventoried workstations and inventoried servers.

*See also* [inventoried server](#page-54-1); [inventoried workstation](#page-54-2); [Inventory server](#page-55-0).

#### **Inventory database schema**

In Desktop Management and Server Management, a relational database schema that is used to represent hardware and software information collected from workstations and servers. The inventory database schema is based on the CIM schema.

*See also* [CIM](#page-24-2); [CIM schema.](#page-24-3)

#### **inventory report**

In the ZENworks product family, a generated report listing the hardware and software installed on user workstations, handheld devices, or network servers.

*See also* [hardware inventory](#page-47-4); [software inventory.](#page-110-2)

#### **Inventory scanner**

In Desktop Management and Server Management, a platform-dependent executable that gathers the hardware and software information of workstations or servers and stores the information as .str files on an Inventory server.

*See also* [Inventory server](#page-55-0); [.str](#page-113-1).

#### <span id="page-55-2"></span><span id="page-55-0"></span>**Inventory server**

In Desktop Management and Server Management, the server that collects scan data from a group of inventoried servers or inventoried workstations and stores it in the Inventory database.

*See also* [inventoried server](#page-54-1); [inventoried workstation](#page-54-2); [Inventory database](#page-54-0).

#### **Inventory Service object**

In Desktop Management and Server Management, the eDirectory object that contains the server attributes defining the role of the server, address, and scan directory location.

#### **Inventory Service Manager**

In Desktop Management and Server Management, a utility that manages other Inventory services running on the Inventory server based on the configuration properties specified in the server properties file.

*See also* [Inventory server](#page-55-0).

#### <span id="page-55-3"></span>**Inventory tree**

In Desktop Management and Server Management, a logical tree depicting the transmission of the inventory information from the inventoried workstations or inventoried servers and the Inventory servers to the centralized enterprise Inventory database.

*See also* [inventoried server](#page-54-1); [inventoried workstation](#page-54-2); [Inventory server](#page-55-0); [Inventory database](#page-54-0).

# <span id="page-55-4"></span>**IP**

Internet Protocol.

A protocol that enables dissimilar nodes in a heterogeneous environment to communicate with one another. It specifies the format of packets (datagrams) and the addressing scheme.

*See also* [node](#page-76-0).

#### <span id="page-55-1"></span>**IPCACHE**

In Server Management, discovery software that contains temporary information about devices and networks, used by NXPIP, IPGROPER, and NXPLANZ.

*See also* [discovery](#page-32-0); [IPGROPER](#page-56-0); [NetExplorer;](#page-74-0) [nxpip;](#page-80-0) [nxplanz.](#page-80-1)

#### **IP client**

Handheld Management IP client.

In Handheld Management, the software that manages Palm OS and Windows CE devices that communicate directly with the IP conduit on the proxy service computer via TCP/IP; no third-party synchronization software (Palm HotSync or Microsoft ActiveSync, for example) is required.

*See also* [ZENworks Handheld Management BlackBerry client](#page-137-1); [ZENworks Handheld](#page-137-0)  [Management handheld client;](#page-137-0) [ZENworks Handheld Management sync client.](#page-138-0)

# <span id="page-56-0"></span>**IPGROPER**

In Server Management, discovery software that detects IP host addresses, DNS names, and the following services: DHCP, Telnet, HTTP, SMTP, and FTP.

*See also* [DHCP;](#page-31-0) [discovery;](#page-32-0) [FTP](#page-41-0); [HTTP;](#page-48-1) [IPCACHE](#page-55-1); [NetExplorer](#page-74-0); [nxpip](#page-80-0); [nxpipx](#page-80-2); [nxplanz](#page-80-1); [SMTP](#page-108-0).

# **iPrint**

Printing software that uses the Internet Printing Protocol (IPP) to install printer drivers and designate printer addresses. When Novell iPrint is installed, a user with an Internet connection can print from any workstation application to any iPrint printer.

# **iPrint policy**

Novell iPrint policy.

In Desktop Management, a policy with configuration settings to install the iPrint client and to manage printers using Desktop Management. This policy is contained in the User package and the Workstation package.

*See also* [policy;](#page-87-0) [policy package;](#page-88-1) [User Package;](#page-121-0) [Workstation Package](#page-128-0).

# **isolinux**

A boot loader for imaging CDs that is used by a SLES-based imaging distribution.

# **JJJ**

If you are viewing this Novell® ZENworks<sup>®</sup> glossary in . html format, click a term in the left frame. If you are viewing this glossary in . pdf format, scroll to the term.

# **.jar**

A file format that contains the class, image, and sound files for a Java applet gathered into a single file and compressed for faster downloading to a Web browser, Novell ConsoleOne® view, or Java application.

# **Java**

An object-oriented programming language designed by Sun\* Microsystems\* to generate applications that can run on all hardware platforms without modification.

ConsoleOne and some ZENworks services run on the Java module  $(jvm.nlm)$  launched from NetWare®.

# **JVM**

Java Virtual Machine.

A Java interpreter that converts Java byte code into machine language one line at a time before it executes. Novell produces a JVM\* to run on NetWare.

# **KKK**

If you are viewing this Novell<sup>®</sup> ZENworks<sup>®</sup> glossary in . html format, click a term in the left frame. If you are viewing this glossary in  $.$   $pdf$  format, scroll to the term.

# **Kerberos**

An authentication protocol developed at MIT that requires entities (for example, a user and a network service) needing to communicate over an insecure network to prove their identity to one another so that secure authentication can take place.

Kerberos functionality is included natively in a Windows\* Active Directory\* environment, but there are administrators who want to use Kerberos with Novell eDirectory<sup>®</sup> (in conjunction with the dynamic local user (DLU) accounts created by ZENworks Desktop Management) in their NetWare® or Linux environments.

Kerberos requires the use of a Key Distribution Center (KDC) to act as a trusted third party between these entities. Novell has created a proprietary, Linux-based implementation of the KDC that makes eDirectory its core authentication and identity authority and allows full Kerberos authentication of ZENworks DLU accounts. The Novell Kerberos KDC provides a single point of management, with the advantage of eDirectory replication and security capabilities. It moves Kerberos-specific data to eDirectory and provides Kerberos services using a KDC that accesses data stored in eDirectory.

# **kernel**

The essential center of a computer operating system that provides basic services for all other parts of the operating system.

# **kickstart bundle**

In Linux Management, a location and access protocol for a kickstart response file. This bundle allows you to launch an automated kickstart installation of Red Hat\* Linux using Preboot Services. This is only available for Linux devices that are PXE-enabled.

*See also* [Preboot Services;](#page-89-0) [PXE.](#page-91-0)

# **LLL**

If you are viewing this Novell<sup>®</sup> ZENworks<sup>®</sup> glossary in . html format, click a term in the left frame. If you are viewing this glossary in  $.$   $pdf$  format, scroll to the term.

# **LANalyzer Agent**

In Server Management, an RMON agent (also called the *Traffic Analysis Agent*) that can run on a NetWare<sup>®</sup> or Windows server to collect information about activity on your network.

*See also* [discovery](#page-32-0); [lanzcon](#page-62-1); [RMON Agent](#page-98-2); [Traffic Analysis Agent](#page-118-0).

# <span id="page-62-1"></span>**lanzcon**

In Server Management, a utility in the Traffic Analysis Agent that enables or disables network monitoring by the selected network adapters and provides a source of detailed troubleshooting information.

*See also* [Traffic Analysis Agent.](#page-118-0)

## **launch**

The process of starting an application.

## <span id="page-62-0"></span>**launch cache**

In Desktop Management, a nalcache subdirectory that contains the Novell eDirectory™ information needed by Novell Application Launcher™ to start an application. The launch cache also contains the information needed to uninstall the application.

*See also* [disconnected mode;](#page-32-1) [install cache](#page-52-1); [NAL cache](#page-72-0).

# **Launch gadget**

ZENworks Launch gadget.

In Desktop Management, a Web interface that can be used in a Novell exteNd Director™ 4.1 portal used to launch ZENworks applications.

*See also* [gadget.](#page-44-0)

# **LDAP**

Lightweight Directory Access Protocol.

An X.500-related Open Systems Interconnection (OSI) protocol used to access a directory listing. Web browsers and e-mail programs can query an LDAP-compliant directory (for example, Novell eDirectory).

# <span id="page-62-2"></span>**Leaf Server**

In Desktop Management and Server Management, an Inventory server that has inventoried workstations or inventoried servers attached to it for scanning. It rolls up the scan data to the next higher-level inventory server. It is the lowest-level inventory server in the inventory tree hierarchy.

*See also* [Inventory database;](#page-54-3) [Leaf Server with Database](#page-63-0); [role;](#page-99-0) [inventoried server;](#page-54-4) [inventoried workstation](#page-54-5); [Inventory server](#page-55-2); [Inventory tree](#page-55-3).

## <span id="page-63-0"></span>**Leaf Server with Database**

In Desktop Management and Server Management, an Inventory server that has inventoried workstations or inventoried servers attached to it for scanning, and also has an inventory database. It rolls up the scan data to the next higher-level inventory server. It is the lowestlevel inventory server in the inventory tree hierarchy.

*See also* [Inventory database;](#page-54-3) [Leaf Server;](#page-62-2) [role;](#page-99-0) [inventoried server](#page-54-4); [inventoried workstation;](#page-54-5) [Inventory server](#page-55-2).

#### **libzmgserv.so**

In ZENworks Desktop Management, a Linux library file used to provide access to eDirectory objects during the workstation imaging process. It replaces the functionality of the novell-pbserv daemon that is used in ZENworks Linux Management.

#### **lights-out distribution**

In Desktop Management, the scheduling of an application distribution so that it occurs at non-peak times or at a time prior to when a user needs the application.

*See also* [NAL Workstation Helper;](#page-73-0) [Novell Application Launcher;](#page-76-1) [user-associated](#page-120-0)  [application](#page-120-0); [workstation-associated application.](#page-126-1)

#### **Lightweight Directory Access Protocol**

LDAP.

An X.500-related Open Systems Interconnection (OSI) protocol used to access a directory listing. Web browsers and e-mail programs can query an LDAP-compliant directory (for example, Novell eDirectory).

## **linld.com**

A central repository for imaging files on a TFTP server.

*See also* [/srv/tftp/boot/linux.](#page-112-1)

#### **Linux Management**

ZENworks Linux Management.

The ZENworks capability, provided by Ximian<sup>®</sup> Red Carpet<sup>®</sup> Enterprise™ 2.2, that enables you to centrally control Linux software configurations for both servers and workstations, including the ability to manage users and organize groups of machines for installations and updates; Integrate with leading software update systems such as  $SUSE^{\circledR}$  YaST and Red Hat Network; roll back software packages to pre-update versions if unintended problems are caused by the update; and automatically resolve software package requirements before updating to ensure that all dependencies are met.

*See also* [Ximian Red Carpet Enterprise](#page-130-0).

#### **Linux Management Agent**

In Server Management, allows you to manage and monitor all the information about your Linux servers.

#### **linuxrc**

In Desktop Management and Linux Management, for ZENworks 6.5 SP2 and later, it performs initial hardware detection during boot-up.

In Desktop Management and Linux Management, for ZENworks 6.5 SP1 and earlier, it performs some initial setup, but not the hardware detection.

# **Linux Management Imaging Agent**

See [novell-zislnx.](#page-79-0)

#### **load balancing**

1. In Desktop Management, the use of multiple servers to minimize individual server workload in delivering an application.

2. In Server Management, the use of scheduling to minimize workload on Distributor servers in the creation and sending of Distributions.

*See also* [Distribution](#page-33-0); [Distributor;](#page-34-0) [scheduling.](#page-103-0)

#### **login credentials**

In Desktop Management, the username and password entered by the user in the login GINA of the Novell Client™ or the Desktop Management Agent.

*See also* [GINA](#page-44-1).

#### <span id="page-64-0"></span>**login script macro**

In Desktop Management, Novell Client login script variables that can be used in Application object properties.

*See also* [Application object macro](#page-14-0); [eDirectory attribute macro;](#page-36-2) [environment variable](#page-37-2)  [macro](#page-37-2); [special Windows macro](#page-111-0).

# **MMM**

If you are viewing this Novell® ZENworks<sup>®</sup> glossary in . html format, click a term in the left frame. If you are viewing this glossary in  $.$   $pdf$  format, scroll to the term.

## <span id="page-66-5"></span><span id="page-66-0"></span>**Make Locally mode**

In Desktop Management, an imaging mode that takes an image of the computer and stores it in a partition on a local drive.

*See also* [Auto mode](#page-16-1); [Dump mode;](#page-35-0) [Help mode](#page-47-3); [imaging;](#page-51-0) [Information mode](#page-52-0); [Make mode;](#page-66-3) [Make on Proxy mode](#page-66-4); [Partition mode;](#page-85-2) [Restore from Local mode](#page-97-1); [Restore from Proxy](#page-98-0)  [mode](#page-98-0); [Restore mode](#page-98-1); [Session mode](#page-107-0); [ZENPartition mode.](#page-134-0)

# <span id="page-66-3"></span><span id="page-66-1"></span>**Make mode**

In Desktop Management, an imaging mode that takes an image of the computer and stores it in a specified location, either locally or on an Imaging server.

*See also* [Auto mode](#page-16-1); [Dump mode;](#page-35-0) [Help mode](#page-47-3); [imaging;](#page-51-0) [Information mode](#page-52-0); [Make Locally](#page-66-5)  [mode](#page-66-5); [Make on Proxy mode](#page-66-4); [Partition mode;](#page-85-2) [Restore from Local mode](#page-97-1); [Restore from](#page-98-0)  [Proxy mode;](#page-98-0) [Restore mode;](#page-98-1) [Session mode](#page-107-0); [ZENPartition mode.](#page-134-0)

## <span id="page-66-4"></span><span id="page-66-2"></span>**Make on Proxy mode**

In Desktop Management, an imaging mode that takes an image of the computer and stores it on an Imaging server.

*See also* [Auto mode](#page-16-1); [Dump mode;](#page-35-0) [Help mode](#page-47-3); [imaging server;](#page-51-3) [Information mode](#page-52-0); [Make](#page-66-5)  [Locally mode;](#page-66-5) [Make mode;](#page-66-3) [Partition mode](#page-85-2); [proxy server;](#page-91-1) [Restore from Local mode](#page-97-1); [Restore from Proxy mode;](#page-98-0) [Restore mode](#page-98-1); [Session mode;](#page-107-0) [ZENPartition mode](#page-134-0).

# <span id="page-66-7"></span>**managed handheld device**

In Handheld Management, a handheld device that has the Handheld Management client installed. The administrator can do such things as apply policies to associated devices, collect software and hardware inventory from devices, and distribute applications to devices.

*See also* [handheld device](#page-46-0); [BlackBerry device](#page-19-1); [Palm OS device](#page-85-1); [Windows CE device](#page-125-0); [ZENworks Handheld Management handheld client.](#page-137-0)

#### <span id="page-66-6"></span>**managed server**

1. In Server Management, a server that has the Server Management Remote Management Agent installed in order to enable remotely controlling, viewing, or managing the server.

2. In Server Management and Monitoring Services, a server where the Server Management Remote Management Agent is installed in order to provide real-time server performance data and information about server alarms and events that can be viewed at the network management console.

*See also* [Remote Management;](#page-96-0) [Remote Management Agent.](#page-96-1)

#### **managed workstation**

1. In Desktop Management, a remote workstation that the administrator can manage. The administrator can do such things as assume control of the workstation, download or execute files, and diagnose problems on the workstation.

2. In Desktop Management, a Windows workstation that has the Desktop Management Remote Management Agent installed in order to use remote control, remote viewing, diagnostics, FTP, remote execute and remote audit.

#### <span id="page-67-0"></span>**Management and Monitoring Services**

In Server Management, a component that provides industry-standards-based monitoring, management, and reporting for heterogeneous network environments, including support for multiprotocol LAN/WAN networks and servers. It includes Management Site Services, Server Management, and Traffic Analysis.

*See also* [Management Site Services](#page-68-0); [Server Management](#page-105-1); [Traffic Analysis.](#page-117-0)

#### **Management Agent**

In Server Management, any one of the Novell SNMP-based agents for NetWare<sup>®</sup>, Windows, and Linux servers that provide real-time server performance data and information about server alarms and events.

*See also* [Server Management;](#page-105-1) [SNMP](#page-109-1).

#### **management console**

In Desktop Management and Server Management, a Windows workstation or server running Novell ConsoleOne<sup>®</sup> with the ZENworks snap-ins installed. It provides the interface to manage and administer the inventory system, Remote Management system, and Management and Monitoring services.

*See also* [console;](#page-26-3) [ConsoleOne](#page-26-2); [RConsoleJ](#page-94-0); [Remote Web Console;](#page-97-2) [SNMP;](#page-109-1) [SNMP](#page-109-2)  [Manager](#page-109-2).

#### **Management database**

In Server Management, the central information repository used to store management information.

#### **Management Information Base**

MIB.

1. An ASCII text file written in a specific format that describes the management information available on a particular class of devices.

2. In Server Management, a database of network management information about the configuration and status of nodes on a TCP/IP-based internetwork. MIB is used by the Common Management Information Protocol (CMIP) and the Simple Network Management Protocol (SNMP).

#### **management server**

In Server Management, a server with Novell eDirectory™ and the Server Management Distributor components installed to enable a secure Remote Management session or a server with eDirectory and the Server Management and Monitoring Services components installed to enable monitoring segments and devices on a network.

# *See also* [managed server;](#page-66-6) [Remote Management](#page-96-0); [Management and Monitoring Services](#page-67-0)

#### <span id="page-68-0"></span>**Management Site Services**

In Server Management, a component that includes the capability for alarm management, database administration, MIB tools administration, monitoring services, network discovery, reporting, role-based services, topology mapping, Web-based Health reports, and traffic analysis.

#### **Management Zone**

ZENworks Management Zone.

*See also* [ZENworks Management Zone](#page-138-3).

#### **master**

In Desktop Management, the image file that will be multicast to many computers.

*See also* [base image](#page-18-2); [image](#page-50-0); [multicast;](#page-70-1) [participant.](#page-85-3)

#### **memory stick**

In Handheld Management, a storage device that plugs into the expansion slot of a Palm OS device to store software applications, pictures, and audio files. Also called *secure digital* (SD) *cards* or *expansion cards*. Handheld Management supports memory sticks in Palm OS devices running Palm OS 4.*x* and newer.

#### <span id="page-68-1"></span>**MIB**

Management Information Base.

A database of network management information about the configuration and status of nodes on a TCP/IP-based internetwork. MIB is used by the Common Management Information Protocol (CMIP) and the Simple Network Management Protocol (SNMP).

#### <span id="page-68-3"></span>**MIB Browser**

In Server Management, software that lets administrators communicate with devices and issue SNMP commands through an SNMP agent such as the NetWare Management Agent, by using the User Datagram Protocol (UDP) or the Internet Protocol (IP). The results of SNMP commands are displayed in the MIB Browser window.

*See also* [MIB](#page-68-1); [MIB compiler;](#page-68-2) [NetWare Management Agent;](#page-74-1) [UDP.](#page-120-1)

#### <span id="page-68-2"></span>**MIB compiler**

In Server Management, software that parses a set of predefined MIB files and verifies their syntax, then stores the compiled MIB information in the ZENworks Server Management database, so all users can access the compiled files from a central location.

*See also* [IP;](#page-55-4) [MIB](#page-68-1); [MIB Browser](#page-68-3); [MIB Server Pool](#page-69-1).

#### **MIB pool**

In Server Management, the set of SNMP MIBs compiled on the Management Site Server. It contains the MIB information and alarm traps integrated with the Management database.

*See also* [MIB](#page-68-1); [MIB Browser](#page-68-3); [MIB compiler](#page-68-2).

#### <span id="page-69-1"></span>**MIB Server Pool**

In Server Management, the area of the ZENworks Server Management database where compiled MIBs are stored.

*See also* [MIB](#page-68-1); [MIB Browser](#page-68-3); [MIB compiler](#page-68-2).

#### <span id="page-69-0"></span>**Microsoft ActiveSync**

In Handheld Management, third-party synchronization software that transfers data between the Handheld Management server and a Windows CE handheld device.

*See also* [handheld device](#page-46-0); [managed handheld device](#page-66-7); [Palm HotSync.](#page-85-4)

*Contrast with* [ZENworks Handheld Management IP client.](#page-137-2)

#### **Microsoft Active Directory**

Active Directory.

An advanced, hierarchical directory service that is an integral part of the Microsoft Windows 2000 architecture. It is LDAP compliant and built on the Internet's Domain Naming System (DNS). Workgroups are given domain names, just like Web sites, and any LDAP-compliant client (Windows, Macintosh, UNIX, etc.) can gain access to it.

*See also* [domain](#page-35-2).

#### **Middle Tier Server**

ZENworks Desktop Management Middle Tier Server.

Software installed on a Windows or NetWare server where a Web server (that is, Windows IIS on a Windows server or the Apache Web server on NetWare) is already installed. The modules of the Desktop Management Middle Tier Server plug-in to the Web server software and act as a Web service.

The Desktop Management Middle Tier Server resides between the client (such as the Novell Client™ or the Microsoft Windows client) or the Desktop Management Agent, and databases (such as eDirectory or Active Directory) or file systems (such as NetWare or Windows). In this way, the client or the agent do not need to directly handle requests to the file systems or databases.

#### **migration**

The process of moving from one hardware or software technology to another.

#### **mirror**

In Linux Management, the process of connecting to a remote server or a server in another ZENworks Management Zone and copying software catalogs, bundles, or packages from the remote server to your server.

*See also* [ZENworks Management Zone](#page-138-3).

#### **Mirror Driver**

In ZENworks Remote Management, provides video adapter independence and coexistence with other Remote Control solutions.

# **Monitoring Services**

In Server Management, a component that lets administrators test the connectivity and availability of services on a network device. Monitoring Services are also called *Remote Ping*.

## **.msi**

A file extension denoting an installation package created by the Microsoft Windows Installer application. Desktop Management, through the use of Novell Application Launcher<sup>™</sup> and Microsoft Windows Installer, supports the distribution of MSI-based applications to workstations.

# <span id="page-70-0"></span>**.mst**

The file type extension for a Microsoft Windows Installer transform. A transform adds, deletes, or changes properties in a Microsoft Windows Installer  $(\text{msi})$  package to enable customization of the installation for different groups of users. Desktop Management supports both MSI packages and transforms.

## *See also* [transform](#page-118-1).

# <span id="page-70-1"></span>**multicast**

In Desktop Management, to send an image over IP to other workstations and to place the image on each of those workstations simultaneously.

## **Multicast bundle**

See [ZENworks Multicast bundle.](#page-139-0)

## **Multicast mode**

In Desktop Management, an imaging mode that takes an image of one computer and places it on multiple other computers simultaneously over the network without eDirectory or Desktop Management Server involvement. Also called the *Session mode*.

*See also* [Auto mode](#page-16-1); [Dump mode;](#page-35-0) [Help mode](#page-47-3); [imaging;](#page-51-0) [Information mode](#page-52-0); [Make Locally](#page-66-5)  [mode](#page-66-5); [Make mode;](#page-66-3) [Make on Proxy mode;](#page-66-4) [Partition mode;](#page-85-2) [Restore from Local mode](#page-97-1); [Restore from Proxy mode;](#page-98-0) [Restore mode](#page-98-1); [Session mode;](#page-107-0) [ZENPartition mode](#page-134-0).

#### **multi-homed**

A server with two or more network connections (that is, a unique network address assigned to each of two or more network interface cards) to improve performance on the network.

*See also* [network interface card](#page-75-0); [NIC.](#page-75-1)

# **Multiple UNC Provider**

MUP.

In Desktop Management, a Windows service that assists in locating network resources identified using the Uniform Naming Convention (UNC). MUP receives commands containing UNC names from applications and sends the name to each registered UNC provider, then determines which client the system must use to access the requested UNC name and hands off requests to that client's redirector.

*See also* [ZENMUP](#page-134-1).

#### **multiprocessor**

A desktop workstation with two or more CPUs for routine processing.

*Contrast with* [uniprocessor](#page-120-2).

# **MUP**

Multiple UNC Provider.

In Desktop Management, a Windows service that assists in locating network resources identified using the Uniform Naming Convention (UNC). MUP receives commands containing UNC names from applications and sends the name to each registered UNC provider, then determines which client the system must use to access the requested UNC name and hands off requests to that client's redirector.

*See also* [ZENMUP](#page-134-1).

#### **myapps.html**

In Desktop Management, the HTML page that opens the Application Browser view. It is installed to the ZENworks Middle Tier Server so that users can access it from that Web server. It is also installed to users' workstations by the ZENworks Desktop Management Agent installation program and the NAL plug-in installation manager so that users can access the Application Browser without a Middle Tier Server.

*See also* [Application Browser](#page-12-1); [ZENworks Desktop Management Agent;](#page-135-0) [ZENworks Middle](#page-139-1)  [Tier Server](#page-139-1)
# **NNN**

If you are viewing this Novell® ZENworks® glossary in . html format, click a term in the left frame. If you are viewing this glossary in  $.$   $pdf$  format, scroll to the term.

# **NAL**

Novell Application Launcher<sup>™</sup>.

In Desktop Management, the user workstation software that displays applications and performs various application management functions such as installing, uninstalling, and caching applications. Novell Application Launcher consists of three different user views, the engine application, a Windows service, and a Workstation Manager plug-in.

*See also* [Application Browser](#page-12-0); [Application Explorer;](#page-12-1) [Application Launcher Service for](#page-13-0)  [Windows;](#page-13-0) [Application Launcher Workstation Helper](#page-13-1); [Application Window.](#page-14-0)

# <span id="page-72-1"></span>**NAL cache**

Novell Application Launcher cache.

In Desktop Management, a hidden directory (nalcache) that Novell Application Launcher creates on the root of the Windows drive to contain the information used by Novell Application Launcher to install, launch, and heal applications while in disconnected mode.

*See also* [disconnected mode;](#page-32-0) [heal](#page-47-0); [install cache;](#page-52-0) [launch cache.](#page-62-0)

# <span id="page-72-0"></span>**NAL plug-in**

Novell Application Launcher plug-in.

In Desktop Management, a Web browser plug-in that users can download from a ZENworks Middle Tier Server. The plug-in provides only the Novell Application Launcher files required to launch user-associated application (not workstation-associated applications) from the Application Explorer or Application Browser views.

*See also* [Novell Application Launcher;](#page-76-0) [user-associated application](#page-120-0); [workstation-associated](#page-126-0)  [application](#page-126-0); [ZENworks Middle Tier Server.](#page-139-0)

# **NAL plug-in installation manager**

A Windows .dll file (zfdwebinstallmgr.dll) that, when installed to a user workstation, controls the downloading the NAL plug-in to the workstation.

*See also* [myapps.html](#page-71-0); [NAL plug-in;](#page-72-0) [Novell Application Launcher;](#page-76-0) [ZENworks Middle Tier](#page-139-0)  [Server.](#page-139-0)

# **NAL Service for Windows**

Novell Application Launcher Service.

In Desktop Management, a Windows service  $(n_{\text{alhts}})$ , exe) that runs in the workstation's system space to enable Novell Application Launcher to install, uninstall, cache, and run applications when the user does not have the required workstation file system access or when an application has been configured to run in the system space rather than the user space.

# *See also* [Novell Application Launcher.](#page-76-0)

### **NAL Workstation Helper**

Novell Application Launcher Workstation Helper.

In Desktop Management, the user workstation software that plugs in to Workstation Manager and enables workstation-associated applications to be installed, uninstalled, cached, and run. This allows for application management based on the workstation rather than a user logged in to the workstation.

*See also* [Workstation Manager](#page-127-0).

# **nalntsrv.exe**

Novell Application Launcher Service.

In Desktop Management, the Windows service that runs in the workstation's system space to enable Novell Application Launcher to install, uninstall, cache, and run applications when the user does not have the required workstation file system access or when an application has been configured to run in the system space rather than the user space.

*See also* [Novell Application Launcher.](#page-76-0)

#### <span id="page-73-1"></span>**nalview.exe**

Application Explorer.

In Desktop Management, the executable file that starts Novell Application Launcher with the Application Explorer view.

*See also* [nalwin.exe](#page-73-0); [Novell Application Launcher](#page-76-0).

#### <span id="page-73-0"></span>**nalwin.exe**

Application Window.

In Desktop Management, the executable file that starts Novell Application Launcher with the Application Window view.

*See also* [nalview.exe](#page-73-1); [Novell Application Launcher.](#page-76-0)

#### **namespace**

In Server Management, a location in Novell ConsoleOne<sup>®</sup> where snap-ins such as Server Software Packages can be accessed and managed. It is a top-level object in the eDirectory<sup>™</sup> tree.

*See also* [ConsoleOne](#page-26-0); [eDirectory;](#page-36-0) [Server Software Package](#page-106-0); [snap-in.](#page-109-0)

# **NAT**

Network Address Translation.

Software that translates IP addresses that are not globally unique on a private network to a globally unique public IP address. NAT allows IP hosts on a private network to access the Internet. NAT can also limit the access of hosts on the public network to resources on a private network.

#### **NCP**

NetWare<sup>®</sup> Core Protocol™

A packet-based protocol that enables a client to send requests to and receive replies from a NetWare server.

*Contrast with* [CIFS](#page-23-0).

# **NCP Server object**

NetWare Core Protocol server object

The Novell Core Protocol server object that is created in eDirectory when a server is brought into the tree.

# **NCS**

*See* [Novell Cluster Services](#page-77-0).

# **NDAP**

Novell Directory Access Protocol.

A method of accessing eDirectory using the C programming language and the Novell Developer Kit libraries. NDAP is dependent on the Novell Client™.

#### **NetIdentity**

1. In Desktop Management, the "client" that forms the core of the Desktop Management Agent. In addition to providing an HTTP-based authentication and session management framework, it also provides a secure area that can be used for credential caching.

2. In Desktop Management, the default certificate created on NetWare 6.*x* and NetWare 5.1 servers during ZENworks Desktop Management Middle Tier Server installation. NetIdentity is used for authentication purposes.

*See also* [ZENworks Desktop Management Agent](#page-135-0); [ZENworks Middle Tier Server.](#page-139-0)

# <span id="page-74-0"></span>**NetExplorer**

In Server Management, software that drives the discovery process on the management server.

*See also* [discovery](#page-32-1); [management server](#page-67-0).

#### **NetStorage**

Novell software that provides simple Internet-based access to file storage. It acts as a bridge between a company's protected network and the Internet, giving users secure file access from any Internet location.

*See also* [NSAdmin](#page-79-0).

**NetWare Core Protocol** NCP.

A packet-based protocol that enables a client to send requests to and receive replies from a NetWare server.

*Contrast with* [CIFS](#page-23-0).

**NetWare Management Agent** Management Agent.

In Server Management, any one of the Novell SNMP-based agents for NetWare and Windows NT servers that provide real-time server performance data and information about server alarms and events.

*See also* [Server Management.](#page-105-0)

### **NetWare SET Parameters policy**

In Server Management, a plural policy that automates the use of SET parameters. This policy is contained in the Distributed Server Package.

*See also* [Distributed Server Package;](#page-33-0) [plural policy;](#page-87-0) [policy](#page-87-1); [policy package.](#page-88-0)

#### **Network Address Translation**

**NAT** 

Software that translates IP addresses that are not globally unique on a private network to a globally unique public IP address. NAT allows IP hosts on a private network to access the Internet. NAT can also limit the access of hosts on the public network to resources on a private network.

# **network interface card**

NIC.

In Desktop Management, an expansion board inserted into a computer so the computer can be connected to a network. Most NICs are designed for a particular type of network, protocol, and media, although some can serve multiple networks.

### **NIC**

Network interface card

In Desktop Management, an expansion board inserted into a computer so the computer can be connected to a network. Most NICs are designed for a particular type of network, protocol, and media, although some can serve multiple networks.

# **NICI**

Novell International Cryptographic Infrastructure

Encryption modules that form the basis of security services offered in NetWare. These modules enable NetWare users to implement 128-bit (and stronger) network encryption.

# **NIS**

Network Information Service

A service that provides information, that has to be known throughout the network, to all machines on the network.

# **NMA**

NetWare Management Agent

In Server Management, any one of the Novell SNMP-based agents for NetWare that provide real-time server performance data and information about server alarms and events.

*See also* [Server Management.](#page-105-0)

# <span id="page-76-2"></span>**node**

1. An addressable entity on a network. The term sometimes refers to a device itself. Some examples of nodes are computers, printers, and file servers. 2. In Desktop Management and Server Management, a clustered server; in other words, a single NetWare server that is part of a cluster.

*See also* [cluster.](#page-24-0)

# **Novell Application Browser**

Application Browser.

In Desktop Management, one of three Novell Application Launcher views. The Application Browser is used to view and launch applications from a Web browser.

*See also* [Application Explorer](#page-12-1); [Application Window;](#page-14-0) [Novell Application Launcher](#page-76-0).

# **Novell Application Explorer**

Application Explorer.

In Desktop Management, one of three Novell Application Launcher views. Application Explorer (naldesk.exe) integrates with Microsoft Windows Explorer to make applications available through a standalone window, similar to the Application Window, and from the Windows desktop, the Start menu, the system tray, and the Quick Launch tool.

*See also* [Application Browser](#page-12-0); [Application Window;](#page-14-0) [Novell Application Launcher.](#page-76-0)

# <span id="page-76-1"></span><span id="page-76-0"></span>**Novell Application Launcher**

NAL.

In Desktop Management, the user workstation software that displays applications and performs various application management functions such as installing, uninstalling, and caching applications. Novell Application Launcher consists of three different user views, the engine application, a Windows service, and a Workstation Manager plug-in.

*See also* [Application Browser](#page-12-0); [Application Explorer;](#page-12-1) [Application Launcher Service for](#page-13-0)  [Windows;](#page-13-0) [Application Launcher Workstation Helper](#page-13-1); [Application Window.](#page-14-0)

# **Novell Application Launcher plug-in**

NAL plug-in.

In Desktop Management, a Web browser plug-in that users can download from a ZENworks Middle Tier Server. The plug-in provides only the Novell Application Launcher files required to launch user-associated application (not workstation-associated applications) from the Application Explorer or Application Browser views.

*See also* [Novell Application Launcher;](#page-76-0) [ZENworks Middle Tier Server](#page-139-0).

# **Novell Application Launcher Service for Windows**

NAL Service.

In Desktop Management, the Windows service (nalntsrv.exe) that runs in the workstation's system space to enable Novell Application Launcher to install, uninstall, cache, and run applications when the user does not have the required workstation file system access or when an application has been configured to run in the system space rather than the user space.

#### *See also* [Novell Application Launcher.](#page-76-0)

#### **Novell Application Launcher Workstation Helper**

NAL Workstation Helper.

In Desktop Management, the user workstation software that plugs in to Workstation Manager and enables workstation-associated applications to be installed, uninstalled, cached, and run. This allows for application management based on the workstation rather than a user logged in to the workstation.

*See also* [Workstation Manager](#page-127-0).

#### **Novell Application Window**

Application Window.

In Desktop Management, one of three Novell Application Launcher views. The Application Window  $(na1win.exe)$  is a a standalone desktop window from which applications can be viewed and launched.

*See also* [Application Browser](#page-12-0); [Application Explorer;](#page-12-1) [Novell Application Launcher.](#page-76-0)

#### **Novell Certificate Server**

Public-key cryptography software that can be used with eDirectory to secure confidential online transmissions and transactions.

*See also* [certificate.](#page-22-0)

#### **Novell Client**

Client32TM.

Novell software that provides basic connectivity and access to NetWare network resources for workstations. Additionally, it provides advanced networking services such as rapid data transfer, file and print management, and access to eDirectory.

*See also* [client](#page-24-1); [thin client](#page-117-0).

# <span id="page-77-0"></span>**Novell Cluster Services**

**NCS** 

*See* the [Novell Cluster Services Web site for NetWare](http://www.novell.com/documentation/ncs65/index.html) (http://www.novell.com/ documentation/ncs65/index.html) or the [Novell Cluster Services Web site for Linux](http://www.novell.com/documentation/ncs_lx/index.html) (http:// www.novell.com/documentation/ncs\_lx/index.html).

# **Novell Directory Access Protocol**

NDAP.

A method of accessing eDirectory using the C programming language and the Novell Developer Kit libraries. NDAP is dependent on the Novell Client™.

#### **Novell iChain**

A security and access-management infrastructure used to protect networks and safeguard sensitive business and identity data. It provides secure authentication and access to portals, Web-based content, and Web applications.

# **Novell iFolder**

An application that allows users to save files to a network storage location so they can be accessed and coordinated from multiple locations inside and outside the network. Novell iFolder provides the Data Management capability included in ZENworks.

# **Novell iManager**

A browser-based management utility included with NetWare 6.*x*. In Server Management, Novell iManager enables administrators to manage Tiered Electronic Distribution objects, agents, and processes from any location where the required version of Internet Explorer is available.

*See also* [ConsoleOne](#page-26-0).

# **Novell Imaging Preboot Policy**

See [novell-zmgprebootpolicy daemon.](#page-79-1)

**Novell Preboot Services server**

See [novell-pbserv daemon.](#page-78-0)

**Novell Proxy DHCP server**

See [novell-proxydhcp daemon.](#page-79-2)

**Novell TFTP server**

See [novell-tftp server/daemon.](#page-79-3)

# **Novell ZENworks Linux Management Imaging Agent**

See [novell-zislnx.](#page-79-4)

# <span id="page-78-2"></span>**Novell iPrint**

Software that lets users to print from anywhere to anywhere. Utilizing the Internet Printing Protocol standard, iPrint lets users use their Web browser to install printers on their workstations. After installation, users can print to iPrint printers through their applications just like any other printer.

*See also* [Novell iPrint policy.](#page-78-1)

# <span id="page-78-1"></span>**Novell iPrint policy**

In Desktop Management, a policy with configuration settings to install the iPrint client and to manage printers using Desktop Management. This policy is contained in the User package and the Workstation package.

*See also* [Novell iPrint;](#page-78-2) [policy](#page-87-1); [policy package;](#page-88-0) [User Package](#page-121-0); [Workstation Package.](#page-128-0)

# **Novell Linux Desktop policy**

In Linux Management, a policy that lets you configure the Novell Linux Desktop settings. This policy lets you remove certain items from the system menu, program menu, and personal settings. It also lets you configure background image settings, shade settings, proxy settings, and more.

*See also* [policy.](#page-87-1)

# <span id="page-78-0"></span>**novell-pbserv daemon**

Novell Preboot Services Server.

In Linux Management, provides imaging services to devices. This daemon is started automatically when installing ZENworks Linux Management, or when rebooting the server.

*See also* [Preboot Services;](#page-89-0) [PXE.](#page-91-0)

# <span id="page-79-5"></span><span id="page-79-2"></span>**novell-proxydhcp daemon**

Novell Proxy DHCP.

In Linux Management, runs alongside a standard DHCP server to inform PXE devices of the IP address of the novell-tftp server. The novell-proxydhcp server also responds to PXE devices to indicate which bootstrap program  $(nv1nbp \cdot sys)$  to use.

*See also* [Preboot Services;](#page-89-0) [PXE.](#page-91-0)

#### <span id="page-79-3"></span>**novell-tftp server/daemon**

Novell TFTP.

In Linux Management, used by PXE devices to request files that are needed to perform imaging tasks. The novell-tftp server also provides a central repository for these imaging files, such as the Linux kernel, initrd, and  $nvlnbp \, .$  sys. A PXE device uses this server to download the bootstrap program (nvlnbp.sys).

*See also* [Preboot Services;](#page-89-0) [PXE.](#page-91-0)

### <span id="page-79-4"></span>**novell-zislnx**

Novell ZENworks Linux Management Imaging Agent.

In Linux Management, saves certain device-unique data (such as IP addresses and host names) to an area on the hard disk that is safe from imaging. The Imaging Agent records this information when you install it on the device and restores this information from the image-safe area after the device has been imaged. This allows the device to use the same network identity as before.

*See also* [image-safe data.](#page-51-0)

#### <span id="page-79-1"></span>**novell-zmgprebootpolicy daemon**

Novell Imaging Preboot Policy.

In Linux Management, allows PXE devices to query the ZENworks Linux Management system for work to do and for Preboot Menu policies.

*See also* [Preboot Services;](#page-89-0) [PXE.](#page-91-0)

#### <span id="page-79-0"></span>**NSAdmin**

A utility installed with Novell NetStorage that can be used to manage and configure the ZENworks Desktop Management Middle Tier Server.

*See also* [Middle Tier Server](#page-69-0).

# **NTMA**

Windows NT Management Agent.

In Server Management, any one of the Novell SNMP-based agents for Windows NT that provide real-time server performance data and information about server alarms and events.

# *See also* [Server Management.](#page-105-0)

# **NT RAS Configuration policy**

In previous versions of Desktop Management, a policy that set dial-up networking parameters. It no longer ships with Desktop Management; if you are upgrading from a previous version of ZENworks and are using this policy, Desktop Management 7 supports it.

*See also* [policy;](#page-87-1) [policy package;](#page-88-0) [Workstation Package](#page-128-0).

# **NT User Printer policy**

In previous versions of ZENworks Desktop Management, a policy that set Windows NT/ 2000 parameters for printing. It no longer ships with Desktop Management; if you are upgrading from a previous version of ZENworks and are using this policy, Desktop Management 7 supports it.

*See also* [policy;](#page-87-1) [policy package;](#page-88-0) [User Package.](#page-121-0)

# **nvlnbp.sys**

In Linux Management, Novell's bootstrap program that provides imaging services to devices.

# **NXPCON**

In Server Management, the Discovery Configuration utility. The utility is used to change the discovery configuration.

*See also* [discovery](#page-32-1); [NetExplorer](#page-74-0).

# <span id="page-80-2"></span>**nxpip**

In Server Management, the discovery software that discovers IP routers on IP networks and sends IP router information to discovery. It communicates with the IPCACHE module to share this information with IPGROPER.

*See also* [discovery](#page-32-1); [IPCACHE;](#page-55-0) [IPGROPER;](#page-56-0) [NetExplorer](#page-74-0); [nxpipx](#page-80-0); [nxplanz](#page-80-1).

# <span id="page-80-0"></span>**nxpipx**

In Server Management, the discovery software that discovers various NetWare systems on IPX networks and sends information about systems to NetExplorer™.

*See also* [discovery](#page-32-1); [IPCACHE;](#page-55-0) [IPGROPER;](#page-56-0) [NetExplorer](#page-74-0); [nxpip](#page-80-2); [nxplanz](#page-80-1).

# <span id="page-80-1"></span>**nxplanz**

In Server Management, the discovery software that communicates with Traffic Analysis Agents for NetWare and Windows NT to gather information about all systems communicating on the segments that are monitored, and sends this information to discovery.

*See also* [discovery](#page-32-1); [IPCACHE;](#page-55-0) [IPGROPER;](#page-56-0) [NetExplorer](#page-74-0); [nxpip](#page-80-2); [nxpipx](#page-80-0); [Traffic Analysis](#page-118-0)  [Agent](#page-118-0).

# **OOO**

If you are viewing this Novell<sup>®</sup> ZENworks<sup>®</sup> glossary in . html format, click a term in the left frame. If you are viewing this glossary in  $.pdf$  format, scroll to the term.

# **OES**

Open Enterprise Server

*See* the [OES Web site](http://www.novell.com/documentation/oes/index.html) (http://www.novell.com/documentation/oes/index.html).

# **option tag 60**

In a WAN/VLAN where Preboot Services and DHCP are running on the same server, this tag enables the DHCP server to work with the novell-proxydhcp daemon.

*See also* [DHCP;](#page-31-0) [imaging](#page-51-1); [novell-proxydhcp daemon](#page-79-5).

# **overlay image**

In Desktop Management, an archived collection of files to be applied to an existing Windows installation on a target computer. The existing partitions and files on the target computer are left intact, except for any files that the overlay image might update. Also called an *add-on image*.

*See also* [base image](#page-18-0); [image](#page-50-0); [imaging](#page-51-1); [source computer](#page-111-0); [target computer](#page-116-0).

# **PPP**

If you are viewing this Novell<sup>®</sup> ZENworks<sup>®</sup> glossary in . html format, click a term in the left frame. If you are viewing this glossary in  $.$   $pdf$  format, scroll to the term.

# **package**

1. In Desktop Management, a policy package.

*See also* [policy package](#page-88-1).

2. In Handheld Management, a collection of software files that can be copied to your handheld devices, such as .prc files for Palm OS devices, .cab files for Windows CE devices, or .alx, .ali, and .dll files for BlackBerry devices.

*See also* [.cab;](#page-22-1) [handheld device;](#page-46-0) [.prc](#page-89-1).

# **Palm Client Configuration policy**

In Handheld Management, a policy used to override the user authentication settings of the ZENworks Handheld Management Service object for associated Palm OS devices. This policy is contained in the Handheld package.

*See also* [Handheld Package](#page-47-1); [policy](#page-87-2); [policy package](#page-88-1).

# **Palm Configuration policy**

In Handheld Management, a policy used to set general preferences, such as auto-off, system sound, and beam retrieve settings; associate different software programs with the buttons on the Palm OS device; assign a feature users can access when they drag the pen from the writing area to the top of the screen on the Palm OS device; and specify which software programs are allowed or not allowed on Palm OS devices. This policy is contained in the Handheld package and Handheld User package.

*See also* [Handheld Package](#page-47-1); [Handheld User Package](#page-47-2); [policy;](#page-87-2) [policy package.](#page-88-1)

# <span id="page-84-0"></span>**Palm File Retrieval policy**

In Handheld Management, a plural policy used to specify files to retrieve from the associated Palm OS device to copy to a specified location. This policy is contained in the Handheld and Handheld User packages.

*See also* [Handheld Package](#page-47-1); [Handheld User Package](#page-47-2); [plural policy](#page-87-3); [policy](#page-87-2); [policy](#page-88-1)  [package.](#page-88-1)

# **Palm Security policy**

In Handheld Management, a policy used to ensure that a password is set on the associated Palm OS device; it also lets the user configure Auto Lock Configuration, enhanced password protection, and specify self-destruct settings to disable a Palm device after a specified number of failed password attempts or after a specified number of days since the device was last synchronized. This policy is contained in the Handheld and Handheld User packages.

*See also* [Handheld Package](#page-47-1); [Handheld User Package](#page-47-2); [policy;](#page-87-2) [policy package.](#page-88-1)

# <span id="page-85-1"></span>**Palm HotSync**

In Handheld Management, third-party synchronization software that transfers data between the Handheld Management server and a Palm OS handheld device.

*See also* [Palm OS device](#page-85-0); [Microsoft ActiveSync](#page-69-1); [ZENworks Handheld Management](#page-138-0)  [server](#page-138-0).

*Contrast with* [ZENworks Handheld Management IP client.](#page-137-0)

### **Palm IP client**

In Handheld Management, the software that manages Palm OS devices that communicate directly with the IP conduit on the proxy service computer via TCP/IP; no third-party synchronization software (Palm HotSync, for example) is required.

*See also* [Palm HotSync](#page-85-1); [Palm OS device](#page-85-0); [WinCE IP client](#page-125-0); [ZENworks Handheld](#page-137-0)  [Management IP client.](#page-137-0)

*Contrast with* [ZENworks Handheld Management sync client.](#page-138-1)

### <span id="page-85-3"></span><span id="page-85-0"></span>**Palm OS device**

In Handheld Management, any handheld device that runs Palm OS.

*See also* [BlackBerry device;](#page-19-0) [Windows CE device.](#page-125-1)

#### **parent Subscriber**

In Server Management, a Subscriber server that receives Distributions and passes them on to other Subscribers, thus acting as a proxy for a Distributor.

*See also* [Distribution](#page-33-1); [Distributor;](#page-34-0) [end node Subscriber;](#page-36-1) [External Subscriber](#page-37-0); [Subscriber](#page-113-0); [Subscriber Group](#page-114-0).

# **participant**

In Desktop Management imaging, a computer that receives the master image in a multicast operation. Also called a *slave*.

*See also* [base image](#page-18-0); [image](#page-50-0); [imaging](#page-51-1); [master;](#page-68-0) [multicast](#page-70-0); [slave.](#page-108-0)

## **partition**

A logical division of a computer hard disk created in order to have different operating systems on the same hard disk or to create the appearance of having separate hard disks for file management and so forth.

#### <span id="page-85-2"></span>**Partition mode**

In Desktop Management, an imaging mode that allows administrators to create, delete, or activate (make bootable) a partition on the computer.

*See also* [Dump mode;](#page-35-0) [Help mode;](#page-47-3) [imaging](#page-51-1); [Information mode;](#page-52-1) [Make Locally mode;](#page-66-0) [Make](#page-66-1)  [mode](#page-66-1); [Make on Proxy mode](#page-66-2).

#### **pass-through login**

In Desktop Management, a method of synchronizing the user's login credentials so that the login procedure at the Windows client "passes through" the Desktop Management Agent and authenticates directly into eDirectory. There is no visible Novell login in a pass-through login.

# **PasswordSync**

DirXML® Password Synchronization.

Novell software that allows passwords to be securely, consistently, and automatically shared across Novell eDirectory, Microsoft NT domains, and Microsoft Active Directory.

With PasswordSync, a user is required to remember only a single password to log in to any of these systems. Administrators can manage passwords in the system of their choice. Any time a password is changed in one of these environments, it will be updated in all of them.

PasswordSync is used when deploying Desktop Management in a Windows-only environment.

# **Patch Management**

ZENworks Patch Management.

The ZENworks capability, powered by PatchLink\* Update, that enables management of the software update and patch process across NetWare and Windows operating systems, including the ability to apply all required updates and patches to new installations to match corporate standards; patch all major vendors' software, including Novell, Microsoft, IBM\*, Adobe\*, Corel\*, Symantec\*, McAfee\*, WinZip\*, Citrix, and many others; review detailed patch information to determine what patches are right for your organization; target specific machines to ensure that the correct machines get the correct patches; schedule the update times; and generate reports on patch compliance.

# **PatchLink Update**

Software that enables management of the software update and patch process across NetWare and Windows operating systems, including the ability to apply all required updates and patches to new installations to match corporate standards; patch all major vendors' software, including Novell, Microsoft, IBM, Adobe, Corel, Symantec, McAfee, WinZip, Citrix, and many others; review detailed patch information to determine what patches are right for your organization; target specific machines to ensure that the correct machines get the correct patches; schedule the update times; and generate reports on patch compliance.

# **.pdb**

In Handheld Management, a file extension denoting a database file that can be downloaded to a Palm OS device.

*See also* [Palm OS device](#page-85-0).

# **PDC**

Primary Domain Controller.

A Windows NT service that manages security for its local domain. Every domain has one PDC, which contains a database of usernames, passwords and permissions.

# *See also* [domain](#page-35-1).

# **persistent setting**

In Desktop Management, part of the Windows Group policy. The persistent setting indicates that when the Group Polices are set, they remain set, even if a user happens to log in only to a workstation and not to the network.

*See also* [policy;](#page-87-2) [policy package;](#page-88-1) [User Package;](#page-121-0) [volatile setting;](#page-122-0) [Windows Group policy](#page-125-2).

# **Personality Migration**

ZENworks Personality Migration.

The ZENworks capability, powered by Miramar Desktop DNA\*, that enables migration of users' accounts, desktop settings, network settings, printer settings, applications, application settings, files, and folders to different workstations; or back up and restore these same workstation items.

*See also* [Desktop DNA](#page-31-1).

#### **plug-in**

1. Programs that can easily be installed and used as part of your Web browser. A plug-in application is recognized automatically by the browser and its function is integrated into the main HTML file that is being presented.

2. In Server Management, software that is installed to Novell iManager so that administrators can manage the ZENworks functionality included in the plug-ins.

*See also* [iManager.](#page-52-2)

#### <span id="page-87-3"></span><span id="page-87-0"></span>**plural policy**

In Desktop Management, Handheld Management, and Server Management, a policy that can be added many times in the same policy package.

*See also* [cumulative policy;](#page-28-0) [Palm File Retrieval policy](#page-84-0); [policy](#page-87-2); [policy package](#page-88-1); [WinCE File](#page-125-3)  [Retrieval policy](#page-125-3).

#### **.pnc**

In Handheld Management, a file extension denoting a configuration file that can be downloaded to a Palm OS device.

*See also* [Palm OS device](#page-85-0).

#### <span id="page-87-2"></span><span id="page-87-1"></span>**policy**

In Desktop Management, Handheld Management, Server Management, and Linux Management, a set of rules that define how workstations, handheld devices, and servers can be configured and controlled, including application availability and access, file access, and the appearance and contents of individual desktops. Policies are contained within policy packages, where they are also administered and customized.

*See also* [policy package](#page-88-1).

# <span id="page-87-4"></span>**Policy and Distribution Services**

A Server Management component that enables administrators to control the versions of software installed on servers throughout the network; define and enforce a standard configuration on any given set of servers; and control the behavior of servers in given situations, such as downing a server, backing up volumes, and managing thresholds exceeded.

*See also* [Desktop Application Distribution;](#page-30-0) [Server Policies;](#page-106-1) [Server Software Package;](#page-106-0) [Tiered Electronic Distribution.](#page-117-1)

# **Policy-Enabled Server Management**

In Server Management, three of its four components: Policy and Distribution Services, Server Inventory, and Remote Management.

These are the Server Management components that are managed by server policies and are installed through the same installation program,whereas Management and Monitoring Services uses a different installation program and is not managed through policies.

*See also* [Policy and Distribution Services;](#page-87-4) [Server Inventory;](#page-105-1) [Remote Management](#page-96-0).

# **policy group**

In Linux Management, a collection of one or more policies. You can create policy groups and assign them to devices the same way you would assign individual policies.

*See also* [policy.](#page-87-2)

# <span id="page-88-1"></span><span id="page-88-0"></span>**policy package**

1. In Desktop Management, Handheld Management, and Server Management, short for Policy Package object. An eDirectory object containing one or more individual policies. A Policy Package object groups policies according to function, making it easier to administer them. It also provides the mechanism for the administrator to change policy settings and to determine how they affect other eDirectory objects.

*See also* [policy.](#page-87-2)

2. In Desktop Management, Handheld Management, and Server Management, a generic reference to the concept of grouping policies for administration and distribution.

# <span id="page-88-2"></span>**Policy Package Distribution**

In Server Management, a Distribution type that sends policies directly to servers as Distributions, which are extracted and enforced on the receiving Subscriber server.

*See also* [Desktop Application Distribution;](#page-30-0) [Distribution](#page-33-1); [File Distribution](#page-40-0); [FTP Distribution;](#page-42-0) [HTTP Distribution;](#page-48-0) [policy;](#page-87-2) [RPM Distribution](#page-100-0); [Software Package Distribution](#page-111-1).

# **Policy/Package Agent**

In Server Management, network server management software installed on each server where the Subscriber/Policies installation option was selected during Server Management installation. The agent extracts Distributions, extracts policy information from a Policy Package type of Distribution, and enforces the enabled policies based on their enforcement schedules.

*See also* [Distribution](#page-33-1); [policy;](#page-87-2) [Policy Package Distribution.](#page-88-2)

# **.pqa**

In Handheld Management, a file extension denoting a query application file that can be downloaded to a Palm OS device.

*See also* [Palm OS device](#page-85-0).

# **portal**

A Web site designed to be a starting point for user access to a broad array of resources and services. In Desktop Management, Novell exteNd Director™ is used to provide a portal through which users can use the ZENworks Launch gadget to access applications as well as other resources and services.

#### <span id="page-89-1"></span>**.prc**

In Handheld Management, a file extension denoting an application file that can be downloaded to a Palm OS device.

*See also* [Palm OS device](#page-85-0).

# **Preboot bundle**

Contains Preboot Services tasks and is configured in the ZENworks Control Center. A Preboot bundle is a collection of scripts or images that are applied to a device at bootup.

*See also* [AutoYaST bundle](#page-16-0); [kickstart bundle;](#page-60-0) [ZENworks Imaging bundle;](#page-138-2) [ZENworks](#page-139-1)  [Multicast bundle;](#page-139-1) [ZENworks Script bundle](#page-140-0).

#### **preboot-capable device**

In Desktop Management and Linux Management, a Windows workstation or Linux device that has a PXE-enabled NIC.

*See also* [PXE.](#page-91-1)

# <span id="page-89-3"></span>**Preboot Execution Environment**

PXE.

In Desktop Management and Linux Management, an Intel specification that defines mechanisms and protocols that allow PXE-enabled devices to use their network interface cards (NICs) to find bootstrap programs located on network servers. The PXE environment is loaded from the BIOS on the NIC.

Preboot Services uses PXE to discover if there is Preboot Services work specified for a device and to provide the device with the files necessary to execute the assigned work.

*See also* [Preboot Services.](#page-89-2)

# **Preboot Referral List**

In Linux Management, a method for allowing a managed device to find its home ZENworks Management Zone among multiple management zones, and get its assigned preboot work.

# <span id="page-89-2"></span><span id="page-89-0"></span>**Preboot Services**

ZENworks Preboot Services.

In Desktop Management and Linux Management, a ZENworks implementation of the Preboot Execution Environment (PXE), which allows a Windows workstation or Linux device to boot and execute a program from the network before its operating system starts. Preboot Services detects when an imaging operation is specified for the Windows workstation or Linux device, and provides the files necessary to boot to the ZENworks imaging environment.

*See also* [Preboot Execution Environment](#page-89-3).

#### <span id="page-89-4"></span>**Preboot Services Menu**

In Desktop Management and Linux Management, a menu displayed during the boot process where PXE is enabled on the device. The menu allows you to execute the effective Preboot Services imaging bundle; display the bash prompt, where you can execute imaging commands; prevent an existing ZENworks partition from being used during booting to execute the assigned Preboot bundles; allow an existing ZENworks partition to be used during booting to execute the effective Preboot bundle; or resume normal booting of the device.

*See also* [PXE;](#page-91-1) [pxemenu.txt.](#page-91-2)

# <span id="page-90-0"></span>**Preferred RMON Agent**

In Server Management, the RMON agent used for traffic analysis of a LAN segment, configured through the Segment properties page in Novell ConsoleOne<sup>®</sup>.

*See also* [RMON;](#page-98-0) [RMON Agent](#page-98-1).

# **Private Dictionary**

The part of the software dictionary that contains user-defined software identifiers and rules that enable users to define the scope of Inventory scan and customize the software data. The rules can be configured.

*See also* [Software dictionary;](#page-110-0) [software dictionary rule](#page-110-1); [software identifiers.](#page-110-2)

# **primary domain controller**

PDC.

A Windows NT service that manages security for its local domain. Every domain has one PDC, which contains a database of usernames, passwords and permissions.

*See also* [domain](#page-35-1).

# **primary server**

ZENworks Primary Server.

*See also* [ZENworks Management Zone;](#page-138-3) [ZENworks Primary Server;](#page-140-1) [ZENworks Secondary](#page-140-2)  **Server**.

# **provisioning**

In Linux Management, a process designed by Intel which sets up a device's AMT resources for access. For security purposes, AMT devices generally ship with all AMT features disabled.

*See also* [AMT.](#page-12-2)

# **proxy service**

Handheld Management proxy service.

In Handheld Management, the service that manages application delivery, monitors application distributions sent by the Handheld Management server, and sends the results of those distributions back to the server. The proxy service also queues policies and ensures that they are delivered to handheld devices.

*See also* [ZENworks Handheld Management server](#page-138-0); [ZENworks Handheld Management](#page-137-1)  [handheld client.](#page-137-1)

#### <span id="page-91-3"></span>**proxy server**

1. In Desktop Management, the server where an image is saved in preparation for an imaging operation. When the operation occurs, the proxy server authenticates to the eDirectory tree to make the connection for the Linux imaging environment, which cannot authenticate directly.

*See also* [image](#page-50-0); [imaging;](#page-51-1) [imaging server;](#page-51-2) [Make Locally mode;](#page-66-0) [Make on Proxy mode.](#page-66-2)

2. In Desktop Management and Server Management, a server running the XML Proxy Service, which enables roll-up of scan data to an Inventory server that is across the firewall.

*See also* [XML Proxy Service](#page-130-0).

#### **PUBLIC**

In Server Management, a community string setting indicating that everyone has access.

*See also* [community string](#page-26-1).

# <span id="page-91-1"></span><span id="page-91-0"></span>**PXE**

Preboot Execution Environment.

In Desktop Management, an industry-standard protocol that allows a workstation to boot up and execute a program from the network before an operating system starts.

*See also* [Preboot Services.](#page-89-2)

#### **pxelinux.0**

Novell's NBP (Network Bootstrap Program) that loads the operating system that is required to execute the assigned preboot work. It is a modified version of part of an open-source project called syslinux.

For more information, see the [syslinux home page](http://syslinux.zytor.org/pxe.php) (http://syslinux.zytor.org/pxe.php).

#### <span id="page-91-2"></span>**pxemenu.txt**

In Desktop Management and Linux Management, the Preboot Services Menu configuration file that can be modified in a text editor.

*See also* [Preboot Services Menu.](#page-89-4)

# **QQQ**

If you are viewing this Novell<sup>®</sup> ZENworks<sup>®</sup> glossary in . html format, click a term in the left frame. If you are viewing this glossary in .  $pdf$  format, scroll to the term.

# **query**

In Handheld Management, the specified criteria used to quickly locate devices that match the criteria.

*See also* [query-based group](#page-92-0)

# <span id="page-92-0"></span>**query-based group**

In Handheld Management, a user-created group that uses criteria specified in a query to place handheld devices in the group (for example, operating system version, manufacturer, and so forth).

*See also* [static group;](#page-112-0) [group.](#page-45-0)

# **Quick Report**

In Desktop Management and Server Management, an Inventory tool used to easily retrieve and view the data from the ZENworks Inventory database. Each Quick Report contains a list of inventory attributes and a query that is defined using the Quick Report Wizard.

*See also* [Inventory database.](#page-54-0)

# **RRR**

If you are viewing this Novell<sup>®</sup> ZENworks<sup>®</sup> glossary in . html format, click a term in the left frame. If you are viewing this glossary in  $.$   $pdf$  format, scroll to the term.

# **RAS Configuration policy**

NT RAS Configuration policy.

In previous versions of Desktop Management, a policy that set dial-up networking parameters. It no longer ships with Desktop Management, if you are upgrading from a previous version of ZENworks and are using this policy, Desktop Management supports it.

*See also* [policy;](#page-87-1) [policy package;](#page-88-0) [Workstation Package](#page-128-0).

# <span id="page-94-2"></span>**RBS**

Role-Based Services.

In Server Management, Novell eDirectory™ functionality that enables administration applications to expose their functions as RBS module and task objects in the eDirectory tree.

*See also* [RBS module;](#page-94-0) [RBS role.](#page-94-1)

# <span id="page-94-0"></span>**RBS module**

In Server Management, a container used for organizing the RBS Task objects in an eDirectory tree. ZENworks supplies predefined containers that correspond to Server Management services, such as Traffic Management and the MIB Compiler.

*See also* [RBS](#page-94-2); [RBS role](#page-94-1).

# <span id="page-94-1"></span>**RBS role**

In Server Management, users are authorized to perform tasks specific administration applications. ZENworks uses Role-Based Services (RBS) to organize Server Management tasks into roles and to assign scope information to a role, user, or group.

*See also* [RBS](#page-94-2).

# <span id="page-94-3"></span>**RConsoleJ**

A Java-based application ( $rconj$ .exe) that runs on a Windows workstation or server and is used to remotely control NetWare® 4.2/5.*x*/6.*x* servers from a central location.

*See also* [console;](#page-26-2) [ConsoleOne](#page-26-0); [management console](#page-67-1); [RConsoleJ;](#page-94-3) [RConsoleJ Agent](#page-94-4); [RConsoleJ Client](#page-95-0); [RConsoleJ Proxy Agent](#page-95-1); [Remote Web Console;](#page-97-0) [SNMP Manager](#page-109-1).

# <span id="page-94-4"></span>**RConsoleJ Agent**

In Server Management, a utility (rconag6.nlm) running on the target NetWare 4.2/5.*x*/6.*x* server in order to service all RConsoleJ Client requests.

See [RConsoleJ;](#page-94-3) [RConsoleJ Client.](#page-95-0)

# <span id="page-95-0"></span>**RConsoleJ Client**

In Server Management, a Java-based utility running on the Windows workstation/server workstation that allows remote control and monitoring of all NetWare 4.2/5.*x*/6.*x* console operations from a central location.

See [RConsoleJ;](#page-94-3) [RConsoleJ Agent](#page-94-4).

#### <span id="page-95-1"></span>**RConsoleJ Proxy Agent**

In Server Management, a utility  $(r_{\text{compxxy}}, n_{\text{lm}})$  running on a NetWare server in order to route all IP packets to IPX<sup>™</sup> (Internetwork Packet Exchange™) and vice versa.

*See* [RConsoleJ;](#page-94-3) [RConsoleJ Agent](#page-94-4); [RConsoleJ Client](#page-95-0).

# **RDP**

Remote Desktop Protocol.

A Microsoft protocol designed to provide remote display and input capabilities over network connections for Windows-based applications running on a server. In Desktop Management, the Microsoft RDP client is used by Novell Application Launcher<sup>™</sup>, the Novell Application Launcher plug-in, and the ZENworks Launch gadget to enable running of ZENworks applications from a Windows terminal server.

#### **read-only memory**

In a personal computer, built-in computer memory that stores critical programs such as the program that boots the computer when it is turned on.

#### <span id="page-95-3"></span>**Receiver**

In Desktop Management and Server Management, a Java component that runs on the Intermediate Server or on the Root Server. It receives the scan  $.$  zip file from the Sender, and copies it to either a database directory or to a directory where the data can be rolled up to the next server in the hierarchy.

*See also* [Intermediate Server;](#page-53-0) [role](#page-99-0); [Scanner](#page-102-0); [Scheduler](#page-103-0); [Selector;](#page-104-0) [Sender](#page-105-2); [Storer](#page-112-1); [Root](#page-99-1)  [Server.](#page-99-1)

### <span id="page-95-4"></span>**Refresh schedule**

In Server Management, the schedule for the Distributor object, which determines when the Distributor reads eDirectory for new Distributions or changes to any of its Distributions. If new Distributions are found, the Distributor builds the new Distributions according to the Distribution object's Build schedule; if changes to existing Distributions are found, the Distributor rebuilds the existing Distributions according to the Distribution object's Build schedule.

*See also* [Build schedule](#page-19-1); [Distribution](#page-33-1); [Distributor](#page-34-0); [Extract schedule;](#page-38-0) [scheduling](#page-103-1); [Send](#page-104-1)  [schedule](#page-104-1).

#### <span id="page-95-2"></span>**remote alternate application**

In Desktop Management, an application that is launched in place of another application when Novell Application Launcher is running in remote mode.

*See also* [Novell Application Launcher;](#page-76-1) [remote mode.](#page-96-1)

# **Remote Control policy**

In Desktop Management, a policy that sets parameters for managing remote user functions, such as whether to prompt users for permission to remotely control their workstations. This policy is contained in the User package and the Workstation package. You can override the Remote Control policy defined in User Package and Workstation Package by directly defining it in the User object and Workstation object, respectively.

*See also* [policy;](#page-87-1) [policy package;](#page-88-0) [User Package;](#page-121-0) [Workstation Package](#page-128-0).

# <span id="page-96-2"></span>**Remote Control**

In Handheld Management, a Remote Management operation that lets administrators or remote users control a handheld device from ConsoleOne.

# **Remote Execute**

In Desktop Management, a Remote Management component that runs any executable on the managed workstation.

# **Remote Execute policy**

In Linux Management, a plural policy that executes a script, binary, or Java file. The Remote Execute policy also lets you specify your own script to be executed on managed devices.

# *See also* [plural policy](#page-87-0); [policy.](#page-87-1)

# <span id="page-96-3"></span><span id="page-96-0"></span>**Remote Management**

In Desktop Management and Server Management, a component (RConsoleJ) that lets administrators remotely manage workstations and servers from a central location.

In Handheld Management, a feature used to remotely view or control IP-enabled Windows CE devices.

*See also* [management console](#page-67-1); [RConsoleJ](#page-94-3).

# <span id="page-96-4"></span>**Remote Management Agent**

In Desktop Management and Server Management, a component that is installed on a managed workstation or a managed server so that the administrator can remotely manage it.

*See also* [managed server;](#page-66-3) [managed workstation](#page-67-2).

# **Remote Management policy**

In Handheld Management, a policy that lets the administrator or remote users perform Remote View or Remote Control operations on IP-enabled Windows CE devices.

*See also* [Remote Control](#page-96-2); [Remote View](#page-97-1).

#### <span id="page-96-1"></span>**remote mode**

In Desktop Management, a method of operation used by Novell Application Launcher when it detects an active dial-up connection. Remote mode includes several features such as the NAL cache, checkpoint restart, remote access requirements, and remote alternate applications that help optimize the performance of Novell Application Launcher over a slow link.

*See also* [checkpoint restart](#page-23-1); [NAL cache;](#page-72-1) [Novell Application Launcher;](#page-76-1) [remote alternate](#page-95-2)  [application](#page-95-2).

#### **remote operator**

1. In Desktop Management, an individual who can remotely view, control, transfer and execute files, diagnose, and remotely wake up and manage workstations.

2. In Server Management, an individual who can remotely view, control, and manage servers.

*See also* [Remote Management.](#page-96-3)

#### **Remote Ping**

In Server Management, a component that lets administrators test the connectivity and availability of services on a network device. Remote Ping is also called *Monitoring Services*.

#### <span id="page-97-1"></span>**Remote View**

In Desktop Management, a Remote Management feature that lets administrators view the desktop of a managed workstation from the management console.

In Handheld Management, a Remote Management operation that lets administrators or remote users connect with a handheld device so that they can view the device instead of controlling it.

*See also* [management console](#page-67-1).

#### **Remote Wake Up**

In Desktop Management, a Remote Management feature that lets administrators power up a powered-down node in the network, if the network card on the node is Wake-on-LAN enabled.

*See also* [Wake on LAN](#page-124-0).

#### <span id="page-97-0"></span>**Remote Web Console**

In Server Management, a browser-based console in Novell iManager that enables administrators to check the configuration of any agent, monitor the activities of any agent, and control many agent functions.

*See also* [console;](#page-26-2) [ConsoleOne](#page-26-0); [management console](#page-67-1); [RConsoleJ;](#page-94-3) [SNMP Manager](#page-109-1); [Web](#page-124-1)  [Console;](#page-124-1) [ZENworks Server Management Web Console](#page-141-0).

#### **resource**

In Desktop Management (cluster safe) and Server Management clustering, an IP address, volume, application, service, etc., that can function successfully on any node in the cluster.

*See also* [cluster.](#page-24-0)

# <span id="page-97-3"></span><span id="page-97-2"></span>**Restore from Local mode**

In Desktop Management, an imaging mode that retrieves an image from a local device and places it on a computer.

*See also* [Auto mode](#page-16-1); [Dump mode;](#page-35-0) [Help mode](#page-47-3); [imaging;](#page-51-1) [Information mode](#page-52-1); [Make Locally](#page-66-0)  [mode](#page-66-0); [Make mode;](#page-66-1) [Make on Proxy mode;](#page-66-2) [Partition mode;](#page-85-2) [Restore from Proxy mode;](#page-98-2) [Restore mode;](#page-98-3) [Session mode](#page-107-0); [ZENPartition mode.](#page-134-0)

### <span id="page-98-7"></span><span id="page-98-2"></span>**Restore from Proxy mode**

In Desktop Management, an imaging mode that retrieves an image from an imaging (proxy) server and places it on a computer.

*See also* [Auto mode](#page-16-1); [Dump mode;](#page-35-0) [Help mode](#page-47-3); [imaging;](#page-51-1) [Information mode](#page-52-1); [Make Locally](#page-66-0)  [mode](#page-66-0); [Make mode;](#page-66-1) [Make on Proxy mode](#page-66-2); [Partition mode;](#page-85-2) [proxy server](#page-91-3); [Restore from Local](#page-97-2)  [mode](#page-97-2); [Restore mode](#page-98-3); [Session mode](#page-107-0); [ZENPartition mode.](#page-134-0)

# <span id="page-98-6"></span><span id="page-98-3"></span>**Restore mode**

In Desktop Management, an imaging mode that retrieves an image from a specified location, either locally or from a proxy, and places it on a computer.

*See also* [Auto mode](#page-16-1); [Dump mode;](#page-35-0) [Help mode](#page-47-3); [imaging;](#page-51-1) [Information mode](#page-52-1); [Make Locally](#page-66-0)  [mode](#page-66-0); [Make mode;](#page-66-1) [Make on Proxy mode;](#page-66-2) [Partition mode;](#page-85-2) [Restore from Local mode](#page-97-2); [Restore from Proxy mode;](#page-98-2) [Session mode;](#page-107-0) [ZENPartition mode](#page-134-0).

# **Restrict Login policy**

In previous versions of Desktop Management, a policy that set parameters to restrict logging in by a workstation. It no longer ships with Desktop Management 6.5 or ZENworks 7; if you are upgrading from a previous version of ZENworks and are using this policy, Desktop Management supports it.

*See also* [policy;](#page-87-1) [policy package;](#page-88-0) [Workstation Package](#page-128-0).

# <span id="page-98-4"></span><span id="page-98-0"></span>**RMON**

Remote monitor.In Server Management, an SNMP MIB that provides the specifications for network data collection and analysis.

*See also* [MIB](#page-68-1); [SNMP.](#page-109-2)

# <span id="page-98-1"></span>**RMON Agent**

In Server Management, software (called the Traffic Analysis Agent) that runs on a NetWare or Windows server to collect information about activity on the network. The RMON agent also implements the RMON MIB.

*See also* [Management Agent](#page-67-3); [Preferred RMON Agent](#page-90-0); [RMON](#page-98-4); [Traffic Analysis Agent.](#page-118-0)

# **roaming profile**

In Desktop Management, a profile stored on the network that follows the user regardless of where the user logs in from. Each workstation on the network that the user logs in to will always have the same appearance.

*See also* [policy;](#page-87-1) [policy package;](#page-88-0) [User Package;](#page-121-0) [Windows Desktop Preferences policy.](#page-125-4)

#### <span id="page-98-5"></span>**rogue process**

In Desktop Management, an application that you do not want users to be able to launch on their workstations.

*See also* [rogue process management](#page-99-2).

#### <span id="page-99-2"></span>**rogue process management**

In Desktop Management, the management of unwanted applications. You can track the use of rogue processes and also control whether or not a rogue process can be launched.

*See also* [rogue process](#page-98-5).

#### <span id="page-99-0"></span>**role**

1. In Desktop Management and Server Management, server functionality that is assigned according to the inventory deployment for different machines.

Roles include Root Server, Root Server with Inventoried Servers, Root Server with Inventoried Workstations, Leaf Server, Leaf Server with Database, Intermediate Server, Intermediate Server with Database, Intermediate Server with Database and Inventoried Servers, Intermediate Server with Database and Inventoried Workstations, Intermediate Server with Inventoried Servers, Intermediate Server with Inventoried Workstations and Standalone Server.

*See also* [Root Server;](#page-99-1) [Root Server with Inventoried Servers](#page-100-1); [Root Server with Inventoried](#page-100-2)  [Workstations](#page-100-2); [Leaf Server](#page-62-1); [Leaf Server with Database;](#page-63-0) [Intermediate Server;](#page-53-0) [Intermediate](#page-53-1)  [Server with Database](#page-53-1); [Intermediate Server with Database and Inventoried Servers;](#page-53-2) [Intermediate Server with Database and Inventoried Workstations](#page-53-3); [Intermediate Server with](#page-53-4)  [Inventoried Servers](#page-53-4); [Intermediate Server with Inventoried Workstations;](#page-53-5) [Standalone](#page-112-2)  [Server.](#page-112-2)

2. In Server Management, the RBS role, which is Novell eDirectory functionality that enables administration applications to expose their functions as RBS module and task objects in the eDirectory tree.

*See also* [eDirectory;](#page-36-0) [Role-Based Services](#page-99-3).

# <span id="page-99-3"></span>**Role-Based Services**

RBS.

In Server Management, Novell eDirectory functionality that enables administration applications to expose their functions as RBS module and task objects in the eDirectory tree.

*See also* [eDirectory.](#page-36-0)

# **Roll-Up policy**

In Server Management and Desktop Management, a policy that identifies the next-level Inventory server for moving the scan data from the selected Inventory server.

*See also* [inventory](#page-54-1); [Inventory server](#page-55-1); [policy](#page-87-1).

#### <span id="page-99-4"></span><span id="page-99-1"></span>**Root Server**

In Desktop Management and Server Management, the highest-level inventory server in the inventory tree hierarchy. This server has an inventory database connected to it that contains the inventory information of all lower-level inventory servers, allowing a view of complete inventory information of the entire enterprise.

*See also* [Root Server with Inventoried Workstations](#page-100-2); [role;](#page-99-0) [Inventory database;](#page-54-0) [Inventory](#page-55-1)  [server](#page-55-1); [Inventory tree](#page-55-2).

# <span id="page-100-1"></span>**Root Server with Inventoried Servers**

In Server Management, the highest Inventory server in the inventory tree hierarchy.This server has inventoried servers attached to it, and also has an Inventory database attached to it.

*See also* [Root Server;](#page-99-1) [role](#page-99-0); [inventoried server](#page-54-2); [Inventory database](#page-54-0); [Inventory server](#page-55-1); [Inventory tree](#page-55-2).

# <span id="page-100-2"></span>**Root Server with Inventoried Workstations**

In Desktop Management, the highest-level server in the inventory tree hierarchy. This server has inventoried workstations attached to it, and also has an Inventory database that contains the inventory information of all lower-level inventory servers.

*See also* [Root Server;](#page-99-1) [role](#page-99-0); [inventoried workstation](#page-54-3); [Inventory database](#page-54-0); [Inventory server](#page-55-1); [Inventory tree](#page-55-2).

#### **router**

A device or program that determines the next network point to which data should be forwarded towards its destination.

*See also* [switch.](#page-114-1)

#### **routing hierarchy**

In Server Management, a tiered hierarchy of parent Subscriber servers used by a Distributor server for sending its Distributions to end-node Subscriber servers. A routing hierarchy is used to spread the Distributor server's workload in sending its Distributions to the Subscriber servers.

*See also* [Distribution](#page-33-1); [Distributor;](#page-34-0) [end node Subscriber;](#page-36-1) [Subscriber.](#page-113-0)

# **RPM bundle**

In Linux Management, a grouping of one or more Red Hat Package Management (RPM) software packages. A bundle contains one or more files that are installed to particular locations on a device, plus information about the bundle, such as version, description, what applications must also be present for it to be installed, and more.

*See also* [bundle](#page-19-2).

#### <span id="page-100-0"></span>**RPM Distribution**

In Server Management, a Distribution type where the administrator can distribute RPM packages to Linux or Solaris\* servers through Tiered Electronic Distribution.

*See also* [Desktop Application Distribution;](#page-30-0) [Distribution](#page-33-1); [File Distribution](#page-40-0); [FTP Distribution;](#page-42-0) [HTTP Distribution;](#page-48-0) [policy;](#page-87-1) [Software Package Distribution;](#page-111-1) [Tiered Electronic Distribution](#page-117-1).

# **rule**

See [work assignment rule.](#page-126-1)

# **SSS**

If you are viewing this Novell<sup>®</sup> ZENworks<sup>®</sup> glossary in . html format, click a term in the left frame. If you are viewing this glossary in  $.$   $pdf$  format, scroll to the term.

# **SAN**

Storage area network.

In Server Management, clustered nodes together with their shared disk system and shared volumes.

*See also* [cluster;](#page-24-0) [node;](#page-76-2) [shared disk system;](#page-108-1) [shared volume](#page-108-2).

# **Scale-To-Fit**

In Desktop Management and Server Management, a feature that adjusts the remote console screen size to allow the remote operator to view the complete desktop of the managed workstation or server.

# **Scan Collector**

In Server Management, a Server Inventory component that collects the .str files and stores them in the scan directory (scandir) at the Inventory server. The . str files are transferred using the XML-RPC protocol.

*See also* [.str](#page-113-1); [Inventory server](#page-55-1).

# <span id="page-102-1"></span><span id="page-102-0"></span>**Scanner**

1. In Novell Desktop Management, a utility (winscan.exe or ntscan32.exe) that collects inventoried workstation hardware and software information, then sends the information to the Inventory server.

2. In Server Management, one of the platform-dependent scanners  $(invna$ tve.nlm, invalid.nlm, mpkscan.nlm, invnatve.dll, and invscan.exe) that collects inventoried server hardware and software information. The scan information is stored as scan data files  $(.<sub>str</sub>)$  locally on the inventoried server, then transferred to the Inventory server.

*See also* [Inventory server](#page-55-1); [inventoried server](#page-54-2); [inventoried workstation](#page-54-3).

# **Scheduled Action policy**

In Desktop Management, a policy that sets up schedules for specific actions. This policy is contained in the User package and the Workstation package.

*See also* [policy;](#page-87-1) [policy package;](#page-88-0) [User Package;](#page-121-0) [Workstation Package](#page-128-0).

# **Scheduled Down policy**

In Server Management, a plural policy that automates when and how a server goes down, and whether it should be automatically brought back up. This policy is contained in the Distributed Server Package.

*See also* [Distributed Server Package;](#page-33-0) [plural policy;](#page-87-0) [policy](#page-87-1); [policy package.](#page-88-0)

# **Scheduled Load/Unload policy**

In Server Management, a plural policy that automates scheduled loading and unloading of .nlm files and Java Class processes, and Linux and Solaris executables. This policy is contained in the Distributed Server Package.

*See also* [Distributed Server Package;](#page-33-0) [plural policy;](#page-87-0) [policy](#page-87-1); [policy package.](#page-88-0)

#### <span id="page-103-2"></span><span id="page-103-0"></span>**Scheduler**

In Desktop Management and Server Management, a ZENworks utility that performs operations or enforces policies on a user-defined schedule.This utility runs on the inventoried workstation (wmsched.exe), inventoried server, and Inventory server. For example, the scheduler runs the inventory scanner.

*See also* [Receiver](#page-95-3); [Scanner](#page-102-1); [Selector](#page-104-2); [Sender](#page-105-3); [Storer](#page-112-3).

#### <span id="page-103-3"></span><span id="page-103-1"></span>**scheduling**

In Server Management, the process of configuring the four different distribution schedules to provide for processing a Distribution. The schedules are: Refresh (Distributor object), Build (Distribution object), Send (Channel object), and Extract (Subscriber object).

*See also* [Build schedule](#page-19-1); [Extract schedule](#page-38-0); [Refresh schedule](#page-95-4); [Send schedule](#page-104-3).

#### **schema**

1. In Desktop Management, Handheld Management, and Server Management, the rules that define how the Novell eDirectory™ tree is constructed. These rules define specific types of information that dictate the way information is stored in the eDirectory database. When any ZENworks component is installed, the schema is extended to include the ZENworks additions to the schema.

2. A reference to the CIM schema, which is used to apply object-oriented structuring and conceptualization techniques to the Inventory database and Management and Monitoring Services database.

*See also* [CIM](#page-24-2).

#### **.scp**

In Handheld Management, a file extension denoting a configuration file that can be downloaded to a Palm OS device.

*See also* [Palm OS device](#page-85-3).

# **scripted imaging**

In Desktop Management, an option available when performing imaging operations on a workstation. It lets administrators customize the imaging procedure by specifying imaging commands in a script.

*See also* [image](#page-50-0); [imaging.](#page-51-1)

# **Search policy**

1. In Desktop Management, Handheld Management, and Server Management, a policy used to minimize tree walking by specifying how far up the tree ZENworks will search for effective policies. This policy is contained in the Container Package.

2. In Server Management, because most policies are distributed rather than associated for enforcement, the Search policy is only used to enable the Distributor Agent to locate and use policies in the Service Location Package for the purpose of writing reporting information to the database file.

*See also* [Container Package;](#page-27-0) [policy;](#page-87-1) [policy package.](#page-88-0)

#### **secondary server**

ZENworks Secondary Server.

*See also* [ZENworks Management Zone;](#page-138-3) [ZENworks Primary Server;](#page-140-1) [ZENworks Secondary](#page-140-2)  [Server.](#page-140-2)

#### **secure digital card**

In Handheld Management, refers to a storage device that plugs into a Palm OS device's expansion slot to store software applications, pictures, and audio files. Also called *SD cards*, *expansion cards*, or *memory sticks*.

*See also* [Palm OS device](#page-85-3).

#### **Secure System User mode**

In Desktop Management, a security option that runs an application in the system space as the Windows system user instead of in the user space as the logged-in user, so that locallyinstalled applications can run even if the user has limited file system rights. The application's interface is not displayed to the user and the application is visible only in the Task Manager.

*See also* [System user](#page-114-2); [Unsecure System user mode](#page-120-1).

#### <span id="page-104-2"></span><span id="page-104-0"></span>**Selector**

In Desktop Management and Server Management, a Java component that runs on a Leaf Server, Intermediate Server, or Root Server. It receives the scan data from the workstations or serves, copies the scan data files to the appropriate directories, and logs status in the Server log.

*See also* [Intermediate Server;](#page-53-0) [Leaf Server](#page-62-1); [Receiver](#page-95-3); [Root Server](#page-99-4); [Scanner](#page-102-1); [Scheduler](#page-103-2); [Sender;](#page-105-3) [Storer;](#page-112-3) [.str](#page-113-1).

# **self-signed certificate**

A locally created, password-protected security certificate that is valid only within the context of the ZENworks family of products.

*See also* [certificate;](#page-22-0) [certificate signer.](#page-23-2)

#### <span id="page-104-3"></span><span id="page-104-1"></span>**Send schedule**

In Server Management, the schedule for the Channel object, which determines when the Distributor can begin sending its Distributions to the Subscriber servers that are subscribed to the Channel.

*See also* [Build schedule](#page-19-1); [Channel;](#page-23-3) [Distribution](#page-33-1); [Distributor;](#page-34-0) [Extract schedule](#page-38-0); [Refresh](#page-95-4)  [schedule](#page-95-4); [scheduling](#page-103-3); [Subscriber](#page-113-2).

# <span id="page-105-3"></span><span id="page-105-2"></span>**Sender**

In Desktop Management and Server Management, a Java component that runs on a Leaf Server or Intermediate Server. It compresses the scan data files and sends them to the Receiver.

*See also* [Intermediate Server;](#page-53-0) [Leaf Server](#page-62-1); [Receiver](#page-95-3); [Scanner](#page-102-1); [Scheduler](#page-103-2); [Selector;](#page-104-2) [.str](#page-113-1).

# **server**

1. A computer running software that supplies network clients with services, such as file, print, communication, or application services.

2. A software process that runs on a server machine. It responds to client processes or programs locally or across a network.

3. In Handheld Management, a service running on a Windows NT/2000/XP machine (server or workstation). It is responsible for managing communications with all clients and maintaining distribution schedules and distribution results for Handheld Management.

*See also* [ZENworks Handheld Management handheld client;](#page-137-1) [ZENworks Handheld](#page-137-2)  [Management proxy service](#page-137-2).

# **Server Configuration Service**

In Server Management, a Server Inventory component that reads the policy information from eDirectory and passes it to other Inventory components; validates the policies to ensure that they are correctly configured; and validates the Inventory database version.

# **Server Down Process policy**

In Server Management, a policy that automates the procedures used by servers when they are downed. This policy is contained in the Distributed Server Package.

# <span id="page-105-1"></span>**Server Inventory**

In Server Management, a component that enables administrators to collect hardware and software inventory information from the local and the remote servers in an enterprise.

# **Server Inventory policy**

In Server Management, a policy containing the IP address or the DNS name of the Inventory server where the inventory data will be sent, and also contains the inventory scanning schedule for the associated inventoried server.

# <span id="page-105-0"></span>**Server Management**

In the ZENworks suite, the product that allows administrators to monitor, configure, and control the managed servers and nodes on the network.

# *See also* [Management Agent](#page-67-3).

# **Server Message Block**

SMB.

The file sharing protocol in DOS, OS/2\*, and earlier versions of Windows.

# <span id="page-105-4"></span>**Server Package**

1. In Desktop Management, short for Server Package object. A policy package containing policies that are associated for enforcement.

2. In Desktop Management, the package containing the Imaging Server policy, the Workstation Import policy, the Workstation Removal policy, the ZENworks Database policy, and the Inventory Roll-Up policy.

*See also* [Container Package;](#page-27-0) [Distributed Server Package;](#page-33-0) [policy](#page-87-1); [policy package](#page-88-0); [Server](#page-105-4)  [Package;](#page-105-4) [Service Location Package](#page-107-1).

# <span id="page-106-2"></span><span id="page-106-1"></span>**Server Policies**

In Server Management, a Policy and Distribution Services component that allows administrators to distribute sets of policies in packages, in order to simplify server management.

*See also* [Container Package;](#page-27-0) [Distributed Server Package;](#page-33-0) [Server Package](#page-105-4); [Service](#page-107-1)  [Location Package](#page-107-1).

# **Server Remote Management policy**

In Server Management, a policy that defines the behavior of the Remote Management Agent, such as asking permission prior to starting a remote control session.

*See also* [Remote Management;](#page-96-0) [Remote Management Agent.](#page-96-4)

#### **Server Removal Service**

In Server Management, a manual service that runs on the Inventory to remove unwanted, redundant, or obsolete inventoried servers from the Inventory database.

*See also* [Inventory server](#page-55-1); [inventoried server](#page-54-2); [Inventory database](#page-54-0).

#### **Server Scripts policy**

In Server Management, a plural policy that automates script usage by NetWare<sup>®</sup> servers. This policy is contained in the Distributed Server Package.

*See also* [Distributed Server Package;](#page-33-0) [plural policy;](#page-87-0) [policy](#page-87-1); [policy package.](#page-88-0)

# <span id="page-106-3"></span><span id="page-106-0"></span>**Server Software Package**

In Server Management, a top-level object in Novell ConsoleOne<sup>®</sup> used for storing Server Software Package objects, which are configurable objects that allow you to automate the installation and upgrade of software on target servers.

Beginning with ZENworks 7 Desktop Management, Distributed Server Packages can be used to upgrade the Desktop Management software by using Software Package Distributions where Server Management is installed with Desktop Management, or by using the Standalone Package Processor utility where only Desktop Management is installed.

*See also* [.cpk](#page-27-1); [Software Package Distribution](#page-111-2); [Standalone Package Processor;](#page-112-4) [.spk.](#page-112-5)

# **Server Status log**

In Server Management and Desktop Management, a log file containing the status of the inventory scans processing on the inventory server.

*See also* [Inventory server](#page-55-1).

# <span id="page-107-1"></span>**Service Location Package**

In Desktop Management and Server Management, a policy package. Desktop Management uses the SMTP Host, SNMP Trap Targets, and ZENworks Database policies. Server Management uses the SMTP Host, SNMP Trap Targets, Tiered Electronic Distribution, and ZENworks Database policies.

*See also* [Container Package;](#page-27-0) [Distributed Server Package;](#page-33-0) [policy](#page-87-1); [policy package](#page-88-0); [Server](#page-105-4)  [Package;](#page-105-4) [Service Location Package](#page-107-1); [SMTP Host policy;](#page-109-3) [SNMP Trap Targets policy](#page-110-3); [Tiered](#page-117-2)  [Electronic Distribution policy](#page-117-2); [ZENworks Database policy.](#page-135-1)

#### **Service Manager**

In Server Management, a component that loads the Management and Monitoring services components on the server, based on the configuration properties specified in the server properties file.

#### **Service Mode**

In Desktop Management,  $z$ iswin.exe runs in service mode when the ZENworks Imaging Windows Agent is run automatically by Windows during the boot process. The service modes available submodes are collection submode, disabled submode, inactive submode, and restoration submode. When no parameters are given on the command line, the service mode allows its restoration submode to remove image-safe data from a device.

*See also* [ziswin.exe](#page-142-0).

# <span id="page-107-0"></span>**Session mode**

In Desktop Management, an imaging mode that takes an image of one computer and places it on multiple other computers simultaneously over the network without eDirectory or Desktop Management server involvement. Also called Multicast mode.

*See also* [Auto mode;](#page-16-1) [Dump mode;](#page-35-0) [Help mode](#page-47-3); [imagingimaging](#page-51-1)[Information mode](#page-52-1); [Make](#page-66-0)  [Locally mode](#page-66-0); [Make mode](#page-66-1); [Make on Proxy mode](#page-66-2); [multicast](#page-70-0); [Partition mode;](#page-85-2) [Restore mode;](#page-98-6) [Restore from Local mode;](#page-97-3) [Restore from Proxy mode](#page-98-7); [ZENPartition mode.](#page-134-0)

#### **SET Community String**

In Server Management, a write command in a community string.

*See also* [community string](#page-26-1).

#### **SET parameter**

In Server Management, a NetWare command that can be configured and modified using a Software Package Distribution or a server policy.

*See also* [Server Policies;](#page-106-2) [Server Software Package](#page-106-3); [Software Package Distribution.](#page-111-2)

#### **settings.txt**

In Desktop Management and Linux Management, a file containing parameters that control how the imaging boot process occurs. A working copy is located in the  $\sqrt{\text{opt}/\text{novell}}$ zenworks/zdm/imaging/winutils directory on the Linux imaging server. The copy used by ZENworks imaging is located on the root of the imaging CD or in  $/srv/tftp/$ boot on the ZENworks Imaging server for PXE booting.

Settings.txt can contain parameters for linuxrc, network settings, and environment variables.
You can edit the file manually in a text editor, or automatically using the ZENworks Imaging Boot Disk Creator (zimgboot.exe) utility.

*See also* [linuxrc](#page-63-0); [zimgboot.exe](#page-142-0).

#### <span id="page-108-1"></span>**shared disk system**

In Server Management clustering, the hardware housing the physical disk volumes that are shared among the nodes in a cluster.

*See also* [cluster;](#page-24-0) [node;](#page-76-0) [shared volume.](#page-108-0)

#### <span id="page-108-0"></span>**shared volume**

In Server Management clustering, a volume in a shared disk system that can be accessed from any node that needs the data stored on it.

*See also* [cluster;](#page-24-0) [cluster-enabled shared volume](#page-25-0); [shared disk system.](#page-108-1)

## <span id="page-108-3"></span>**SID**

Security ID.

In Windows NT, 2000, and 2003 Server, a unique name assigned to each user and to each workgroup.

*See also* [sysprep.](#page-114-0)

## **Simple Mail Transfer Protocol**

SMTP.

The standard TCP/IP protocol used on Internet e-mail. The protocol defines the message format and the message transfer agent (MTA) that stores and forwards the mail.

## <span id="page-108-4"></span><span id="page-108-2"></span>**Simple Network Management Protocol**

SNMP.

A TCP/IP protocol used for communicating between a network management console (SNMP Manager) and the devices the console manages. The protocol allows the SNMP Manager to gather information about the configuration and status of the TCP/IP protocol stacks of network nodes.

*See also* [SNMP](#page-109-0); [SNMP Community Strings policy](#page-109-1); [SNMP Manager;](#page-109-2) [SNMP Trap Targets](#page-110-0)  [policy.](#page-110-0)

#### **slave**

In Desktop Management, a computer that receives the master image in a multicast operation. Also called a participant.

*See also* [base image](#page-18-0); [image](#page-50-0); [imaging](#page-51-0); [master;](#page-68-0) [multicast](#page-70-0).

#### **SMB**

Server Message Block.

The file sharing protocol in DOS, OS/2, and earlier versions of Windows.

## **SMTP**

Simple Mail Transfer Protocol.

The standard TCP/IP protocol used on Internet e-mail. The protocol defines the message format and the message transfer agent (MTA) that stores and forwards the mail.

## **SMTP Host policy**

In Desktop Management and Server Management, a policy that sets the IP address of the relay host that processes outbound Internet e-mail. This policy is contained in the Service Location package.

*See also* [Distributed Server Package;](#page-33-0) [policy](#page-87-0); [policy package](#page-88-0); [Service Location Package.](#page-107-0)

## **SN3 discovery**

In Server Management, a service that gathers information about what services are running and what MIBs are implemented on the nodes discovered by the discovery software.

#### **snap-in**

In Desktop Management, Handheld Management, and Server Management, capabilities added to ConsoleOne when different Novell products are installed, so administrators can use ConsoleOne as a central management point. For ZENworks, these expanded capabilities include menu options, property pages for existing Novell eDirectory objects, and ways to browse and organize network resources.

*See also* [ConsoleOne](#page-26-0); [eDirectory.](#page-36-0)

## **snAppShot**

In Desktop Management, a utility that records the changes on a Windows workstation before and after an application is installed. It compares the differences and creates an application installation package that consists of two Application object template (.aot or  $.$  axt) files, one or more application source ( $.$  fill) files, and one file definition (fildef.txt) file.

*See also* [AMT;](#page-12-0) [.axt;](#page-16-0) [.fil](#page-40-0).

#### <span id="page-109-3"></span><span id="page-109-0"></span>**SNMP**

Simple Network Management Protocol.

A TCP/IP protocol used for communicating between a network management console (SNMP Manager) and the devices the console manages. The protocol allows the SNMP Manager to gather information about the configuration and status of the TCP/IP protocol stacks of network nodes.

*See also* [Simple Network Management Protocol;](#page-108-2) [SNMP Community Strings policy;](#page-109-1) [SNMP](#page-109-2)  [Manager](#page-109-2); [SNMP Trap Targets policy.](#page-110-0)

#### <span id="page-109-1"></span>**SNMP Community Strings policy**

In Server Management, a policy that provides configuration and scheduling of SNMP community strings. This policy is contained in the Distributed Server package.

*See also* [community string](#page-26-1); [Distributed Server Package;](#page-33-0) [policy](#page-87-0); [policy package](#page-88-0); [SNMP.](#page-109-0)

## <span id="page-109-4"></span><span id="page-109-2"></span>**SNMP Manager**

In Server Management, a single station from which the Simple Network Management Protocol (SNMP) enables a user to monitor a network. From it the user can make inquiries to another network device called the SNMP agent. The agent could be a TCP/IP host, router, terminal server, or another SNMP Manager.

## *See also* [console;](#page-26-2) [ConsoleOne](#page-26-0); [management console](#page-67-0); [RConsoleJ;](#page-94-0) [Remote Web Console.](#page-97-0)

## <span id="page-110-4"></span><span id="page-110-0"></span>**SNMP Trap Targets policy**

In Desktop Management and Server Management, a policy that sets SNMP trap targets for associated eDirectory objects. This policy is contained in the Service Location package in Desktop Management and Server Management, and is contained in the Distributed Server package in Server Management.

*See also* [Distributed Server Package;](#page-33-0) [policy](#page-87-0); [policy package](#page-88-0); [Service Location Package;](#page-107-0) [SNMP](#page-109-0); [trap](#page-118-0); [trap target.](#page-118-1)

## <span id="page-110-5"></span><span id="page-110-3"></span>**Software dictionary**

A file containing a list of software identifiers and rules. Each software identifier identifies a particular product installed on an inventoried workstation. The rules control the scope of the scanning process.

The software dictionary is automatically installed on an Inventory Server and inventoried machines when you install the Workstation Inventory or Server Inventory software. After you configure the required policies and start the Inventory service, the Inventory scanner reports the software data on the basis of the software dictionary.

*See also* [software dictionary rule;](#page-110-1) [software identifiers.](#page-110-2)

## <span id="page-110-1"></span>**software dictionary rule**

Rule representing a set of conditions that control the scope of the scanning process.

*See also* [Software dictionary.](#page-110-3)

## <span id="page-110-2"></span>**software identifiers**

Attributes identifying a software product. Each software identifier has a set of file matching attributes and corresponding software information attributes. During the Inventory scan, the scanner reads the attributes from the file headers, and if these attributes match the attributes configured in the software dictionary, the corresponding software information attributes are stored in the Inventory database.

*See also* [Software dictionary.](#page-110-3)

## **software inventory**

In Handheld Management, software information from each handheld device in the system, including the application name and version, company name, and depending on the type of handheld device, additional information such as whether the application is installed in ROM, RAM, or on a storage card.

*See also* [BlackBerry Inventory policy](#page-19-0); [hardware inventory](#page-47-0).

## **software package**

1. In Handheld Management, a collection of software files that can be copied to handheld devices, such as .prc files for Palm OS devices, .cab files for Windows CE devices, and .alx, .ali, and .dll files for BlackBerry devices.

*See also* [.cab;](#page-22-0) [handheld device;](#page-46-0) [.prc](#page-89-0).

2. In Server Management, a ConsoleOne object (Server Software Packages) that contains the properties to configure an . spk file so it can be compiled into a . cpk file and distributed.

*See also* [ConsoleOne](#page-26-0); [.cpk](#page-27-0); [.spk](#page-112-0).

3. In Server Management, a general reference to a Server Software Package that is distributed through Tiered Electronic Distribution.

*See also* [Server Software Package;](#page-106-0) [Software Package Distribution;](#page-111-0) [Tiered Electronic](#page-117-0)  [Distribution](#page-117-0).

#### <span id="page-111-0"></span>**Software Package Distribution**

In Server Management, a Distribution type for sending Server Software Packages. In this type of Distribution, you can select .  $cpk$  files (compiled software packages) for distribution. Multiple .cpk files can be included in one Distribution file.

*See also* [.cpk](#page-27-0); [Desktop Application Distribution](#page-30-0); [Distribution](#page-33-1); [File Distribution;](#page-40-1) [FTP](#page-42-0)  [Distribution](#page-42-0); [HTTP Distribution](#page-48-0); [policy;](#page-87-0) [RPM Distribution](#page-100-0); [Server Software Package](#page-106-0).

#### **Software Packaging**

ZENworks Software Packaging.

The ZENworks capability, powered by InstallShield AdminStudio ZENworks Edition, that enables you to manage Microsoft Windows Installer (MSI) packages, including the ability to convert legacy-based installs, ZENworks AOT packages, and ZENworks AXT packages to MSI packages; customize MSI packages for your organizations' varying needs; and automate creation of directory objects used for management and distribution of the MSI package.

*See also* [AdminStudio ZENworks Edition](#page-11-0).

#### <span id="page-111-1"></span>**source computer**

In Desktop Management, the computer used as a source for the disk image.

*See also* [add-on image;](#page-10-0) [base image](#page-18-0); [image](#page-50-0); [imaging](#page-51-0); [target computer](#page-116-0).

#### **source path**

In Server Management, the location on the Distributor server where files to be copied reside.

*See also* [Distributor.](#page-34-0)

## **special Windows macro**

In Desktop Management, a macro that defines Windows directories. Special Windows macros can be used in Application object properties to define such directories as the Windows system directory (%\*WinSysDir%) and the Program Files directory (%\*ProgramFiles%).

*See also* [Application object macro](#page-14-0); [eDirectory attribute macro;](#page-36-1) [environment variable](#page-37-0)  [macro](#page-37-0); [login script macro](#page-64-0).

## <span id="page-112-0"></span>**.spk**

In Server Management, a file extension indicating a software package that has not yet been compiled. The file contains all of the software package components and configuration information.

*See also* [.cpk;](#page-27-0) [Server Software Package](#page-106-0); [Software Package Distribution](#page-111-0); [Tiered Electronic](#page-117-0)  [Distribution](#page-117-0).

## **/srv/tftp/boot/linux**

A central repository for imaging files on a TFTP server.

*See also* [linld.com](#page-63-1).

## **SSL**

Secure Socket Layer.

A protocol that delivers server authentication, data encryption, and message integrity.

## **Standalone Package Processor**

In Desktop Management and Server Management, a utility that allows you to locally upgrade a device with a Server Software Package (.cpk file) when the device does not have ZENworks Server Management installed on it.

In Server Management, a utility that allows you to locally install software with a Server Software Package (.cpk file) when the device does not have ZENworks Server Management installed on it.

#### **Standalone Server**

In Desktop Management and Server Management, an inventory server that has inventoried workstations or inventoried servers attached to it for scanning. It maintains the Inventory database. It does not roll up information to other inventory servers.

*See also* [Inventory database;](#page-54-0) [inventoried server](#page-54-1); [inventoried workstation](#page-54-2); [Inventory server](#page-55-0).

## **static group**

In Handheld Management, a user-created group where handheld devices are assigned manually by an administrator.

*See also* [group;](#page-45-0) [query-based group.](#page-92-0)

## **Storage Area Network**

SAN.

In Server Management, the clustered nodes together with their shared disk system and shared volumes.

*See also* [cluster;](#page-24-0) [node;](#page-76-0) [shared disk system;](#page-108-1) [shared volume](#page-108-0).

## **Storer**

In Desktop Management and Server Management, a Java component on a server with a database attached to it. The server can be a Leaf Server with Database, Intermediate Server with Database, Intermediate Server with Database and Inventoried Workstations, Root Server, or Root Server with Inventoried Workstations.

*See also* [Intermediate Server with Database](#page-53-0); [Intermediate Server with Database and](#page-53-1)  [Inventoried Servers](#page-53-1); [Intermediate Server with Database and Inventoried Workstations;](#page-53-2) [Leaf Server with Database;](#page-63-2) [Receiver;](#page-95-0) [Root Server;](#page-99-0) [Root Server with Inventoried Servers](#page-100-1); [Root Server with Inventoried Workstations;](#page-100-2) [Scanner;](#page-102-0) [Scheduler;](#page-103-0) [Selector](#page-104-0); [Sender.](#page-105-0)

#### <span id="page-113-3"></span>**.str**

In Desktop Management and Server Management, a file extension denoting a scan data file.

#### **subnet**

Short for subnetwork. An identifiably separate part of an organization's network, such as all the computers at one geographic location, in one building, or on the same local area network.

## **subscribe**

In Server Management, to associate a Subscriber, Subscriber Group, or External Subscriber to a Channel.

*See also* [association](#page-14-1); [Channel](#page-23-0); [External Subscriber;](#page-37-1) [Subscriber;](#page-113-0) [Subscriber Group.](#page-114-1)

#### <span id="page-113-2"></span><span id="page-113-0"></span>**Subscriber**

1. In Server Management, the Subscriber object (TED Subscriber), which is an eDirectory object that defines the properties for the Subscriber server.

2. In Server Management, the Subscriber functionality performed on a server. Subscriber servers receive distributions from parent Subscribers or directly from Distributors. These Distributions contain files or software that the Subscriber server itself uses.

3. In Server Management, the Subscriber software is a service that receives and extracts Distributions to obtain the software, files, or policies the server itself needs.

*See also* [Channel](#page-23-0); [Distribution;](#page-33-1) [Distributor](#page-34-0); [External Subscriber](#page-37-1); [parent Subscriber;](#page-85-0) [routing](#page-100-3)  [hierarchy](#page-100-3); [Subscriber](#page-113-0); [Subscriber Group](#page-114-1).

## **Subscriber Agent**

In Server Management, software that subscribes to Channels for receiving Distributions. It receives and extracts some Distribution types to its own file system, or it can hand off other Distribution types to the Policy/Package Agent, or forward them to other Subscriber servers.

*See also* [Channel;](#page-23-0) [Distribution](#page-33-1); [Distributor;](#page-34-0) [Distributor Agent;](#page-34-1) [Policy/Package Agent;](#page-88-1) **[Subscriber](#page-113-0).** 

## <span id="page-113-1"></span>**Subscriber Distribution View**

SDV.

In Server Management, feature in iManager that allows you to view and manage selected Subscribers and all of their Distributions. You can use this view to troubleshoot a Subscriber's Distributions.

*See also* [Distribution](#page-33-1); [iManager;](#page-52-0) [Subscriber;](#page-113-0) [Tiered Distribution View](#page-117-1).

## <span id="page-114-1"></span>**Subscriber Group**

In Server Management, a collection of Subscribers and External Subscribers. The purpose for including them in a group is to make it easier to manage distribution assignments, because a Subscriber Group can subscribe to a Channel, causing all Subscribers and External Subscribers in the group to receive that Channel's Distributions.

*See also* [Channel;](#page-23-0) [Distribution](#page-33-1); [end node Subscriber;](#page-36-2) [External Subscriber](#page-37-1); [parent](#page-85-0)  [Subscriber](#page-85-0): [Subscriber](#page-113-0).

#### **switch**

A network device that selects a path or circuit for sending a unit of data to its next destination. It might also include the function of router, which is a device or program that can determine the route and specify what adjacent network point the data should be sent to.

*See also* [router](#page-100-4).

## **sync client**

Handheld Management sync client.

In Handheld Management, the software that manages Palm OS and Windows CE devices that use third-party software (Palm HotSync or Microsoft ActiveSync, for example) instead of IP to synchronize.

*See also* [ZENworks Handheld Management BlackBerry client](#page-137-0); [ZENworks Handheld](#page-137-1)  [Management handheld client;](#page-137-1) [ZENworks Handheld Management sync client.](#page-138-0)

*Contrast with* [ZENworks Handheld Management IP client.](#page-137-2)

#### <span id="page-114-0"></span>**sysprep**

In Desktop Management, a Microsoft tool used to prepare multiple servers to receive a Windows server image; it enables Windows to properly manage SIDs.

*See also* [SID](#page-108-3).

## <span id="page-114-2"></span>**System user**

Windows system user.

A user who has full administrative rights to the local machine's file system and registry. Many of the Windows services provided by ZENworks run as the system user so that they have file system and registry access even if the logged-in user does not.

*See also* [Secure System User mode](#page-104-1); [Unsecure System user mode](#page-120-0).

# **TTT**

If you are viewing this Novell<sup>®</sup> ZENworks<sup>®</sup> glossary in . html format, click a term in the left frame. If you are viewing this glossary in  $.$   $pdf$  format, scroll to the term.

## **tag 60**

*See* [option tag 60](#page-82-0).

## <span id="page-116-0"></span>**target computer**

In Desktop Management, the computer where the disk image will be applied.

*See also* [add-on image;](#page-10-0) [base image](#page-18-0); [image](#page-50-0); [imaging](#page-51-0); [source computer](#page-111-1).

## **TCP/IP**

Transmission Control Protocol/Internet Protocol.

A protocol suite developed by the Advanced Research Projects Agency (ARPA). It includes TCP (Transmission Control Protocol) as the primary transport protocol and IP (Internet Protocol) as the network layer protocol.

*See also* [IP.](#page-55-1)

## **TED**

See [Tiered Electronic Distribution](#page-117-2).

## **terminal server**

A server used to run client applications so that application processing is handled by the server rather than client workstations. Each client workstation must have a terminal server client, or thin client, through which the user can log in to the terminal server and launch applications. In Desktop Management, Novell Application Launcher™, Novell Application Launcher plug-in, and the Launch Item gadget support launching of applications located on Windows terminal servers.

*See also* [Launch gadget](#page-62-0); [Novell Application Launcher](#page-76-1); [thin client](#page-117-3); [terminal server](#page-116-1)  [application](#page-116-1).

## <span id="page-116-2"></span><span id="page-116-1"></span>**terminal server application**

An application, running on a Windows terminal server, that users access through an RDP or ICA client running on their own workstations. Desktop Management uses the RDP or ICA client to enable users to launch terminal server applications from Novell Application Launcher, the Novell Application Launcher plug-in, and the ZENworks Launch gadget.

*See also* [thin client](#page-117-3).

## **Text File Changes policy**

In Server Management, a plural policy that automates changes to text files on your servers.

*See also* [Distributed Server Package;](#page-33-0) [plural policy;](#page-87-1) [policy](#page-87-0); [policy package.](#page-88-0)

## **Text File policy**

In Linux Management, a plural policy that applies changes to a text file. The Text File policy lets you append or prepend to a file and also lets you apply a search-based change in which a given string in the file can be replaced with another string, be deleted, and so forth.

*See also* [plural policy](#page-87-1); [policy.](#page-87-0)

#### <span id="page-117-3"></span>**thin client**

A client designed to be especially small so that the bulk of the data processing occurs on the server. Desktop Management use both RDP and ICA thin clients, installed on users' workstations, to launch applications located on Windows terminal servers.

*See also* [terminal server application](#page-116-1).

## **thin-client application**

*See* [terminal server application](#page-116-1).

## <span id="page-117-1"></span>**Tiered Distribution View**

TDV.

In Server Management, a feature in iManager that allows you to view and manage selected Distributions or Distributors and all of their Distributions. It enables you to track a Distribution from its Distributor through any parent Subscribers down to the end-node Subscriber.

*See also* [Distribution](#page-33-1); [Distributor;](#page-34-0) [iManager;](#page-52-0) [Subscriber;](#page-113-2) [Subscriber Distribution View](#page-113-1).

#### <span id="page-117-2"></span><span id="page-117-0"></span>**Tiered Electronic Distribution**

In Server Management, a Policy and Distribution Services component that uses a tiered distribution model to enable a server to indirectly service many other servers. It distributes files and policy packages by building them into compressed data packages and hosting them in distribution channels for dissemination to the appropriate servers.

## **Tiered Electronic Distribution policy**

In Server Management, a policy that sets defaults for the Distributor and Subscriber objects. This policy is contained in the Service Location package.

*See also* [policy;](#page-87-0) [policy package;](#page-88-0) [Service Location Package.](#page-107-1)

#### **Tiered Electronic Distribution Wizard**

In Server Management, a utility that steps a user through the process of creating and sending a File or HTTP type of Distribution.

*See also* [Distribution](#page-33-1); [File Distribution](#page-40-1); [HTTP Distribution](#page-48-0).

## **Topology Manager**

In Server Management, a service that updates the Site Management database with the network information gathered by the discovery software.

## **Traffic Analysis**

In Server Management, a component that provides tools to monitor network traffic, capture data, and collect key statistics of monitored segments, nodes, and devices on Ethernet, token ring, or FDDI network segments.

## **Traffic Analysis Agent**

In Server Management, an RMON Agent that can run on a NetWare<sup>®</sup> or Windows server to collect information about activity on the network. Traffic Analysis agents implement a set of functionality defined by the RMON MIB [RFC 1757](http://www.isi.edu/in-notes/rfc1757.txt) (http://www.isi.edu/in-notes/rfc1757.txt) to collect information about activity on your network and make it available to Novell ConsoleOne® via SNMP.

Other Novell products use the name LANAlyzer $^{\circledR}$  Agent<sup> $M$ </sup> for this functionality.

*See also* [discovery](#page-32-0); [lanzcon](#page-62-1); [MIB;](#page-68-1) [RMON Agent;](#page-98-0) [SNMP](#page-109-3).

## <span id="page-118-4"></span>**Transaction server**

In Desktop Management and Linux Management, a device checks the Preboot Services Transaction server to see if there is any imaging work to do. The Transaction server also sends information about the PXE menu setting to the Preboot Services client, and checks with zenpxe.nlm to see if the PXE menu should be displayed on this workstation. The Imaging Proxy Server sends information about the PXE menu setting to the Transaction server.

*See also* [PXE;](#page-91-0) [UDP port.](#page-120-1)

## **transform**

1. A file that adds, deletes, or changes properties in a Microsoft Windows Installer  $(\text{msi})$ package to enable customization of the installation for different groups of users. Desktop Management supports both MSI packages and transforms.

2. A set of installation rules for a specified MSI-based application.

*See also* [.mst.](#page-70-1)

**Transmission Control Protocol/Internet Protocol**

TCP/IP.

A protocol suite developed by the Advanced Research Projects Agency (ARPA). It includes TCP (Transmission Control Protocol) as the primary transport protocol and IP (Internet Protocol) as the network layer protocol.

*See also* [IP.](#page-55-1)

## <span id="page-118-3"></span><span id="page-118-0"></span>**trap**

In Server Management, a type of command within the SNMP protocol. A special command the agent uses to inform the SNMP manager of a special event. By default, traps are sent to a local system.

*See also* [Simple Network Management Protocol;](#page-108-4) [SNMP](#page-109-3); [SNMP Manager;](#page-109-4) [SNMP Trap](#page-110-4)  [Targets policy](#page-110-4); [trap target.](#page-118-2)

## **trap annotations**

In Server Management, comments to the trap definitions so that the MIB can be compiled with third-party compilers.

## <span id="page-118-2"></span><span id="page-118-1"></span>**trap target**

In Server Management and Desktop Management, the locations where SNMP traps are sent.

*See also* [Simple Network Management Protocol;](#page-108-4) [SNMP](#page-109-3); [SNMP Manager;](#page-109-4) [SNMP Trap](#page-110-4)  [Targets policy](#page-110-4); [trap.](#page-118-3)

## **trend bucket**

In Server Management, the number of samples taken for a particular trend parameter over a certain period of time. Also called a *bucket.*

## **trusted tree**

In Server Management, the tree that you select during installation of Policy and Distribution Services where ZENworks eDirectory objects are created.

# **UUU**

If you are viewing this Novell<sup>®</sup> ZENworks<sup>®</sup> glossary in . html format, click a term in the left frame. If you are viewing this glossary in  $.$   $pdf$  format, scroll to the term.

## **UDP**

User Datagram Protocol.

In Server Management, a transport protocol in the Internet suite of protocols. UDP, like Transmission Control Protocol (TCP), uses IP for delivery; however, unlike TCP, UDP provides for exchange of datagrams without acknowledgement or guaranteed delivery.

*See also* [MIB Browser.](#page-68-2)

## <span id="page-120-1"></span>**UDP port**

User Datagram Protocol port.

In Desktop Management and Linux Management, used by the Transaction server for communicating with the Preboot Services client.

*See also* [Transaction server](#page-118-4).

#### **uname**

In Linux Management, a command that enables you to find the current kernel version of your Linux environment.

## **uniprocessor**

A workstation or a server with only one central processing unit.

*Contrast with* [multiprocessor](#page-71-0).

## <span id="page-120-0"></span>**Unsecure System user mode**

In Desktop Management, an Environment security option that runs an application in the system space as the Windows System user instead of in the user space as the logged-in user, so that the user can run locally-installed applications even if he or she has limited file system rights. The application's interface is displayed to the user and normal functionality is available.

*See also* [Secure System User mode](#page-104-2); [System user](#page-114-2).

## <span id="page-120-2"></span>**user-associated application**

In Desktop Management, an application to which a user has been given access by associating the Application object with the User object in Novell eDirectory<sup>TM</sup>.

*See also* [workstation-associated application](#page-126-0).

**User Datagram Protocol**

UDP.

In Server Management, a transport protocol in the Internet suite of protocols. UDP, like Transmission Control Protocol (TCP), uses IP for delivery; however, unlike TCP, UDP provides for exchange of datagrams without acknowledgement or guaranteed delivery. *See also* [MIB Browser.](#page-68-2)

#### <span id="page-121-1"></span>**User Extensible policy**

In Desktop Management, a policy that sets user-defined policies (from . adm files) for user objects. Only for Windows 2000/XP, this policy is an extension of extensible policies for Windows 2000/XP and Active Directory. This policy is contained in the User package.

*See also* [ADM](#page-11-1); [policy;](#page-87-0) [policy package;](#page-88-0) [User Package.](#page-121-0)

## <span id="page-121-2"></span><span id="page-121-0"></span>**User Package**

In Desktop Management, a policy package which, by default, contains the Dynamic Local User policy, the Novell iPrint policy, the Remote Control policy, the Scheduled Action policy, the User Extensible policy, Windows Desktop Preferences policy, the Windows Group policy, and the Windows Terminal Server policy.

*See also* [Desktop Preferences policy;](#page-31-0) [Dynamic Local User policy](#page-35-0); [NT User Printer policy;](#page-80-0) [policy;](#page-87-0) [policy package;](#page-88-0) [Remote Control policy](#page-96-0); [Scheduled Action policy](#page-102-1); [User Extensible](#page-121-1)  [policy;](#page-121-1) [Windows Group policy](#page-125-0); [Windows Terminal Server policy.](#page-126-1)

#### **Unified view**

In Server Management, a service that acts as a filter on the atlas. Using the Unified view, you can filter for a list of devices or segments of a particular type.

*See also* [atlas.](#page-15-0)

#### **unidentified software**

The software dictionary might not identify all the software products installed in your network. The software that is not listed in the dictionary is called unidentified software.

*See also* [Software dictionary.](#page-110-5)

#### **unnumbered Link**

In Server Management, a point-to-point link between routers with no IP address bound to interfaces on the two ends of the WAN link.

## **VVV**

If you are viewing this Novell<sup>®</sup> ZENworks<sup>®</sup> glossary in . html format, click a term in the left frame. If you are viewing this glossary in  $.$   $pdf$  format, scroll to the term.

## **View Builder**

In Server Management, a mechanism through which you can create a view to display information from the agents that have instrumented SNMP MIBs and traps sent by the agent to the management site server.

*See also* [SNMP](#page-109-3); [MIB;](#page-68-1) [MIB Browser;](#page-68-2) [MIB compiler.](#page-68-3)

## **viewing window**

In Server Management, a representation of the managed server or workstation desktop. It is displayed on the management console when the remote operator initiates a Remote Management session.

*See also* [management console](#page-67-0); [remote operator.](#page-97-1)

## <span id="page-122-1"></span>**virtual server**

In Desktop Management and Server Management, a logical server, rather than a physical node, to which cluster-enabled shared volumes are tied.

*See also* [cluster;](#page-24-0) [volume](#page-122-0).

## **VLAN**

Virtual LAN

A local area network with a definition that maps workstations on some basis other than geographic location. For example, by department, type of user, or primary application.

## **volatile setting**

In Desktop Management, part of the Windows Group Policy. The volatile setting indicates that the original local Group policy settings will be restored when the user logs out (user settings are restored) or when the system shuts down (workstation settings are restored).

*See also* [persistent setting](#page-86-0); [policy;](#page-87-0) [policy package;](#page-88-0) [User Package;](#page-121-2) [Windows Group policy.](#page-125-0)

## <span id="page-122-0"></span>**volume**

In Desktop Management, a physical amount of hard disk storage space, fixed in size, that is the highest level in the NetWare®directory structure. Each volume is also a Volume object in the Novell eDirectory™ tree.

*See also* [cluster;](#page-24-0) [virtual server.](#page-122-1)

## **WWW**

If you are viewing this Novell<sup>®</sup> ZENworks<sup>®</sup> glossary in . html format, click a term in the left frame. If you are viewing this glossary in  $.$   $pdf$  format, scroll to the term.

## **Wake on LAN**

In Desktop Management, a technology developed by the IBM and the Intel Advanced Manageability Alliance, where a computer motherboard can turn itself on and off based on signals arriving at the computer's network card.

*See also* [Remote Wake Up](#page-97-2).

## **WBEM**

Web-Based Enterprise Management.

In Desktop Management, a network management initiative backed by many software companies.

## <span id="page-124-1"></span>**Web application**

An application run from a Web server. In Desktop Management, Novell Application LauncherTM, the NAL plug-in, and the ZENworks Launch gadget enables users to launch Web applications.

*See also* [Launch gadget](#page-62-0); [Novell Application Launcher;](#page-76-1) [Novell Application Launcher plug-in](#page-76-2).

## <span id="page-124-0"></span>**Web-Based Enterprise Management**

**WRFM** 

In Desktop Management, a network management initiative backed by many software companies.

## **Web-Based Management**

In Server Management, the plug-ins for iManager that are designed to make some Tiered Electronic Distribution administration and agent monitoring tasks easier than can be performed in Novell ConsoleOne®.

*See also* [iManager.](#page-52-0)

## <span id="page-124-2"></span>**Web Console**

Remote Web Console.

In Server Management, a browser-based console in Novell iManager that enables administrators to check the configuration of any agent, monitor the activities of any agent, and control many agent functions.

## **WinCE Client Configuration policy**

In Handheld Management, a policy used to override the user authentication settings of the ZENworks Handheld Management Service object for associated WinCE devices. This policy is contained in the Handheld package.

*See also* [Handheld Package](#page-47-1); [policy](#page-87-0); [policy package](#page-88-0).

## **WinCE Configuration policy**

In Handheld Management, a policy used to associate different software programs or functions with the buttons on the associated Windows CE device; specify which programs you want to include on the Start menu (on a Pocket PC) or on the desktop (on a handheld PC); and specify power settings for Windows CE devices. This policy is contained in the Handheld package and Handheld User package.

*See also* [Handheld Package](#page-47-1); [Handheld User Package](#page-47-2); [policy;](#page-87-0) [policy package.](#page-88-0)

#### **WinCE File Retrieval policy**

In Handheld Management, a plural policy used to specify files to retrieve from the associated Windows CE device to copy to a specified location. This policy is contained in the Handheld package and Handheld User package.

*See also* [Handheld Package](#page-47-1); [Handheld User Package](#page-47-2); [plural policy](#page-87-1); [policy](#page-87-0); [policy](#page-88-0)  [package.](#page-88-0)

#### **WinCE IP client**

In Handheld Management, the software that manages Windows CE devices that communicate directly with the IP conduit on the proxy service computer via TCP/IP; no third-party synchronization software (Microsoft ActiveSync, for example) is required.

*See also* [Palm IP client;](#page-85-1) [ZENworks Handheld Management IP client](#page-137-2).

*Contrast with* [ZENworks Handheld Management sync client.](#page-138-0)

#### **WinCE Security policy**

In Handheld Management, a policy used to ensure that a password is set on the associated Windows CE device and configure enhanced security options for Pocket PCs. The WinCE Security policy also lets you specify self-destruct settings to disable a Windows CE device after a specified number of failed password attempts or after a specified number of days since the device was last synchronized. This policy is contained in the Handheld package and Handheld User package.

*See also* [Handheld Package](#page-47-1); [Handheld User Package](#page-47-2); [policy;](#page-87-0) [policy package.](#page-88-0)

#### <span id="page-125-1"></span><span id="page-125-0"></span>**Windows Group policy**

In Desktop Management, a policy that establishes membership in groups for Windows so that Desktop policies can be applied to them. This policy is contained in the User and the Workstation package.

*See also* [policy;](#page-87-0) [policy package;](#page-88-0) [User Package;](#page-121-2) [Workstation Package](#page-128-0).

## **Windows CE device**

In Handheld Management, any handheld device that runs Windows CE.

*See also* [BlackBerry device;](#page-19-1) [Palm OS device.](#page-85-2)

#### **Windows Desktop Preferences policy**

In Desktop Management, a policy that lets administrators enable roaming profiles and apply desktop settings. This policy is contained in the User package.

*See also* [policy;](#page-87-0) [policy package;](#page-88-0) [User Package.](#page-121-2)

## **Windows NT Management Agent**

NTMA.

In Server Management, any one of the Novell SNMP-based agents for Windows NT that provide real-time server performance data and information about server alarms and events.

*See also* [Server Management.](#page-105-1)

## <span id="page-126-1"></span>**Windows Terminal Server policy**

In Desktop Management, a policy that sets parameters for Citrix and Microsoft Terminal Server users. This policy is contained in the User package.

*See also* [policy;](#page-87-0) [policy package;](#page-88-0) [User Package.](#page-121-2)

## **WMI**

Windows Management Instrumentation.

In Desktop Management and Server Management, a Microsoft implementation of Web-Based Enterprise Management that enables accessing management information in an enterprise environment.

*See also* [Web-Based Enterprise Management](#page-124-0).

## **work assignment**

In Linux Management, a Preboot Services function that is used to apply bundles to devices with specific hardware, or that match a broad set of hardware requirements.

*See also* [Preboot Services.](#page-89-1)

## **work assignment rule**

In Linux Management, rules that are used to determine which bundle should be applied to which device. The work rules use logic to determine whether a device meets the requirements for applying the Preboot bundle. A rule is made up of filters that are used to determine whether a device complies with the rule. The AND and OR logical operators are used for creating complex filters for the rule.

*See also* [filter.](#page-41-0)

## **working context**

In Server Management, the eDirectory context where the Subscriber creates the objects related to the Desktop Application Distributions that it receives.

*See also* [Desktop Application Distribution;](#page-30-0) [Subscriber.](#page-113-2)

## **working directory**

In Server Management, the Distributors and Subscribers use working directories on the servers for Distributions, patches, status files, and temporary working files. The size of a working directory is determined by the size and number of Distributions.

*See also* [Distribution](#page-33-1); [Distributor;](#page-34-0) [Subscriber.](#page-113-2)

## <span id="page-126-0"></span>**workstation-associated application**

In Desktop Management, an application to which a workstation has been given access by associating the Application object with the Workstation object in Novell eDirectory<sup>™</sup>.

*See also* [user-associated application.](#page-120-2)

#### **Workstation Helper**

In Desktop Management, user workstation software that plugs in to Workstation Manager to further enhance its workstation management capabilities. For example, the Novell Application Launcher workstation helper enables workstation-associated applications to be installed, uninstalled, cached, and run. This allows for application management based on the workstation rather than a user logged in to the workstation.

*See also* [NAL Workstation Helper;](#page-73-0) [Workstation Manager](#page-127-0).

#### **workstation image**

In Desktop Management, an image of all the partitions and data on a source computer's storage devices, such as hard disks and Jaz\* drives. Usually prepared with the intent to completely replace the contents of a target computer's storage devices. Also called the *base image*.

*See also* [image](#page-50-0); [imaging;](#page-51-0) [source computer;](#page-111-1) [target computer](#page-116-0).

## <span id="page-127-1"></span>**Workstation Imaging policy**

In Desktop Management, a policy that sets imaging parameters for workstations that are registered in NDS<sup>®</sup> or eDirectory. This policy is contained in the Workstation package.

*See also* [Imaging Server policy;](#page-51-1) [policy](#page-87-0); [policy package](#page-88-0); [Workstation Package](#page-128-0).

## **Workstation Import policy**

In Desktop Management, a policy that sets parameters to control automatic workstation importing. This policy is contained in the Server package.

*See also* [policy;](#page-87-0) [policy package;](#page-88-0) [Server Package](#page-105-2).

## **Workstation Inventory**

In Desktop Management, a component that allows administrators to gather and view hardware and software inventory information from managed workstations.

## <span id="page-127-2"></span>**Workstation Inventory policy**

In Desktop Management, a policy that sets inventory scanner parameters for the hardware and software data to scan for, the scan schedule, and the Inventory server that should receive the . str file. This policy is contained in the Workstation package.

*See also* [Inventory server](#page-55-0); [policy;](#page-87-0) [policy package;](#page-88-0) [Workstation Package;](#page-128-0) [.str.](#page-113-3)

## **Workstation Management**

In Desktop Management, a component that helps administrators reduce the overall cost and complexity of managing workstation desktops by using policies to provide automatic management of server, user, and workstation configurations, processes, and behaviors.

## <span id="page-127-3"></span><span id="page-127-0"></span>**Workstation Manager**

A component that is installed on a workstation to enable it to be managed through Desktop Management.

## <span id="page-128-1"></span><span id="page-128-0"></span>**Workstation Package**

In Desktop Management, a policy package which, by default, contains the Computer Extensible policy, the Novell iPrint policy, the Remote Control policy, the Workstation Imaging policy, the Workstation Inventory policy, the Windows 2000 Group policy, the ZENworks Desktop Management Agent policy, and the Scheduled Action policy.

*See also* [Computer Extensible policy;](#page-26-3) [policy;](#page-87-0) [policy package;](#page-88-0) [RAS Configuration policy](#page-94-1); [Remote Control policy](#page-96-0); [Restrict Login policy](#page-98-1); [Scheduled Action policy](#page-102-1); [Windows Group](#page-125-1)  [policy;](#page-125-1) [Workstation Imaging policy;](#page-127-1) [Workstation Inventory policy.](#page-127-2)

## **Workstation Scheduler**

In Desktop Management, a utility used to set up different actions to run on a workstation.

# **XXX**

If you are viewing this Novell<sup>®</sup> ZENworks<sup>®</sup> glossary in . html format, click a term in the left frame. If you are viewing this glossary in  $.$   $pdf$  format, scroll to the term.

## <span id="page-130-2"></span>**Ximian Red Carpet Enterprise**

The software that enables central control of Linux software configurations for both servers and workstations, including the ability to manage users and organize groups of machines for installations and updates; integrate with leading software update systems such as SUSE® YaST and Red Hat Network; roll back software packages to pre-update versions if unintended problems are caused by the update; and automatically resolve software package requirements before updating to ensure that all dependencies are met.

*See also* [ZENworks Linux Management](#page-138-1).

## **XML**

An open standard for describing and defining data elements on a Web page and businessto-business documents. It uses a tag structure similar to HTML, but XML allows tags to be defined by the developer of the page. Thus, virtually any data items can be identified, allowing Web pages to function like database records.

## <span id="page-130-1"></span>**XML Proxy Service**

In Desktop Management and Server Management, a Java servlet used to proxy XMLRPC requests to other private networks across a non-secured connection.

*See also* [XMLRPC](#page-130-0).

## <span id="page-130-3"></span><span id="page-130-0"></span>**XMLRPC**

Extensible Markup Language Remote Procedure Call.

In Server Management, software used by Server Policies and Tiered Electronic Distribution for inter-server communications.

*See also* [Server Policies;](#page-106-1) [Tiered Electronic Distribution](#page-117-0); [XML Proxy Service](#page-130-1).

## **XTier**

An authentication framework that resides on the ZENworks Desktop Management Middle Tier server. XTier is utilized by several of Novell's Web-based applications to provide secure authentication to corporate servers across an Internet connection.

*See also* [ZENworks Middle Tier Server](#page-139-0).

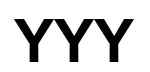

If you are viewing this Novell $^\circledR$  ZENworks $^\circledR$  glossary in . $\text{h}$ tml format, click a term in the left frame. If you are viewing this glossary in  $.\text{pdf}$  format, scroll to the term.

## **YaST**

Yet another Setup Tool. The operating system setup and configuration tool featured in the SUSE Linux distribution.

Among other things, YaST is used on a Linux server to set up Samba shares for ZENworks authentication.

## **ZZZ**

If you are viewing this Novell<sup>®</sup> ZENworks<sup>®</sup> glossary in . html format, click a term in the left frame. If you are viewing this glossary in .  $pdf$  format, scroll to the term.

## **z\_auto.cfg**

In Desktop Management and Linux Management, a configuration file used in performing the preboot work.

*See also* [Preboot Services.](#page-89-1)

## **zenappws.dll**

Novell Application Launcher™ Workstation Helper.

In Desktop Management, the user workstation software that plugs in to Workstation Manager and enables workstation-associated applications to be installed, uninstalled, cached, and run. This allows for application management based on the workstation rather than a user logged in to the workstation.

*See also* [Workstation Manager](#page-127-3).

## **ZenCSServlet**

ZENworks Certificate Signer Servlet.In Server Management, a Java servlet that implements the Certificate Signer functionality.

*See also* [certificate signer](#page-23-1).

## **ZenInvRollUp policy**

In Desktop Management, a policy that sets parameters for rolling up inventory data to a server. This policy is contained in the Server package.

*See also* [policy;](#page-87-0) [policy package;](#page-88-0) [Server Package](#page-105-2).

## **ZENMUP**

ZENworks Multiple UNC Provider.

In Desktop Management, the part of the Desktop Management Agent that lets workstations establish, on a per session basis, the fastest connection available to network policies and applications based on the customer's environment and what clients they are using.

See also [Multiple UNC Provider.](#page-70-2)

## **ZENPartition mode**

In Desktop Management, an imaging mode that allows administrators to enable, disable, or remove the installed Desktop Management imaging partition.

*See also* [Auto mode](#page-16-1); [Dump mode;](#page-35-1) [Help mode](#page-47-3); [imaging;](#page-51-0) [Information mode](#page-52-1); [Make mode;](#page-66-0) [Make Locally mode](#page-66-1); [Make on Proxy mode](#page-66-2); [Partition mode;](#page-85-3) [Restore mode;](#page-98-2) [Restore from](#page-97-3)  [Local mode](#page-97-3); [Restore from Proxy mode;](#page-98-3) [Session mode](#page-107-2).

#### **zenpxe.nlm**

In Desktop Management, an imaging program that interacts with the Transaction server and Imaging Proxy server with relation to PXE operations.

*See also* [imaging;](#page-51-0) [PXE](#page-91-0).

#### <span id="page-135-1"></span>**ZENworks Control Center**

In Linux Management, the Web-based administrative console used to manage the ZENworks system.

*See also* [zlm utility.](#page-143-0)

#### **ZENworks Data Management**

The ZENworks capability, powered by Novell iFolder<sup>®</sup>, that allows users to save files to a network storage location so they can be accessed and coordinated from multiple locations inside and outside the network.

*See also* [Novell iFolder.](#page-78-0)

#### **ZENworks database**

1. In Desktop Management Application Management, an ODBC-compatible database used by Novell Application Launcher as a repository for data about application events (install, launch, cache, and so forth) that have occurred.

2. In Server Management's Management and Monitoring Services, a centralized Common Information Model (CIM)-compliant Sybase\* database on the management server. The database serves as a repository for server and network data that can be displayed or formatted in various ways. Also called the *alarm database* or *topology database*.

3. In Server Management's Policy and Distribution Services, a centralized Common Information Model (CIM)-compliant Sybase database used by Distributors as a repository for distribution and policy data that can be viewed through reports.

*See also* [Distribution](#page-33-1); [Distributor;](#page-34-0) [Management and Monitoring Services;](#page-67-1) [Policy and](#page-87-2)  [Distribution Services.](#page-87-2)

## **ZENworks Database policy**

In Desktop Management and Server Management, a policy that sets the distinguished name (DN) for locating the ZENworks Database object in Novell eDirectory $\mathbb{M}$ . This policy is contained in the Service Location package and Server package in Desktop Management and in the Service Location package and the Distributed Server package in Server Management.

*See also* [Distributed Server Package;](#page-33-0) [policy](#page-87-0); [policy package](#page-88-0); [Server Package;](#page-105-2) [Service](#page-107-1)  [Location Package](#page-107-1).

#### **ZENworks Desktop Management**

The ZENworks capability that provides a policy-based, desktop-management solution for deploying applications and disk images, and for managing workstation profiles from anywhere in the network.

#### <span id="page-135-0"></span>**ZENworks Desktop Management Agent**

Desktop Management Agent.

Software installed on a workstation that users in an all-Windows environment or users located outside of the corporate network firewall can use to log in and authenticate the workstation to Novell eDirectory using any port over HTTP or port 443 over HTTPS.

Users can forego the use of the Novell Client™ if the Desktop Management Agent is installed with Desktop Management. However, if users still need the Novell Client, it does not have full Desktop Management 7 functionality unless the ZENworks Desktop Management 7 Desktop Management Agent is also installed.

*See also* [Application Management](#page-13-0); [inventory](#page-54-3)[Novell Client;](#page-77-0) [myapps.html;](#page-71-1) [ZENworks](#page-136-0)  [Desktop Management Agent policy.](#page-136-0)

## <span id="page-136-0"></span>**ZENworks Desktop Management Agent policy**

In Desktop Management, the policy for configuring the Desktop Management Agent, which allows use of Desktop Management without the Novell Client. This policy is contained in the Workstation package.

*See also* [Novell Client;](#page-77-0) [policy](#page-87-0); [policy package](#page-88-0); [Workstation Package](#page-128-1); [ZENworks Desktop](#page-135-0)  [Management Agent.](#page-135-0)

## **ZENworks Desktop Management Application Management**

The management solution allowing automation and control of the entire end-user lifecycle of desktop, thin-client, and Web applications. Application Management includes distribution of applications, updates, and patches; self-healing of damaged applications; and removal of applications.

*See also* [desktop application;](#page-30-1) [terminal server application;](#page-116-2) [Web application](#page-124-1)

## **ZENworks Desktop Management Server**

Also called the *backend*.

Software that can be installed on a Windows 2000, NetWare 5.1, or NetWare 6.*x* server to let system administrators centrally create and manage policies and profiles for users and workstations on a network. These policies and profiles enable administrators to distribute, manage, and update applications, perform advanced inventory and remote management functions, and automatically install operating systems on the Windows workstations in the network.

## **ZENworks Handheld Management**

The ZENworks capability for BlackBerry, Palm OS, and Windows CE handheld devices that provides software and content distribution, software and hardware inventory, and policybased management of enterprise handheld devices.

*See also* [handheld device](#page-46-0).

## <span id="page-136-1"></span>**ZENworks Handheld Management Access Point**

Software that manages application delivery, monitors application distributions sent by the Handheld Management server, and sends the results of those distributions back to the server. The Access Point also queues policies and ensures that they are delivered to handheld devices.

*See also* [ConsoleOne](#page-26-0); [Desktop Synchronization Integration Software;](#page-31-1) [ZENworks](#page-137-3)  [Handheld Management handheld client;](#page-137-3) [ZENworks Handheld Management server.](#page-138-2)

## **ZENworks Handheld Management Access Point Configuration policy**

A policy to assign multiple ZENworks Handheld Management Access Points to a device and also define the order of the ZENworks Handheld Management Access Points to which the Palm OS or Windows CE devices must connect.

*See also* [ZENworks Handheld Management Access Point.](#page-136-1)

#### **ZENworks Handheld Management Application Search policy**

A policy used to minimize tree walking by specifying how far up the tree Handheld Management searches for Handheld Application objects. This policy is contained in the Container package.

*See also* [Container Package;](#page-27-1) [policy;](#page-87-0) [policy package.](#page-88-0)

## <span id="page-137-5"></span><span id="page-137-0"></span>**ZENworks Handheld Management BlackBerry client**

Software installed on each managed device that uses the BlackBerry wireless platform.

*See also* [managed handheld device;](#page-66-3) [ZENworks Handheld Management handheld client;](#page-137-3) [ZENworks Handheld Management IP client;](#page-137-4) [ZENworks Handheld Management sync client](#page-138-3).

## <span id="page-137-3"></span><span id="page-137-1"></span>**ZENworks Handheld Management handheld client**

Software installed on each managed BlackBerry, Palm OS, and Windows CE handheld device in the system. The handheld client distributes software and content to handheld devices, collects software and hardware inventory for each device, and enforces policies.

*See also* [ZENworks Handheld Management BlackBerry client](#page-137-5); [ZENworks Handheld](#page-137-4)  [Management IP client;](#page-137-4) [ZENworks Handheld Management sync client.](#page-138-3)

## **ZENworks Handheld Management Inventory Viewer**

A Novell ConsoleOne<sup>®</sup> utility used to view all hardware and software inventory (both for a specific handheld device or for all of the handheld devices in your system), build queries, and view reports.

*See also* [ConsoleOne](#page-26-0); [ZENworks Handheld Management handheld client;](#page-137-3) [ZENworks](#page-137-6)  [Handheld Management proxy service;](#page-137-6) [ZENworks Handheld Management server](#page-138-2).

## <span id="page-137-4"></span><span id="page-137-2"></span>**ZENworks Handheld Management IP client**

Software that manages Palm OS and Windows CE devices that communicate directly with the Access Point on the proxy service computer through TCP/IP; no third-party synchronization software (Palm HotSync\* or Microsoft ActiveSync, for example) is required.

*See also* [ZENworks Handheld Management BlackBerry client](#page-137-5); [ZENworks Handheld](#page-137-3)  [Management handheld client;](#page-137-3) [ZENworks Handheld Management sync client.](#page-138-3)

## <span id="page-137-6"></span>**ZENworks Handheld Management proxy service**

Software that manages application delivery, monitors application distributions sent by the Handheld Management server, and sends the results of those distributions back to the server. The proxy service also queues policies and ensures that they are delivered to handheld devices.

*See also* [ConsoleOne](#page-26-0); [ZENworks Handheld Management handheld client;](#page-137-3) [ZENworks](#page-138-2)  [Handheld Management server](#page-138-2).

## <span id="page-138-2"></span>**ZENworks Handheld Management server**

Software responsible for managing communications with all clients and maintaining distribution schedules and distribution results for the Handheld Management installation.

*See also* [ConsoleOne](#page-26-0); [Desktop Synchronization Integration Software;](#page-31-1) [ZENworks](#page-137-6)  [Handheld Management proxy service;](#page-137-6) [ZENworks Handheld Management handheld client.](#page-137-3)

## <span id="page-138-3"></span><span id="page-138-0"></span>**ZENworks Handheld Management sync client**

Software that manages Palm OS and Windows CE devices that use third-party software (Palm HotSync or Microsoft ActiveSync, for example) instead of IP to synchronize.

*See also* [ZENworks Handheld Management BlackBerry client](#page-137-5); [ZENworks Handheld](#page-137-3)  [Management handheld client;](#page-137-3) [ZENworks Handheld Management IP client](#page-137-4).

## <span id="page-138-4"></span>**ZENworks Image Safe Data**

In Desktop Management, an area on a computer's hard disk that is protected from reimaging. Used to save workstation-unique information such as the IP address, computer name, and DNS settings so the information can be restored after an imaging operation.

*See also* [image-safe data;](#page-51-2) [ZISD.](#page-142-1)

#### **ZENworks Imaging bundle**

In Linux Management, a bundle that lists one or more ZENworks images (base plus addons) that can be restored on a device. This bundle allows you to define simple imaging operations.

#### **ZENworks Imaging Engine**

See [Imaging Engine](#page-51-3).

## **ZENworks Imaging Boot Disk Creator**

See [zimgboot.exe](#page-142-3).

#### **ZENworks Imaging Windows Agent**

See [ziswin.exe](#page-142-2).

#### <span id="page-138-1"></span>**ZENworks Linux Management**

The ZENworks capability that enables central control of Linux software configurations for both servers and workstations, including the ability to manage users and organize groups of machines for installations and updates; integrate with leading software update systems such as SUSE<sup>®</sup> YaST and Red Hat Network; roll back software packages to pre-update versions if unintended problems are caused by the update; and automatically resolve software package requirements before updating to ensure that all dependencies are met.

*See also* [Ximian Red Carpet Enterprise](#page-130-2).

#### **ZENworks Linux Management Imaging Agent**

See [novell-zislnx.](#page-79-0)

**ZENworks Management Zone** Management Zone

In Linux Management, a ZENworks system is divided into one or more ZENworks Management Zones. Each Management Zone consists of at least one ZENworks Server and the devices managed by that server.

*See also* [ZENworks Primary Server](#page-140-0); [ZENworks Secondary Server](#page-140-1).

#### **ZENworks Multicast bundle**

In Linux Management, a bundle that specifies an image that can be sent using the multicast protocol. This bundle allows you to send an image to a large number of devices in a single operation, thus minimizing network traffic. It is ideal for labs, classrooms, and staging areas.

#### **ZENworks Multiple UNC Provider**

ZENMUP.

A Windows service that assists in locating network resources identified via the Uniform Naming Convention (UNC). ZENMUP receives commands containing UNC names from applications and sends the name to each registered UNC provider. When a provider identifies a UNC name as its own, MUP automatically redirects future instances of that name to that provider. Essentially, MUP determines which client the system must use to access the requested UNC name and hands off requests to that client's redirector. The redirector then directs the resource request from the workstation to the device on the network that can provide the resource.

MUP lets workstations establish, on a per session basis, the fastest connection available to network policies and applications based on the customer's environment and what clients they are using.

## <span id="page-139-0"></span>**ZENworks Middle Tier Server**

Middle Tier Server.

Software installed on a Windows or NetWare $^{\circledR}$  server where a Web server (that is, Windows IIS on a Windows server or the Apache Web server on NetWare) is already installed. The modules of the ZENworks Desktop Management Middle Tier Server plug-in to the Web server software and act as a Web service.

The ZENworks Desktop Management Middle Tier Server resides between the client (such as the Novell Client or the Microsoft Windows client) or the ZENworks Desktop Management Agent, and databases (such as eDirectory or Active Directory) or file systems (such as NetWare or Windows). In this way, the client or the agent do not need to directly handle requests to the file systems or databases.

#### **ZENworks partition**

In Desktop Management and Linux Management, a partition on a device that enables you to set up the device for unattended imaging operations when the device is not PXE enabled or does not have access to PXE network services.

Because creating a ZENworks partition on a device destroys all existing partitions, it should be used in conjunction with imaging the device.

*See also* [imaging.](#page-51-0)

## **ZENworks Patch Management**

The ZENworks capability, powered by PatchLink Update, that enables management of the software update and patch process across NetWare and Windows operating systems, including the ability to apply all required updates and patches to new installations to match corporate standards; patch all major vendors' software, including Novell, Microsoft, IBM, Adobe, Corel, Symantec, McAfee, WinZip, Citrix, and many others; review detailed patch information to determine what patches are right for your organization; target specific machines to ensure that the correct machines get the correct patches; schedule the update times; and generate reports on patch compliance.

*See also* [PatchLink Update.](#page-86-1)

## **ZENworks Personality Migration**

The ZENworks capability, powered by Miramar Desktop DNA, that enables migration of users' accounts, desktop settings, network settings, printer settings, applications, application settings, files, and folders to different workstations or back up and restore these same workstation items.

*See also* [Desktop DNA](#page-31-2).

## **ZENworks Preboot Services**

In Desktop Management and Linux Management, an implementation of the Preboot Execution Environment, which allows a workstation to boot up and execute a program from the network before the workstation operating system starts. In Desktop Management, Preboot Services is used to detect when an imaging operation is specified for a workstation, and then to provide the files necessary to boot to the Desktop Management imaging environment.

*See also* [Preboot Execution Environment](#page-89-2).

## <span id="page-140-0"></span>**ZENworks Primary Server**

In Linux management, each ZENworks Management Zone has one ZENworks Primary Server. The primary server is the first server installed and contains the ZENworks services, ZENworks Object Store, and software packages. Optionally, it might also contain the ZENworks Data Store.

*See also* [ZENworks Secondary Server](#page-140-1).

## **ZENworks Proxy DHCP server**

See [novell-proxydhcp daemon.](#page-79-1)

## **ZENworks Script bundle**

In Linux Management, allows users to write a custom Linux bash script. This provides detailed control over ZENworks imaging operations, as well as most Linux-based preboot tasks.

## <span id="page-140-1"></span>**ZENworks Secondary Server**

In Linux Management, each ZENworks Management Zone has one ZENworks Primary Server. All other ZENworks Servers installed in the zone are called ZENworks Secondary Servers. A secondary server has the ZENworks services, the Object Store, and the software packages.

*See also* [ZENworks Primary Server](#page-140-0).

## **ZENworks Server Management**

The ZENworks capability that provides an integrated system for managing multiple servers throughout a multiple-platform, enterprise-wide network. The following components are included: Policy and Distribution Services, Server Inventory, Remote Management, and Management and Monitoring Services.

*See also* [Management and Monitoring Services;](#page-67-1) [Policy and Distribution Services](#page-87-2); [Remote](#page-96-1)  [Management](#page-96-1); [Server Inventory](#page-105-3).

## **ZENworks Server Management policy**

In ZENworks Server Management, a policy that provides basic configuration parameters for Policy and Distribution Services. This policy is contained in the Distributed Server package.

*See also* [Distributed Server Package;](#page-33-0) [policy](#page-87-0); [policy package](#page-88-0).

#### **ZENworks Server Management role**

In Server Management, a role in iManager that enables you to manage Server Policies and Tiered Electronic Distribution objects, agents, and processes from any location where a supported Web browser is available.

*See also* [iManager;](#page-52-0) [policy](#page-87-0); [policy package](#page-88-0).

#### **ZENworks Server Management Web Console**

Remote Web Console; Web Console.

*See also* [Remote Web Console](#page-97-0); [Web Console.](#page-124-2)

#### **ZENworks Software Packaging**

The ZENworks capability, powered by InstallShield AdminStudio ZENworks Edition, that enables management of Microsoft Windows Installer (MSI) packages, including the ability to convert legacy-based installs, ZENworks AOT packages, and ZENworks AXT packages to MSI packages; customize MSI packages for an organizations' varying needs; and automate creation of directory objects used for management and distribution of the MSI package.

*See also* [AdminStudio ZENworks Edition](#page-11-0).

#### **ZENworks Starter Pack**

A free subset of ZENworks version 2.0 that included the Workstation Management and Application Management components of the full version, but not the Workstation Inventory and Remote Management components.

#### **ZENworks Tree**

A dedicated eDirectory tree that can be used to hold the objects and configure the policies that are managed with ZENworks Desktop Management. Used to deploy ZENworks Desktop Management without affecting the current tools, identity management processes, or authentication processes currently in place with a corporate tree.

#### **ZENworks Web Server**

In Desktop Management and Server Management, a lightweight Web server used to receive and process XMLRPC requests. The ZENworks Web Server runs on every inventory server.

## *See also* [XMLRPC](#page-130-3).

## **zenworks.s**

In Desktop Management and Linux Management imaging, a normal SUSE installation for SUSE Linux or SLES boots to a small distribution to perform a YaST installation. ZENworks Imaging boots with the same installation system, but instead of starting a YaST installation, it starts the ZENworks Imaging process. Control is turned over to the ZENworks script / bin/zenworks.s, which is the main script file for ZENworks imaging processing. The script performs a certain number of setup tasks, then gives control to the appropriate script for the selected imaging process.

*See also* [imaging.](#page-51-0)

## <span id="page-142-5"></span>**zenwsreg.dll**

In Desktop Management, the registration file in the Automatic Workstation Import process that performs workstation registration tasks.

*See also* [Automatic Workstation Import](#page-15-1); [zwsreg.exe](#page-143-1); [zenwsrgr.dll](#page-142-4).

## <span id="page-142-4"></span>**zenwsrgr.dll**

In Desktop Management, the registration file in the Automatic Workstation Import process that contains strings used by zenwsreg.dll. These strings are available for language translation.

*See also* [Automatic Workstation Import](#page-15-1); [zwsreg.exe](#page-143-1); [zenwsreg.dll](#page-142-5).

## <span id="page-142-3"></span><span id="page-142-0"></span>**zimgboot.exe**

In Desktop Management and Linux Management, a Windows utility that allows users to create a floppy boot diskette to help devices that cannot boot from their CD or DVD, create a PXE-on-Disk diskette, or manage the settings.txt file.

In Desktop Management only, zimgboot.exe allows creation of imaging boot diskettes, creation of a language diskette, and Linux drivers definition.

## <span id="page-142-1"></span>**ZISD**

In Desktop Management, an area on a computer's hard disk that is protected from reimaging. Used to save workstation-unique information such as the IP address, computer name, and DNS settings so the information can be restored after an imaging operation.

*See also* [image-safe data;](#page-51-2) [ZENworks Image Safe Data.](#page-138-4)

## **zisview and zisedit**

In Desktop Management and Linux Management, the bash prompt utilities that allow viewing and editing the image-safe data.

## <span id="page-142-2"></span>**ziswin.exe**

The ZENworks Imaging Windows Agent is an extension to the Windows boot procedure on a workstation. When you install the ZENworks Imaging Windows Agent (by installing the Desktop Management Agent) on an existing Windows workstation, it saves certain workstation-unique data (IP address, computer name, etc.) to an area on the hard disk that is safe from reimaging. It runs before any network communications are established. It enables you to make an existing Windows workstation safe for reimaging and to automatically assign a network identity to a brand new workstation.

## <span id="page-143-0"></span>**zlm utility**

In Linux Management, a command line interface that lets you manage your ZENworks system. The zlman utility is useful for automating tasks (through scripts) and performing mass management tasks that might be tedious to perform in the ZENworks Control Center.

*See also* [ZENworks Control Center](#page-135-1).

## **.zmg**

In Desktop Management and Linux Management, the filename extension (case-sensitive) for the imaging archive file.

## <span id="page-143-1"></span>**zwsreg.exe**

In Desktop Management, the registration file in the Automatic Workstation Import process that calls the zenwsreg.dll file.

*See also* [Automatic Workstation Import](#page-15-1); [zenwsreg.dll](#page-142-5); [zenwsrgr.dll.](#page-142-4)